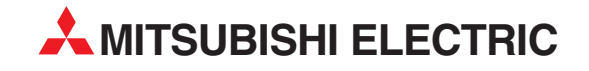

# A MELSEC FX család

## Programozható logikai vezérlők

Kezelési útmutató kezdőknek

# FX1S, FX1N, FX2N, FX2NC, FX3G, FX3U, FX3UC

**A MITSUBISHI ELECTRIC** INDUSTRIAL AUTOMATION

## Néhány szó a kezelési útmútatóról

A kézikönyvben található szöveg, az illusztrációk, az ábrák és a példák kizárólag tájékoztatási célból kifolyólag vannak jelen. Segítségükkel a MELSEC FX1S, FX1N, FX2N,FX2NC,FX3G,FX3U és FX3UC programozható logikai vezérlők telepítése, működtetése, programozása és gyakorlati alkalmazása válik könnyebbé.

A kézikönyvben bemutatott termékek üzembe helyezésével és működésével kapcsolatos kérdéseivel kérjük forduljon a helyi kereskedelmi irodához vagy termékforgalmazóhoz (lásd a hátlapot).

> A legfrissebb információinkat valamint a gyakran feltett kérdésekre a válaszokat a www.mitsubishi-automation.com honlapon találhatja meg.

A MITSUBISHI ELECTRIC EUROPE BV fenntartja a kézikönyvben bemutatott adatok és termékek műszaki jellemzőinek előzetes bejelentés nélküli megváltoztatásának jogát.

© 01/2006 – 07/2009

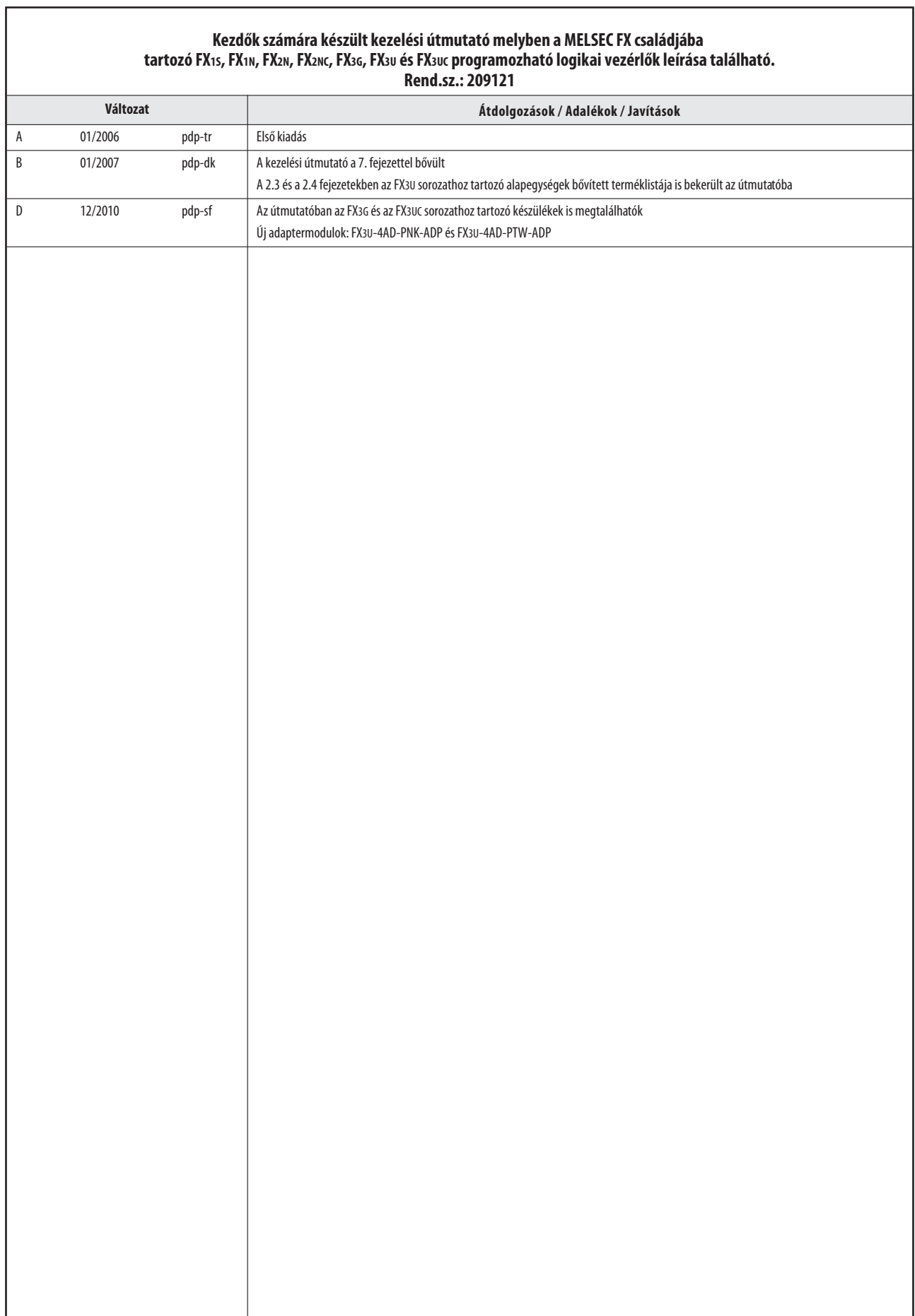

<u> 1989 - Johann Barn, mars ar breithinn ar chuid ann an t-Alban ann an t-Alban ann an t-Alban ann an t-Alban a</u>

 $\overline{\phantom{a}}$ 

## Biztonsági irányelvek

#### Csak szakképzett munkatársak részére

Ez az útmutató csak a megfelelően képzett és azon elektrotechnikai szakképesítéssel rendelkező szakemberek számára készült, akik tisztában vannak az idevágó automatizálási technológia szabványaival. A leírt berendezésen végzett minden munkát, ideértve a rendszer tervezését, üzembe helyezését, beállítását, karbantartását, javítását és ellenőrzését, csak képzett és megfelelő minősítéssel rendelkező elektrotechnikusok végezhetik, akik ismerik az automatizálási technológia idevágó biztonsági szabványait és előírásait. A termék hardverének és/vagy szoftverének az útmutatóban nem szereplő módon történő üzemeltetését vagy változtatását csak a Mitsubishi által felhatalmazott villamos szakember végezheti.

#### A termékek helyes használata

Az FX1S, FX1N, FX2N, FX2NC, FX3G, FX3U és FX3UC sorozatokhoz tartozó programozható logikai vezérlők kifejezetten az ebben a útmutatóban bemutatott specifikus alkalmazásokhoz készültek. Az útmutatóban található összes paramétert és beállítást figyelembe kell venni. A bemutatott termékek tervezése, gyártása, ellenőrzése és dokumentálása szigorúan a biztonsági előírásoknak megfelelően történt. A hardver vagy a szoftver bármely módosítása vagy az útmutatóban szereplő vagy a termékre nyomtatott biztonsági figyelmeztetés figyelmen kívül hagyása személyi sérülést vagy a berendezés és egyéb tulajdon károsodását okozhatja. Az FX1S, FX1N, FX2N, FX2NC, FX3G, FX3U és FX3UC sorozatokhoz tartozó programozható logikai vezérlők együttes használata egyéb berendezésekkel kifejezetten csak a Mitsubishi Electric által jóváhagyott tartozékokkal és perifériákkal megengedett.

A termékek bármely egyéb használata vagy alkalmazása helytelennek minősül.

#### Vonatkozó biztonsági szabályozások

Minden, az Ön egyedi alkalmazására vonatkozó biztonsági és balesetvédelmi előírást be kell tartani a termékek rendszertervezése, üzembe helyezése, beállítása, karbantartása, javítása és ellenőrzése során. Az ezekre vonatkozó lent felsorolt szabályozások betartása különösen fontos. A felsorolás nem teljes, az egységet üzembe helyező személynek ismernie kell és igazodnia kell a terület-specifikus előírásokhoz.

- **·** VDE szabványok
	- **–** VDE 0100

Olyan energetikai létesítmények felépítésére vonatkoző előírások, melyeknél a névleges feszültség 1000 V alatt van.

- **–** VDE 0105 Energetikai berendezések működtetése
- **–** VDE 0113 Elektronikai alkatrészeket tartalmazó villamos berendezések
- **–** VDE 0160 Energetikai berendezésekben használt elektronikai alkatrészek
- **–** VDE 0550/0551 Transzformátorokra vonatkozó előírások
- **–** VDE 0700 Háztartásban valamint hasonló minőségben alkalmazott villamos készülékekre vonatkozó biztonsági előírások.
- **–** VDE 0860

Háztartásban valamint hasonló minőségben alkalmazott, valamint hálózati feszültségre csatlakoztatott villamos készülékekre és azok kiegészítő tartozékaira vonatkozó biztonsági előírások.

- **·** Tűzvédelmi előírások
- $\bullet$  Balesetvédelmi előírások
	- **–** VBG 4
		- Villamos berendezések és rendszerek

### Az útmútatóban található és a biztonságra vonatkozó figyelmeztető jelek

Ebben az útmutatóban a következő figyelmeztető jelek találhatók, melyek a biztonságos üzemeltetésre vonatkoznak:

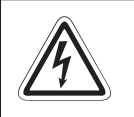

VESZÉLY:<br>Ezzel a szimbólummal jelölt, a biztonságos üzemeltetésre vonatkozó figyelmeztetések figyel-<br>men kívül hagyása személyi sérüléshez vezethet.

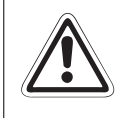

FIGYELMEZTETÉS:<br>Ezzel a szimbólummal jelölt, a biztonságos üzemeltetésre vonatkozó figyelmeztetések<br>figyelmen*kívül hagyása anyagi kárt okozhat.* 

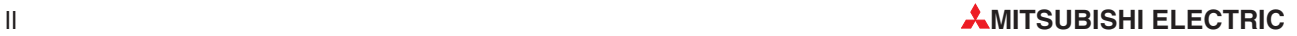

### A biztonságos üzemeltetésre vonatkozó általános tájékoztatások és óvintézkedések

A következő biztonságos üzemeltetésre vonatkozó óvintézkedésekre általános irányelvként kell tekinteni a PLC rendszerek és más berendezések együttes használatakor. Ezen óvintézkedések betartása kötelező bármely vezérlő rendszer tervezésekor, üzembe helyezésekor és működtetésekor.

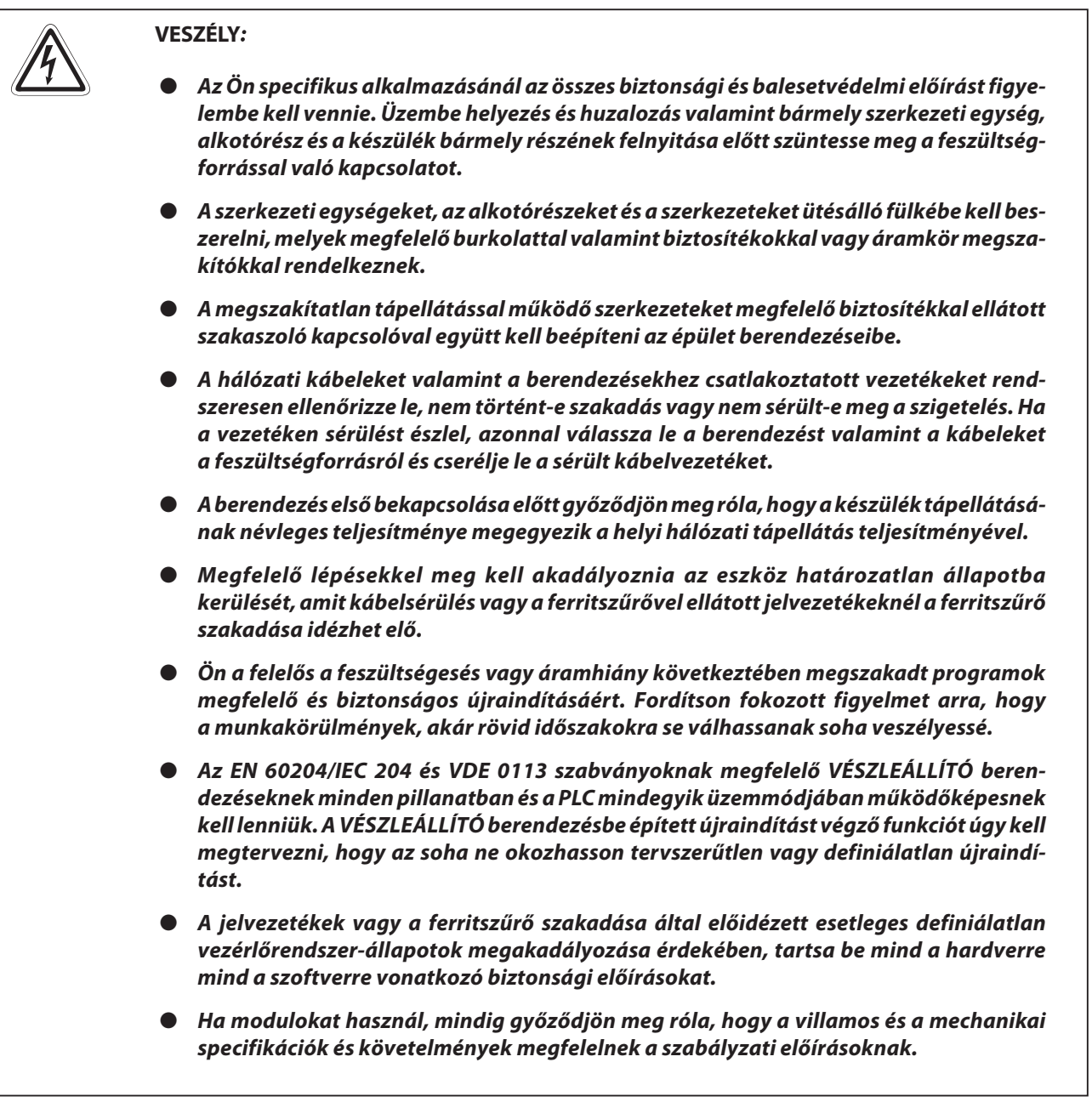

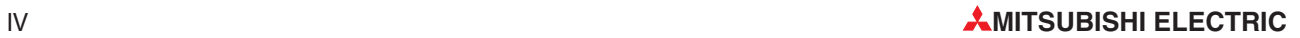

### Tartalom

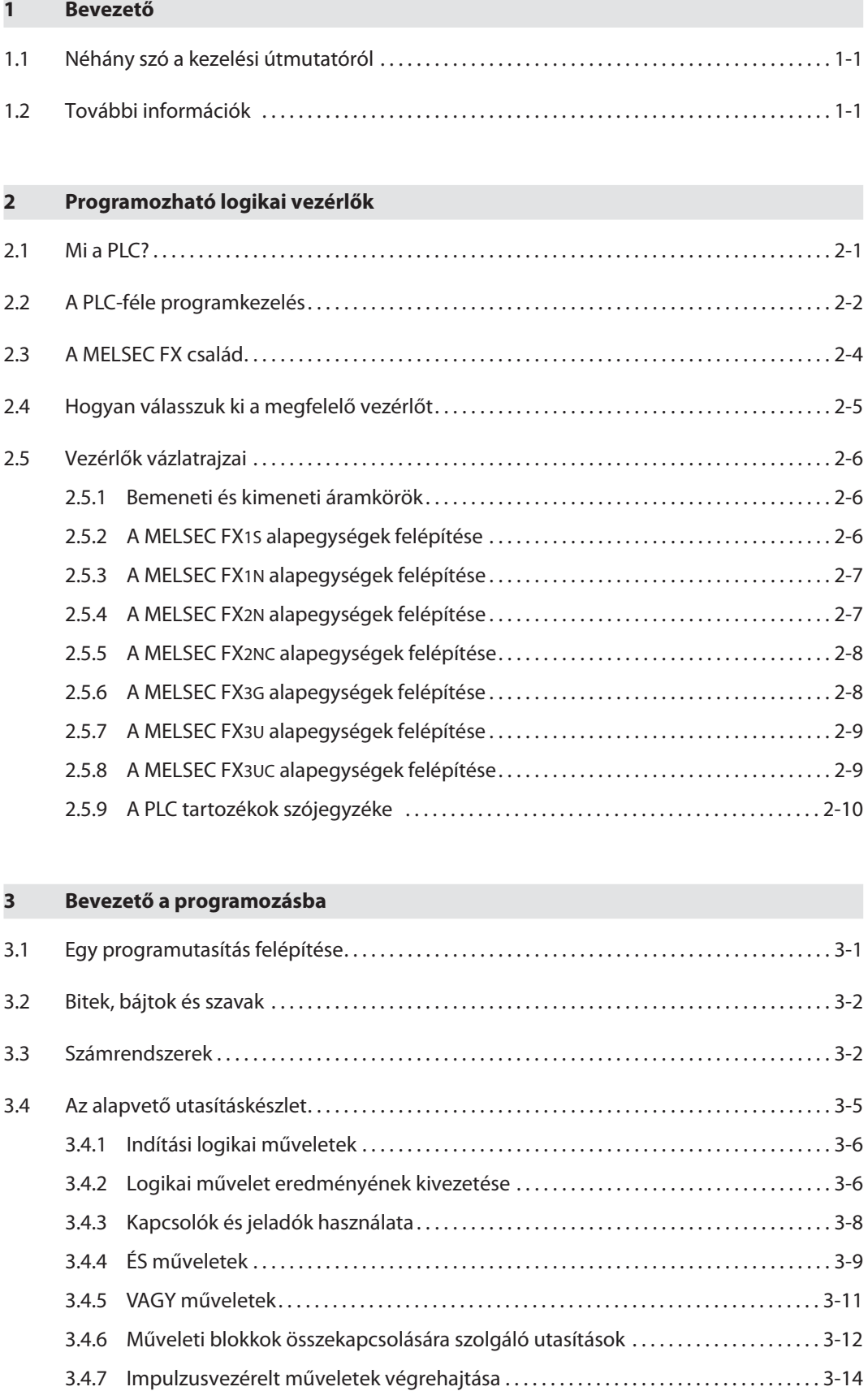

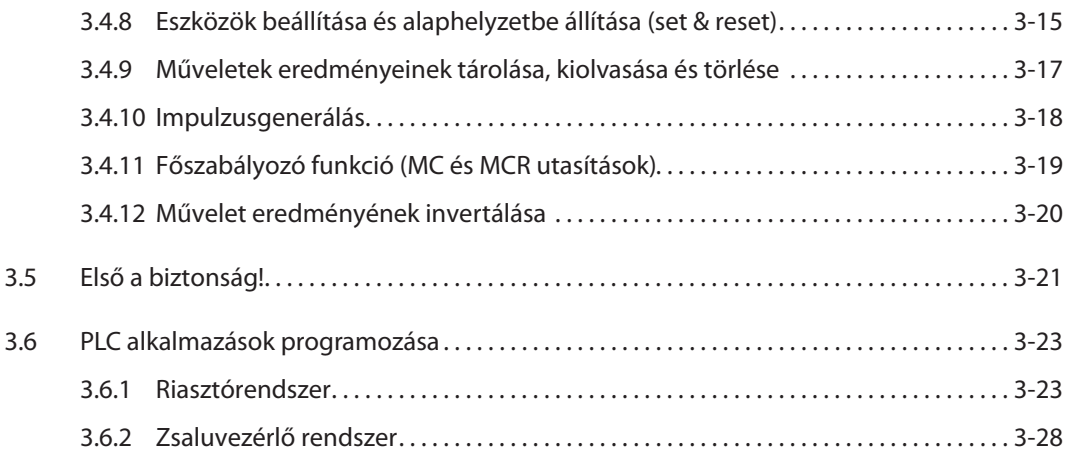

### 4 Az eszközök részletes leírása

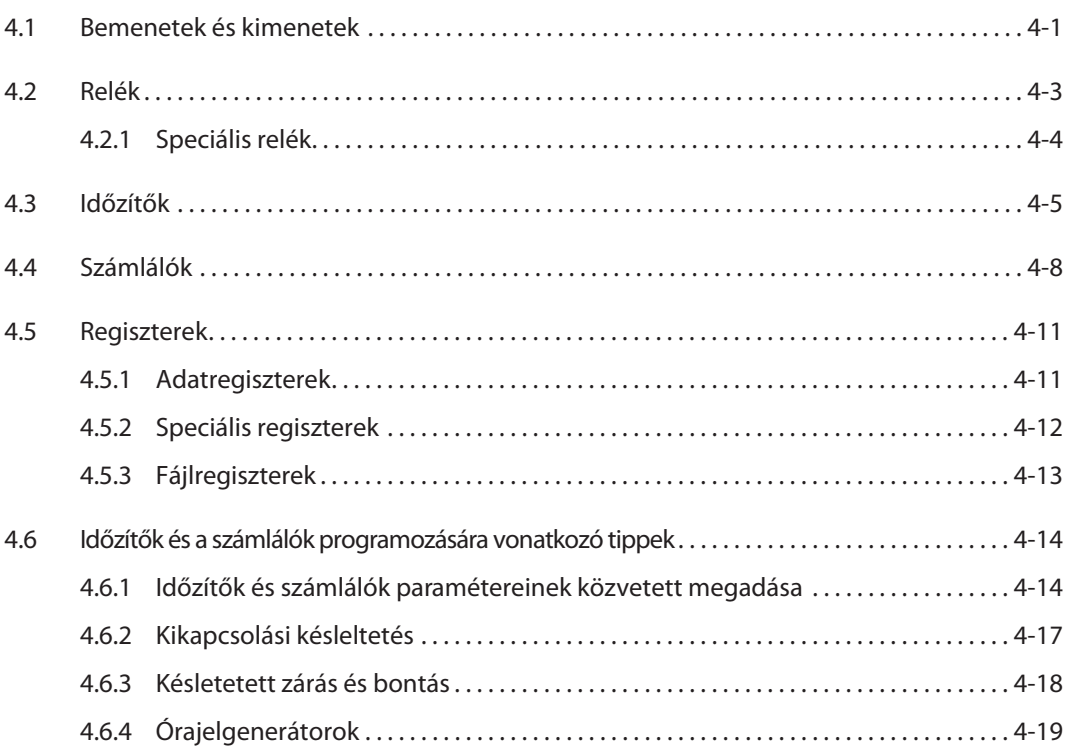

### 5 Haladó programozás

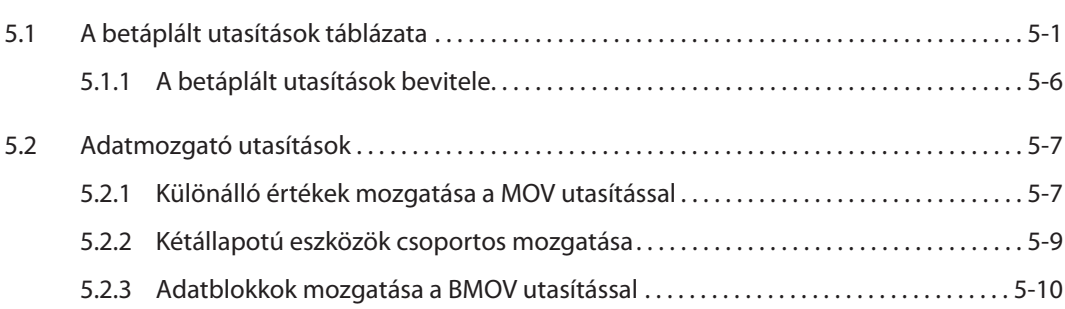

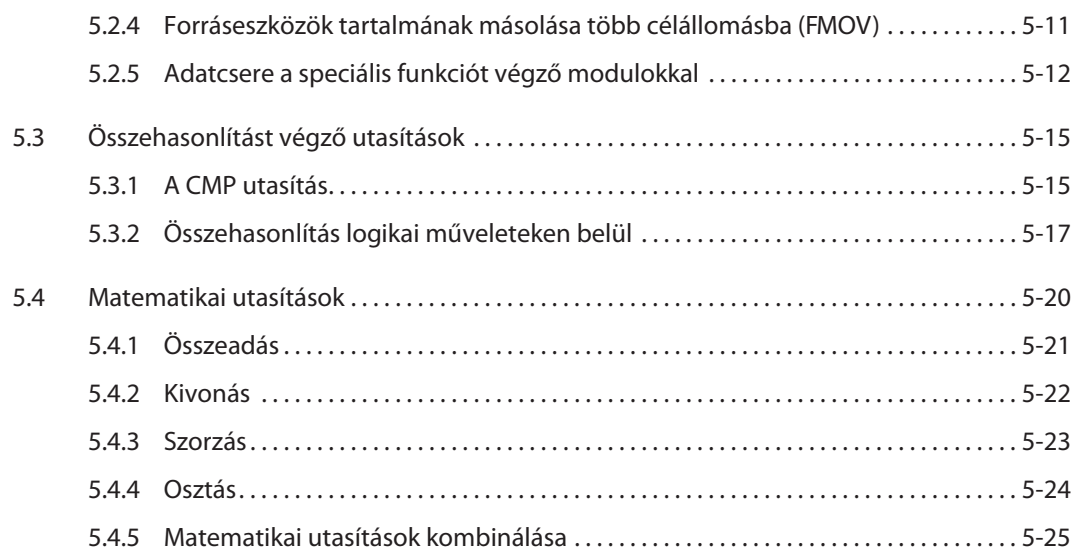

### 6 Bővítési lehetőségek

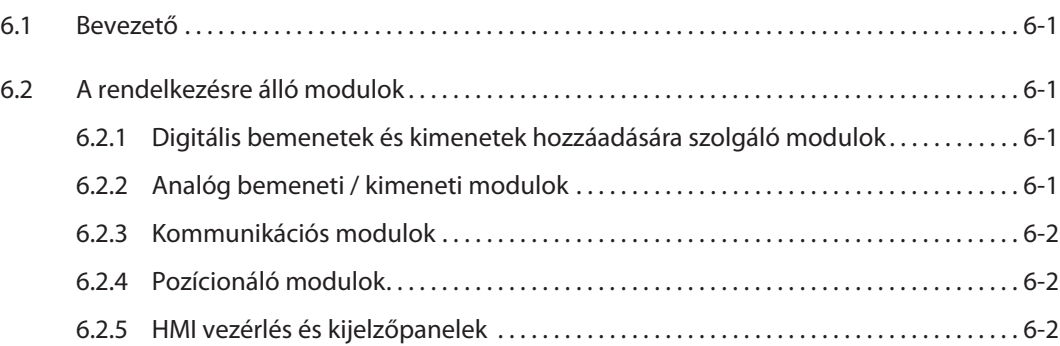

### 7 Analóg jelfeldolgozás

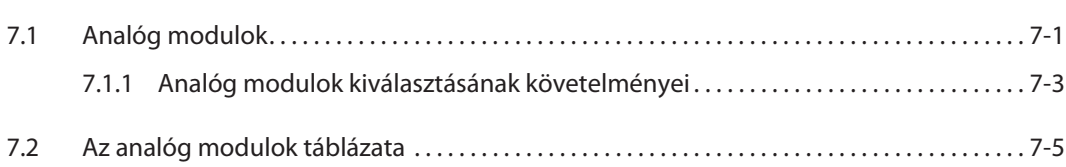

### [Betűrendes tárgymutató](#page-112-0)

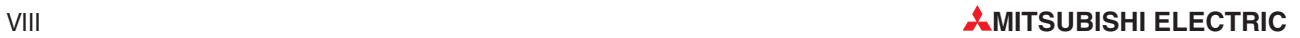

## <span id="page-14-0"></span>1 Bevezető

### 1.1 Néhány szó a kezelési útmutatóról

Az alábbi útmutató segítségével megismerheti a MELSEC FX családjába tartozó programozható logikai vezérlők működését. Olyan felhasználók számára készült, akiknek még semmilyen tapasztalatuk sincs a programozható logikai vezérlők (PLC-k) programozásában.

Azok a programozók, akik már valaha is programoztak valamely más gyártó által készített PLC készüléket, ez az útmutató áttanulmányozása után könnyebb lesz a MELSEC FX családra való átváltás.

A "□" jel helyőrzőként van jelen és ugyanazon tartományban található de különböző vezérlők azonosítására szolgál "FX15-10 $\square \square$ " megjelölés például azokra a vezérlőkre vonatkozik melyeknek a neve FX1S-10-zel kezdődik, tehát az FX1S-10 MR-DS, az FX1S-10 MR-ES/UL, az FX1S-10 MT-DSS és az FX1S-10MT-ESS/UL vezérlőkre.

### 1.2 További információk

További részletesebb információkat a sorozat termékeiről a kérdéses készülék üzemeltetési és beszerelési kézikönyveiben találhat.

A MELSEC FX család összes vezérlőjéről általános leírást a 167840. cikkszámú MELSEC FX család katalógusában talál. A katalógusban továbbá információkat találhat a bővítési lehetőségekről és a rendelkezére álló tartozékokról is.

A programozó szoftver használatához útmutatást a 166391. cikkszámú GX Developer FX kezdők számára készült útmutatójában talál.

Az összes programutasításról részletes leírást a 132738. cikkszámú MELSEC FX család programozási kézikönyvében és a 168591. cikkszámmal jelölt, az FX3U sorozatra vonatkozó programozási kézikönyvben talál.

A MELSEC FX vezérlők kommunikációs képességeiről és lehetőségeiről a 070143. cikkszámmal jelölt kommunikációs kézikönyvben talál részletes leírást.

A Mitsubishi összes kézikönyvét és katalógusát ingyenesen letöltheti a Mitsubishi weboldaláról: www.mitsubishi-automation.com

## <span id="page-16-0"></span>2 Programozható logikai vezérlők

### 2.1 Mi a PLC?

A hagyományos vezérlőkkel ellentétben, melyek funkcióit a bennük lévő alapáramkörök határozták meg, a programozható logikai vezérlők (Programmable Logical Controller – vagy PLC) funkcióit egy program határozza meg. Természetesen a PLC-k is vezetékekkel kapcsolódnak a külvilághoz, a programmemória tartalma azonban bármely pillanatban megváltoztatható és a program hozzáidomít ható a különböző vezérlési feladatokhoz.

A programozható logikai vezérlők adatokat vesznek fel, feldolgozzák őket, majd az eredményeket leadják. Ez a folyamat három fázisban történik:

- $\bullet$ bemeneti fázis,
- $\bullet$ feldolgozási fázis és
- $\bullet$ kimeneti fázis

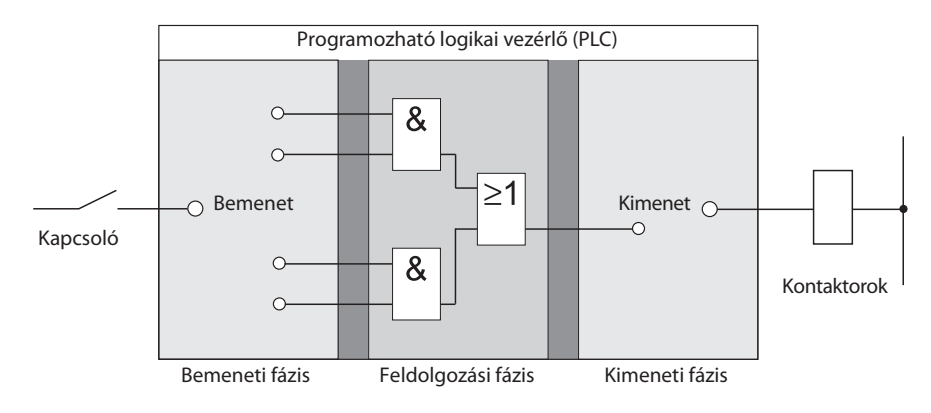

#### A bemeneti fázis

A bemeneti fázisban a kapcsolókról, gombokról vagy jeladókról érkező vezérlőjelek továbbítódnak a feldolgozási fázisba.

Ezekről a komponenesekről érkező jelek hozzátartoznak a vezerlési folyamathoz, és logikai jelszintek formájában továbítódnak a bemenetekre. A feldolgozásra kész jeleket a bemeneti fázis továbbítja a feldolgozási fázisba.

### A feldolgozási fázis

A feldolgozási fázisban a vezérlő a beépített logikai műveletek és más függvények segítségével feldolgozza és kombinálja a bemeneti fázisból érkező, feldolgozásra kész jeleket. A feldolgozási fázis programmemóriája teljes mértékben programozható, tehát a feldolgozási folyamat bármely pillanatban megváltoztatható úgy, hogy megváltoztatjuk vagy kicseréljük a pillanatnyilag alkalmazásban lévő programot.

#### A kimeneti fázis

A beérkezett és a program által feldolgozott jelek a kimeneti fázisba továbbítódnak, ahol azok egymás közt összekapcsolt – pélául kontaktorok, jelzőlámpák, szolenoid szelepek stb. – átkapcsolható elemeket vezérelhetnek.

### <span id="page-17-0"></span>2.2 A PLC-féle programkezelés

A PLC a rábízott feladatokat egy olyan program végrehajtásával végzi el, melyet általában a vezérlőn kívül hoznak létre, és amit a létrehozása után a vezérlő programmemóriájába visznek át. Mielőtt azonban programot írhatna, meg kell ismernie a PLC-féle programfeldolgozás alapelveit.

Egy PLC program olyan utasítások sorozata, melyek a vezérlőbe épített függvényeket vezérlik. A PLC ezeket a szabályozó műveleteket szekvenciálisan végzi, vagyis a parancsok egymást követően hajtódnak végre. A teljes programsorozat ciklikus, ami azt jelenti, hogy egy megszakítatlan és egy állandóan ismétlődő ciklusról van szó. Egy program lefutási idejét nevezzük a program ciklusának vagy periódusának.

### Pillanatképek feldolgozása

A PLC-ben tárolt program nem közvetlenül a bemenetekre és a kimenetekre hat, hanem a bemenetek és a kimenetek "kiragadott" pillanatképeire:

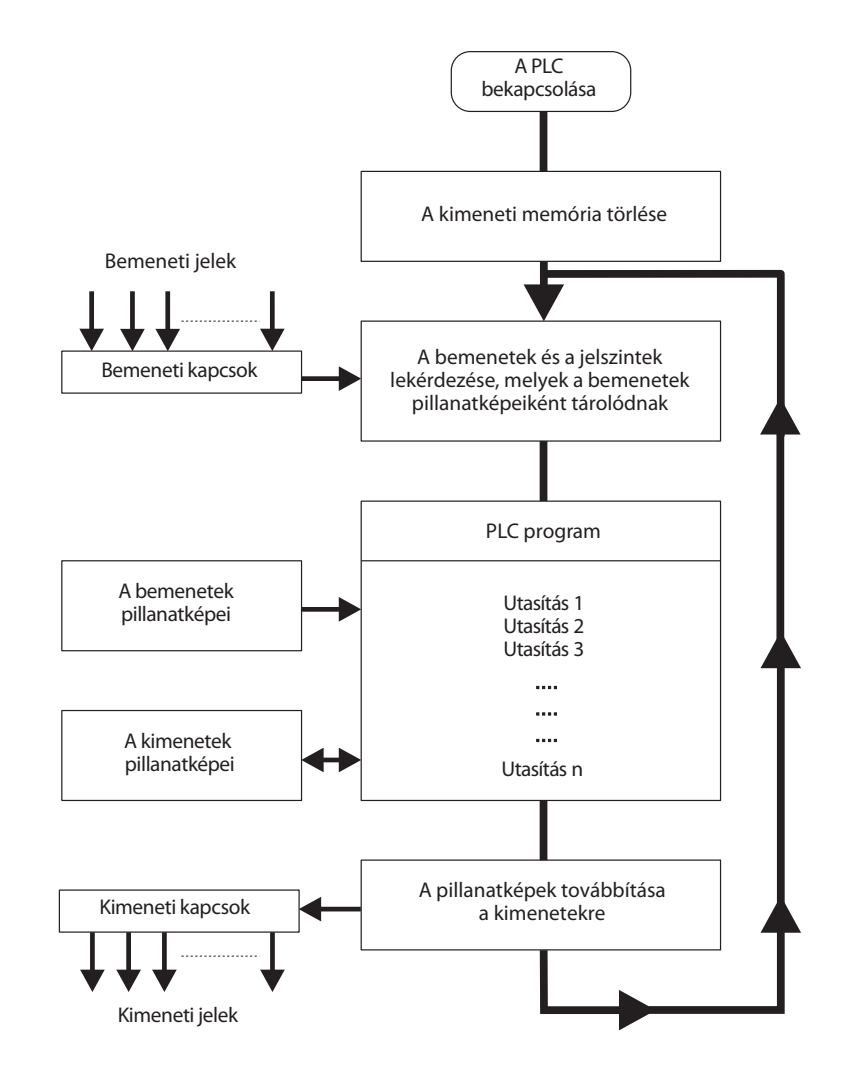

### Bemenetek pillanatképei

Mindegyik programciklus kezdetekor a rendszer mintákat vesz a bemeneti jelek szintjéről majd egy pufferbe helyezi őket és így "pillanatképet" kapunk a bemeneti jelszintekről.

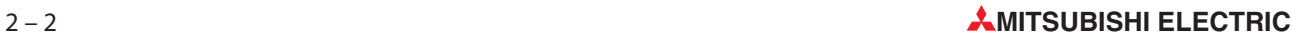

### A program végrehajtása

Ezek után sor kerül a program végrehajtására, melynek időtartama alatt a PLC hozzáférhet a pillanatkép formájában elmentett bemeneti jelszintekhez. Ez azt jelenti, hogy a pillanatképek elmentését követően, a bemeneteken történő további változásokat a PLC nem érzékeli a következő prog- ramciklus kezdetéig.

A program végrehajtása fentről lefelé történik (top to bottom), az utasítások végrehajtása a beprogramozott sorrend szerint történik. A programozási lépések során születő értékek a memóriában tárolódnak és hozzáférhetők a pillanatnyi programciklus közben is.

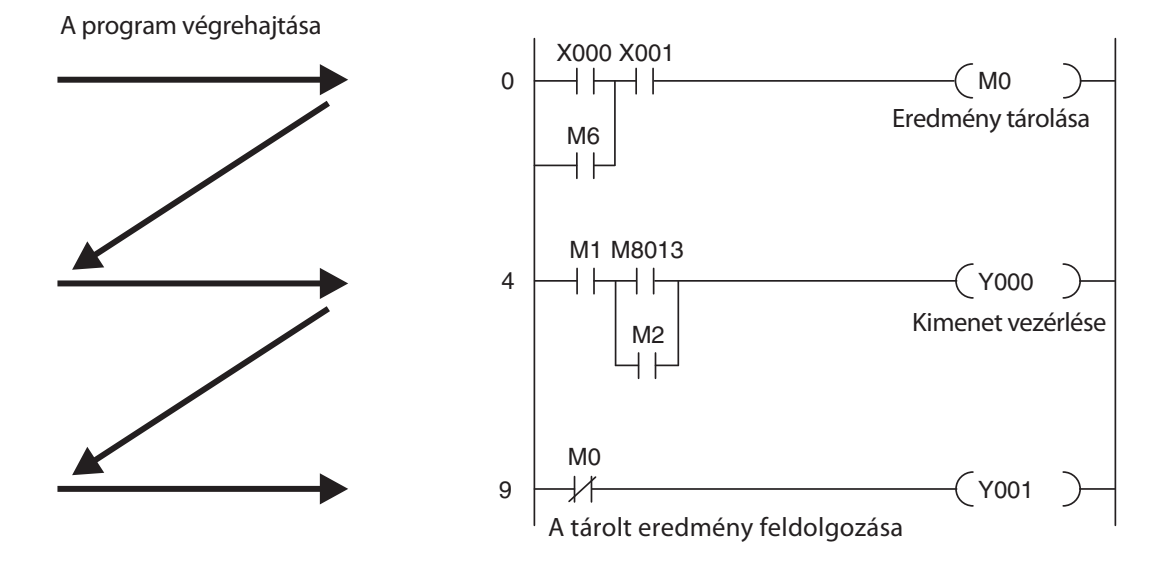

### Kimenetek pillanatképei

Azon logikai műveletek eredményeit, melyek a kimenetekhez kapcsolódnak a PLC egy kimeneti pufferben (kimenetek pillanatképei) tárolja. A kimeneti pillanatkép egész addig a pufferben van, amíg a puffer tartalmát a program felül nem írja. Miután megtörtént az értékek hozzárendelése a kimenetekhez, a programciklus megismétlődik.

#### A PLC vezérlők és a huzalozott vezérlők közti különbségek

A huzalozott vezérlőknél a programot a funkcionális elemek és azok egymás közti összekapcsolása (huzalozása) határozza meg. Az összes vezérlési művelet egyidejűleg hajtódik végre (párhuzamos végrehajtás). A bemeneti jel szintjének bármilyen változása azonnali változást idéz elő a hozzátartozó kimeneti jel szintjén.

A PLC-nél a bemeneti jelek változásaira reagálni a változást követő első programciklus megkezdésésig nincs lehetőség. Manapság ezt a hátrányt a programciklus nagyon rövid ideig tartó periódusa ellensúlyozza. A programciklus periódusának időtartama a végrehajtott utasítások számától és azok típusaitól függ.

### <span id="page-19-0"></span>2.3 A MELSEC FX család

A MELSEC FX családjába tartozó kompakt mikrovezérlőkkel megvalósított gyakorlati alkalmazások képezhetik bármely gazdaságos megoldás alapját, legyen szó kisebb vagy középméretű vezérlési vagy pozicionálási feladatokról, ahol 10-256 beépített bemenetről vagy kimenetről van szó, vagy akár nagyobbméretű építkezési alkalmazásokról.

Az FX1S kivételével az FX sorozathoz tartozó vezérlők további modulokkal bővíthetők, azért hogy sikeresen megbirkózhassunk az implementáláskor fellépő változásokkal, és az egyre nagyobb és nagyobb felhasználói követelményekkel.

Hálózatok összekapcsolása szintén lehetséges. Tehát az FX családjába tartozó vezérlők és vezérlési rendszerek valamint a HMI felületek (Human Machine Interface – ember-gép interfész) és a vezérlőpanelek közti kommunikáció is támogatott. A PLC rendszerek helyi állomásokként a MITSUBISHI hálózatok integrált részét képezhetik vagy alárendelt állomásokként (slave station) nyitott hálózatokkal kapcsolhatók össze (pélául PROFIBUS/DP).

Ezen felül a MELSEC FX család vezérlők képesek többcsatlakozós konfiguráció és egyenrangú (peer-to-peer) hálózatok kiépítésére is.

Az FX1N, FX2N, FX3G, FX3U és FX3UC vezérlők további modulokkal bővíthetők ezért kiválóan alkalmazhatók ösz- szetett alkalmazásoknál valamint speciális funkciókat igénylő feladatoknál, mint például az analóg-digitális és digitális-analóg átalakítóknál vagy hálózati alkalmazásoknál.

A sorozathoz tartozó összes vezérlő a MELSEC FX nagyobb családjába tartozik és az egymás közti kompatibilitásuk teljes.

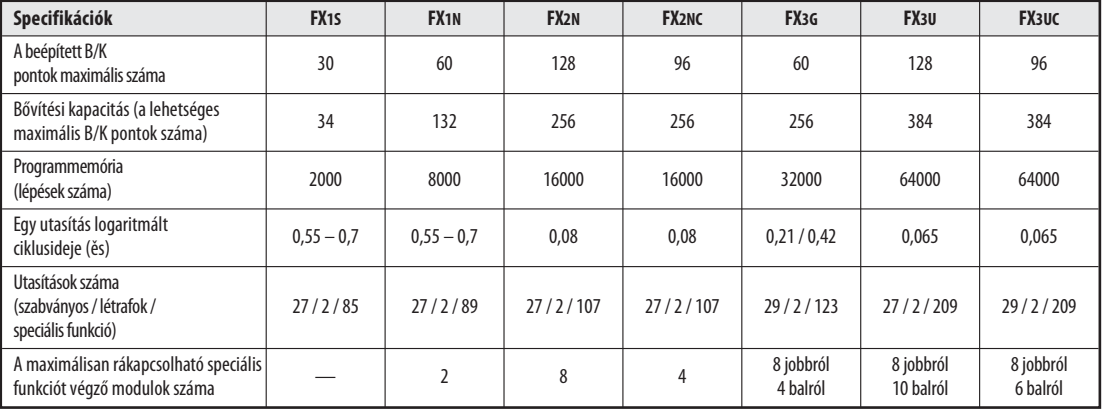

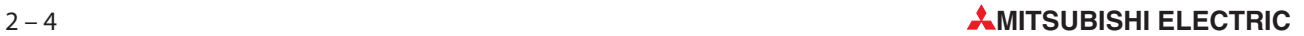

### <span id="page-20-0"></span>2.4 Hogyan válasszuk ki a megfelelő vezérlőt

A MELSEC FX családjába tartozó alapegységek több különböző kivitelezési módban kaphatók, modellenként változó tápellátással és kimeneti technológiával. A felhasználó választhat a 100-240 V AC, 24 V DC vagy 12-24 V DC tápellátásra tervezett egységek valamint a relés és a tranzisztoros kimenetekkel rendelkező egységek között.

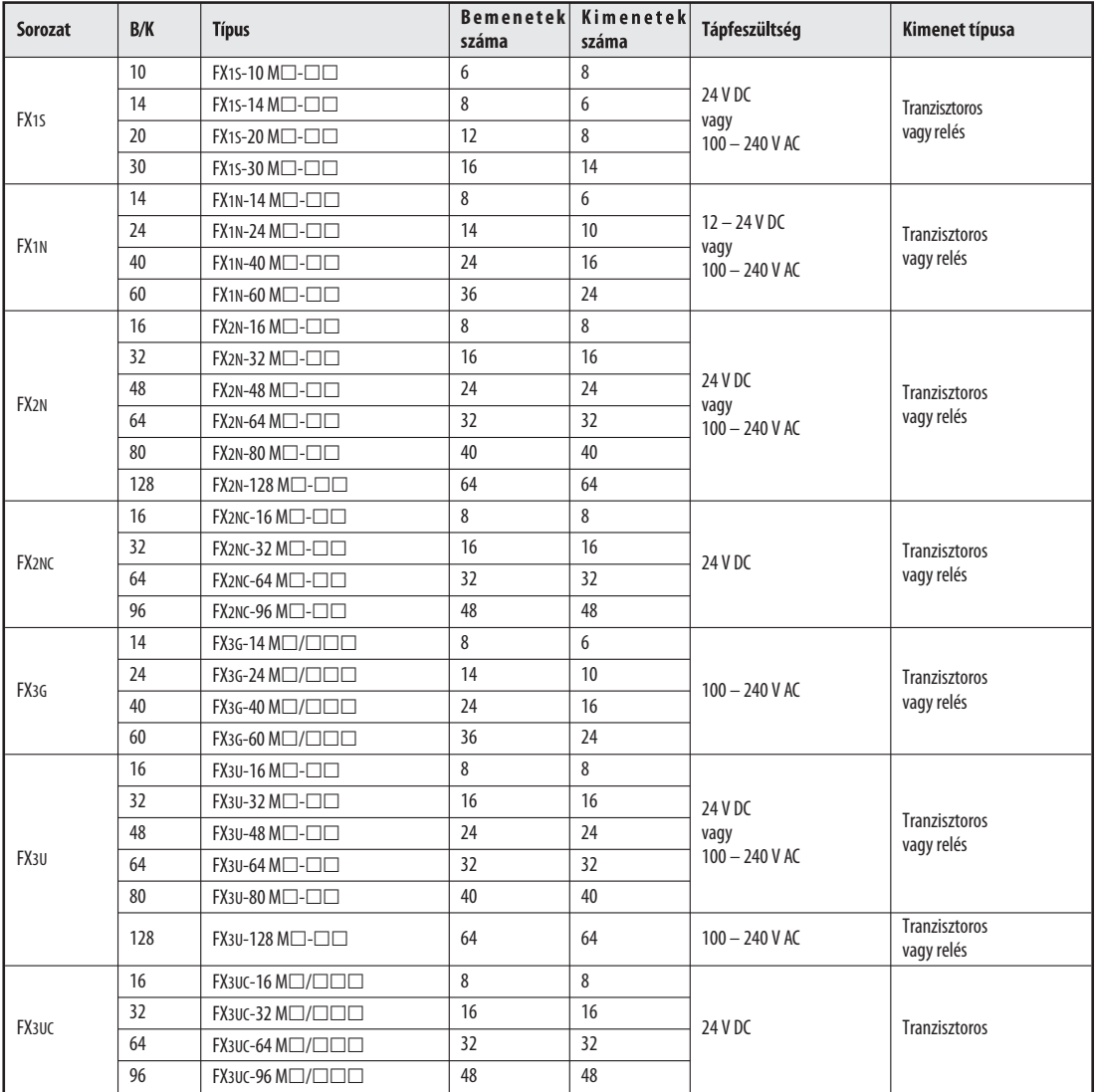

Ahhoz, hogy az alkalmazásának megfelelő vezérlőt válasszon a következő kérdésekre kell választ adnia:

- $\bullet$ Mennyi külső jel (külső kapcsolók, gombok és jeladók) bevitelére van szükség?
- Milyen típusú bemeneti függvények kapcsolására van szükség és hány ilyen függvényről van szó?
- Milyen tápellátások állnak a rendelkezésünkre?
- Mekkorák a kimeneteken lévő kapcsolgatni kívánt terhelések? Relé kimeneteket válasszon a nagy terhelések kapcsolására és tranzisztoros kimeneteket a gyors, indítóimpulzus-nélküli kapcsolási műveletekhez.

### <span id="page-21-0"></span>2.5 Vezérlők vázlatrajzai

A sorozathoz tartozó mindegyik vezérlő egyforma tervrajzon alapszik. A főbb elemek és szerelvények funkcióiról leírást a 2.5.7. fejezetben található szójegyzékben talál.

### 2.5.1 Bemeneti és kimeneti áramkörök

A bemeneti áramköröknél lebegőpontos bemenetekről van szó, melyek a PLC többi áramkörétől optocsatolókkal vannak elválasztva. A kimeneti áramköröknél relé vagy tranzisztoros kimeneti technológiáról van szó. A tranzisztoros kimenetek a PLC többi áramkörétől szintén optocsatolókkal vannak elválasztva.

Mindegyik digitális bemenet kapcsolási feszültsége egy előre meghatározott értéket vehet fel (pl. 24 V DC). Ezt a feszültséget a PLC-ben található tápfeszültség-egységből nyerjük. Ha a bemenetek kapcsolási feszültsége kisebb a megadott értéknél (pl. <24 V DC) akkor a bemeneti érték nem kerül feldolgozásra.

A kimeneti áram legnagyobb értéke a 250 V feszültséggel működő, három fázisú váltóáramú tisztán ohmos, relé kimenetes terheléseknél 2 A, a 24 V feszültséggel működő, egyenáramú, tisztán ohmos terheléseknél pedig 0,5 A

### 2.5.2 A MELSEC FX1S alapegységek felépítése

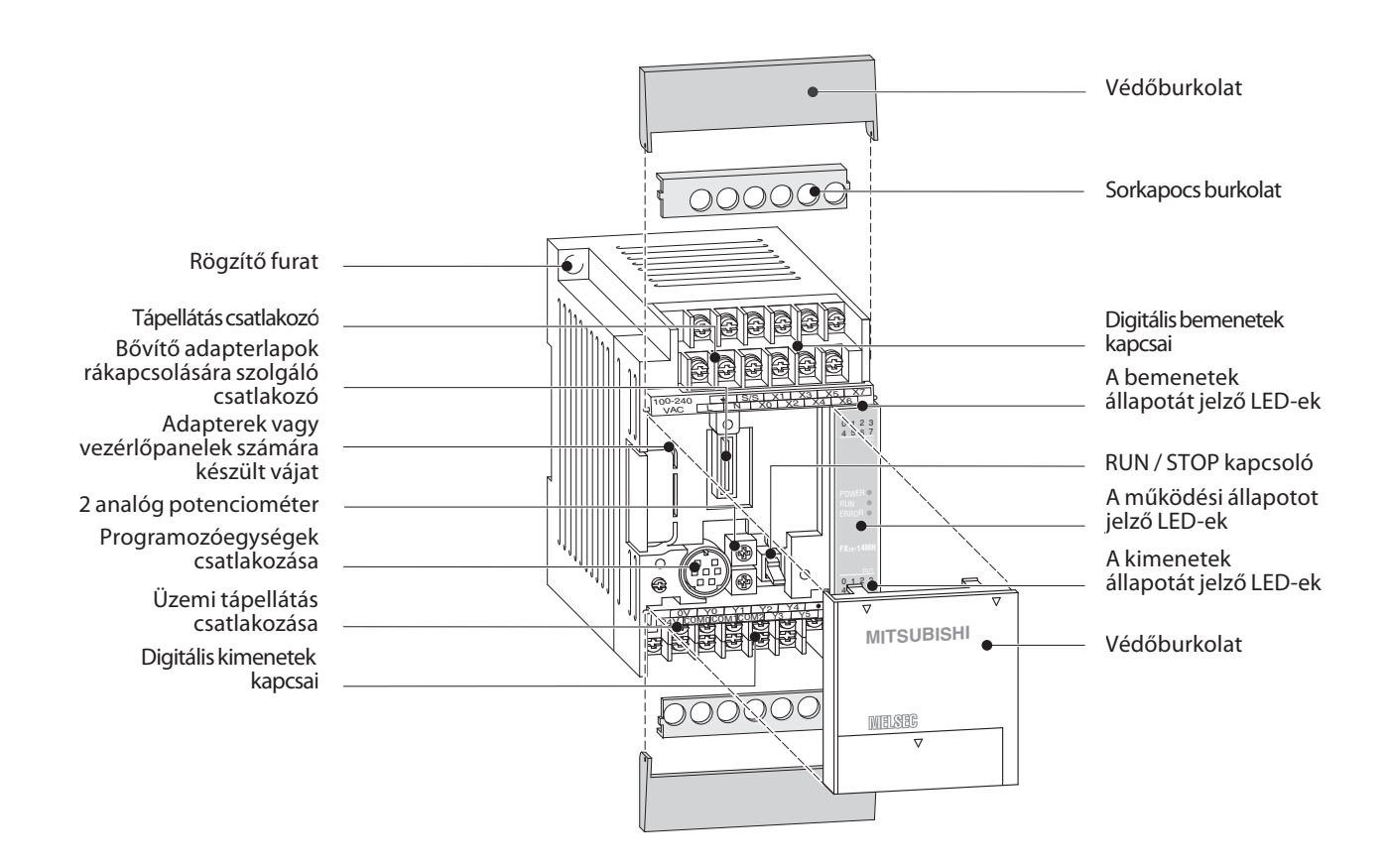

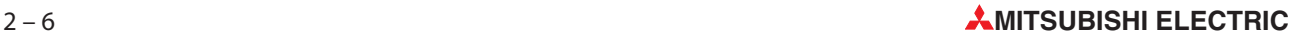

### <span id="page-22-0"></span>2.5.3 A MELSEC FX1N alapegységek felépítése

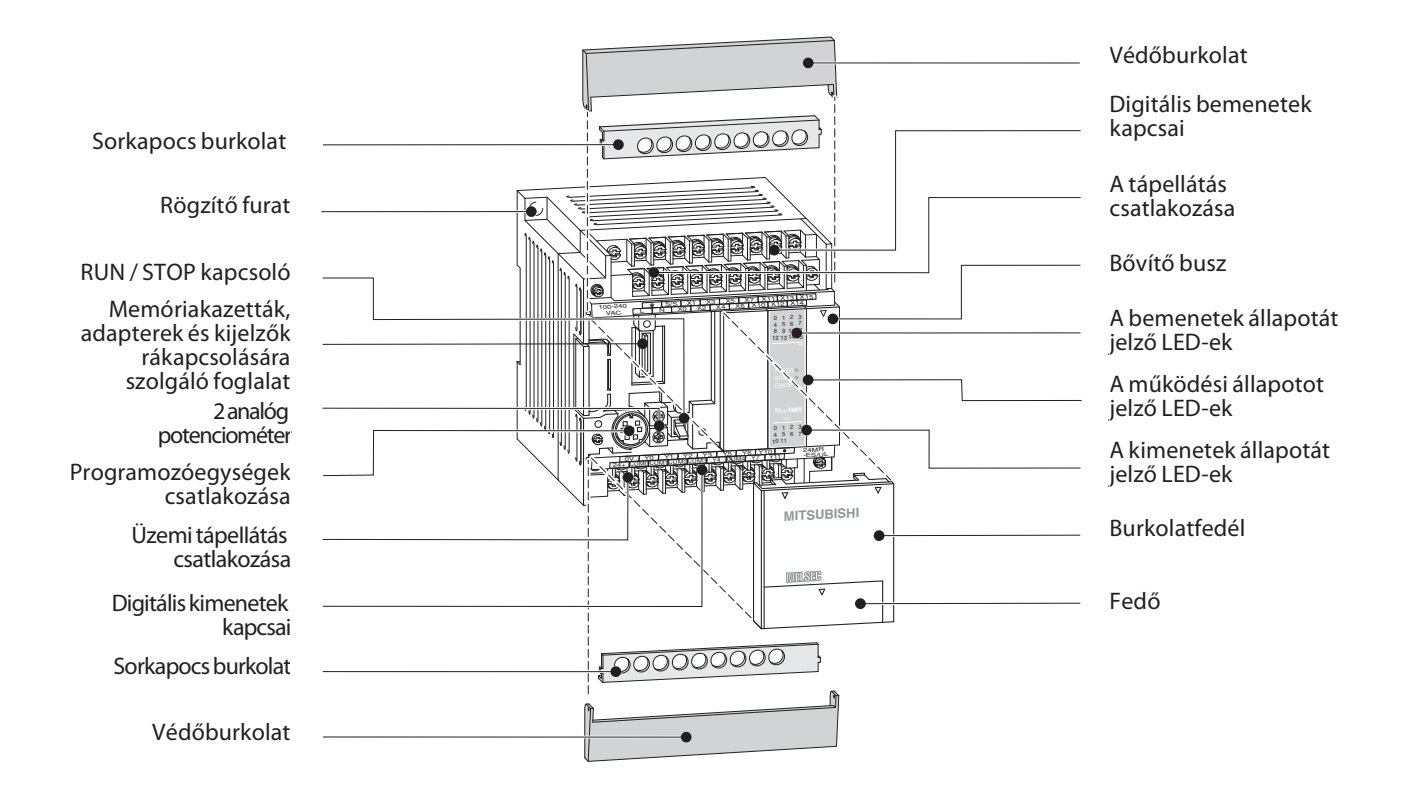

### 2.5.4 A MELSEC FX2N alapegységek felépítése

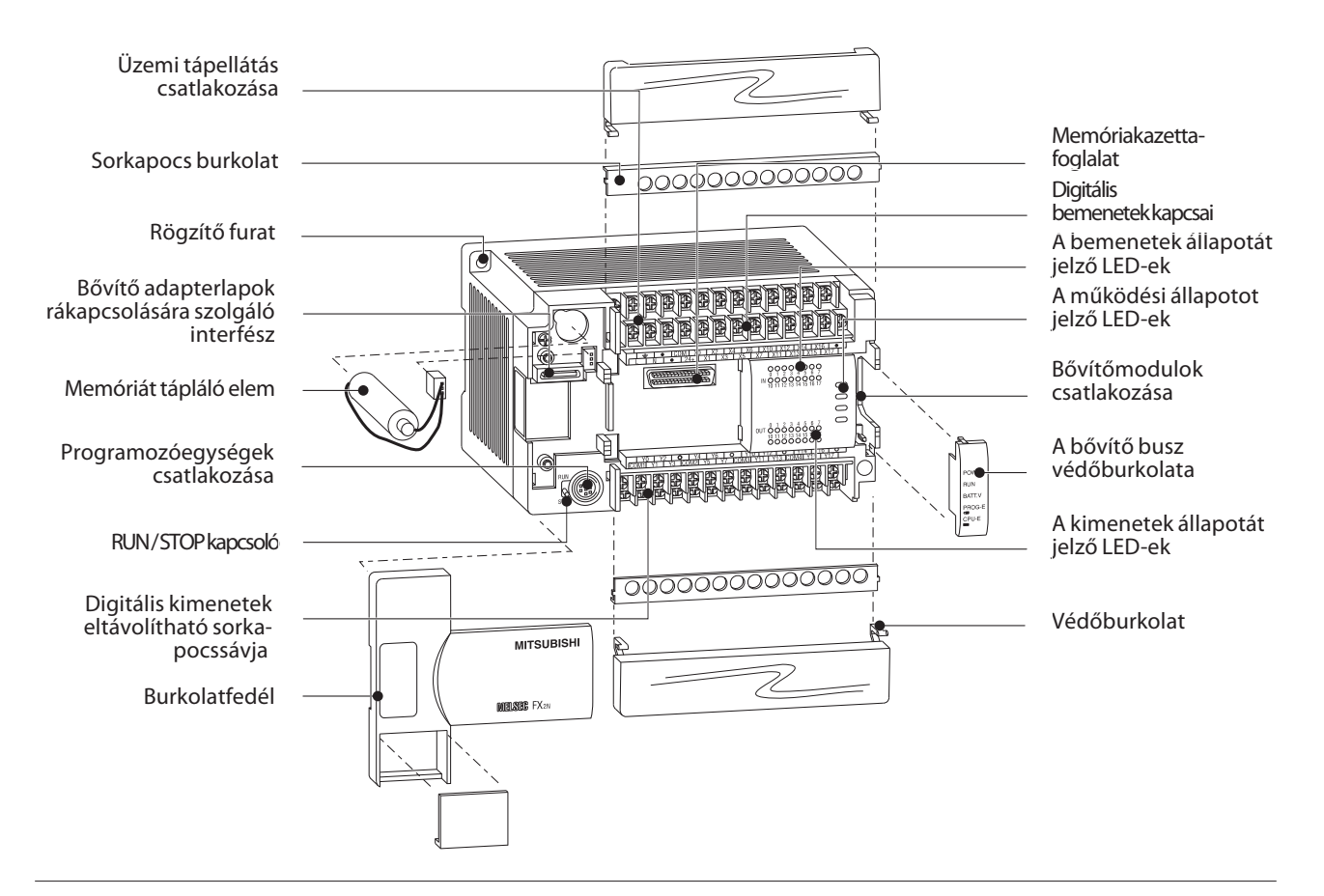

### <span id="page-23-0"></span>2.5.5 A MELSEC FX2NC alapegységek felépítése

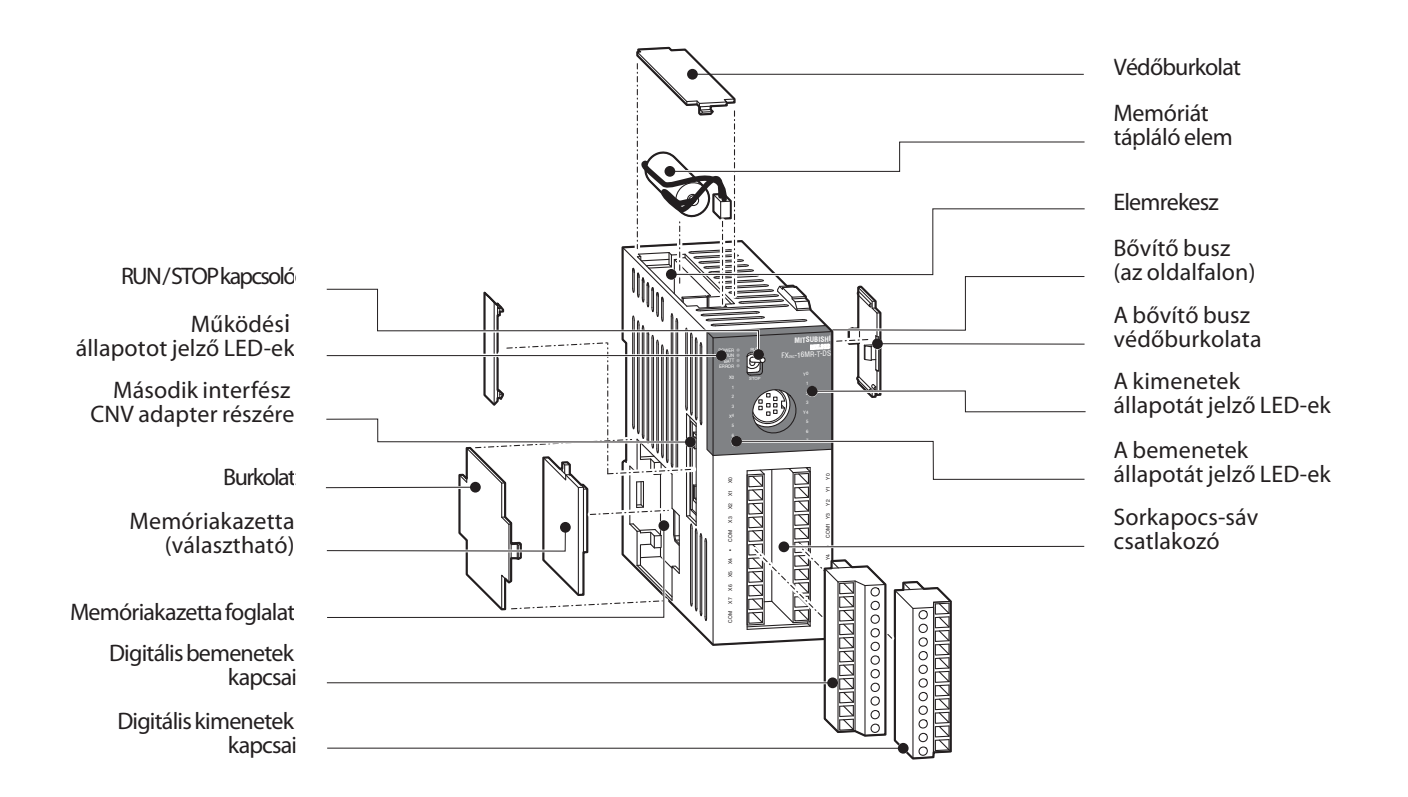

2.5.6 A MELSEC FX3G alapegységek felépítése

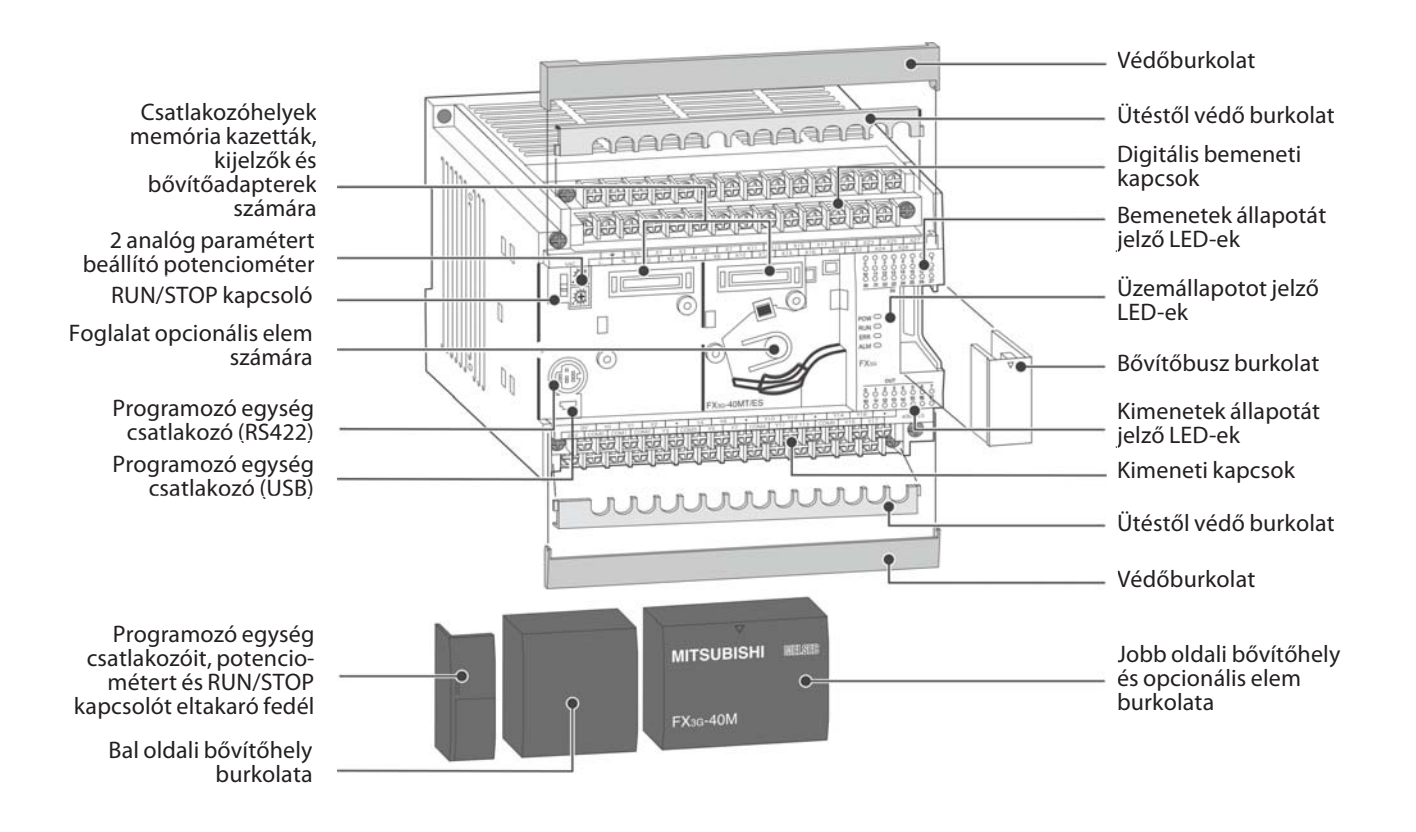

### <span id="page-24-0"></span>2.5.7 A MELSEC FX3U alapegységek felépítése

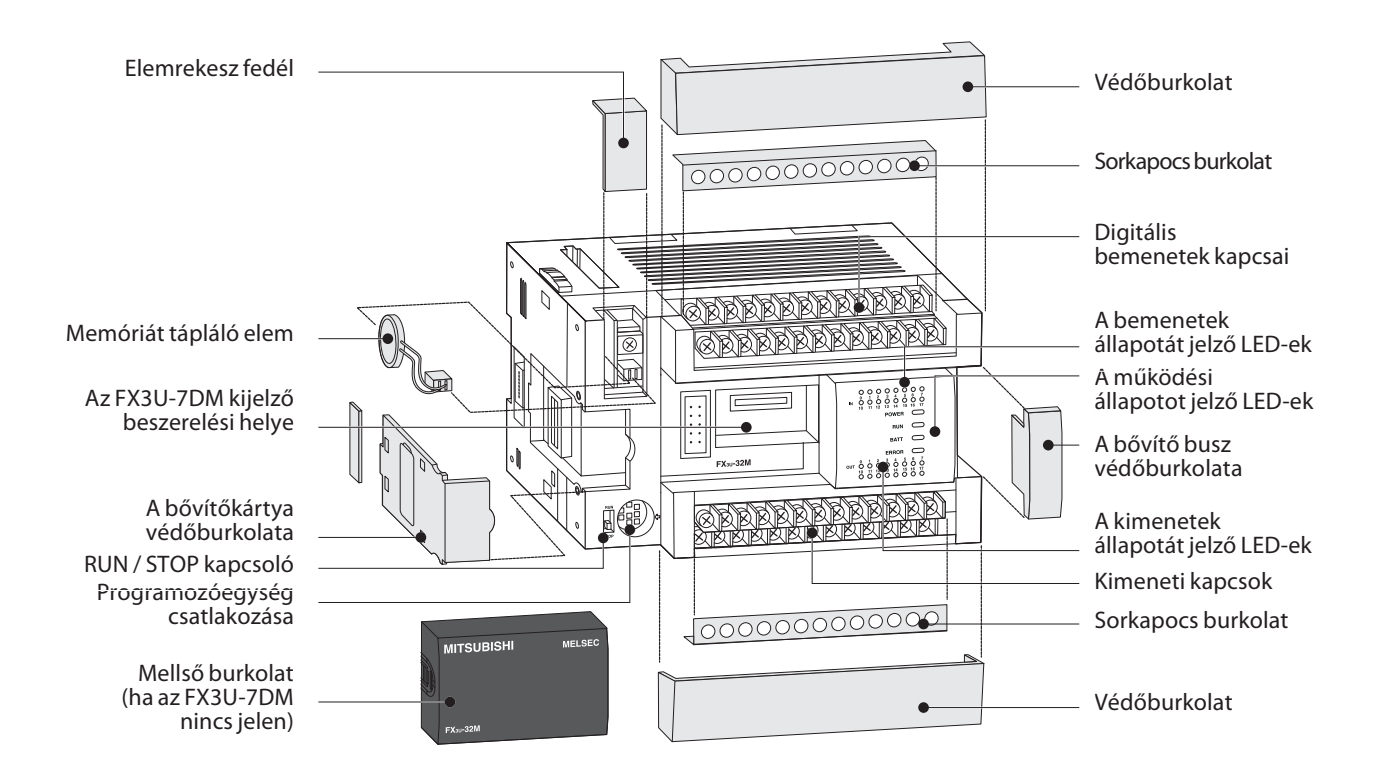

### 2.5.8 A MELSEC FX3UC alapegységek felépítése

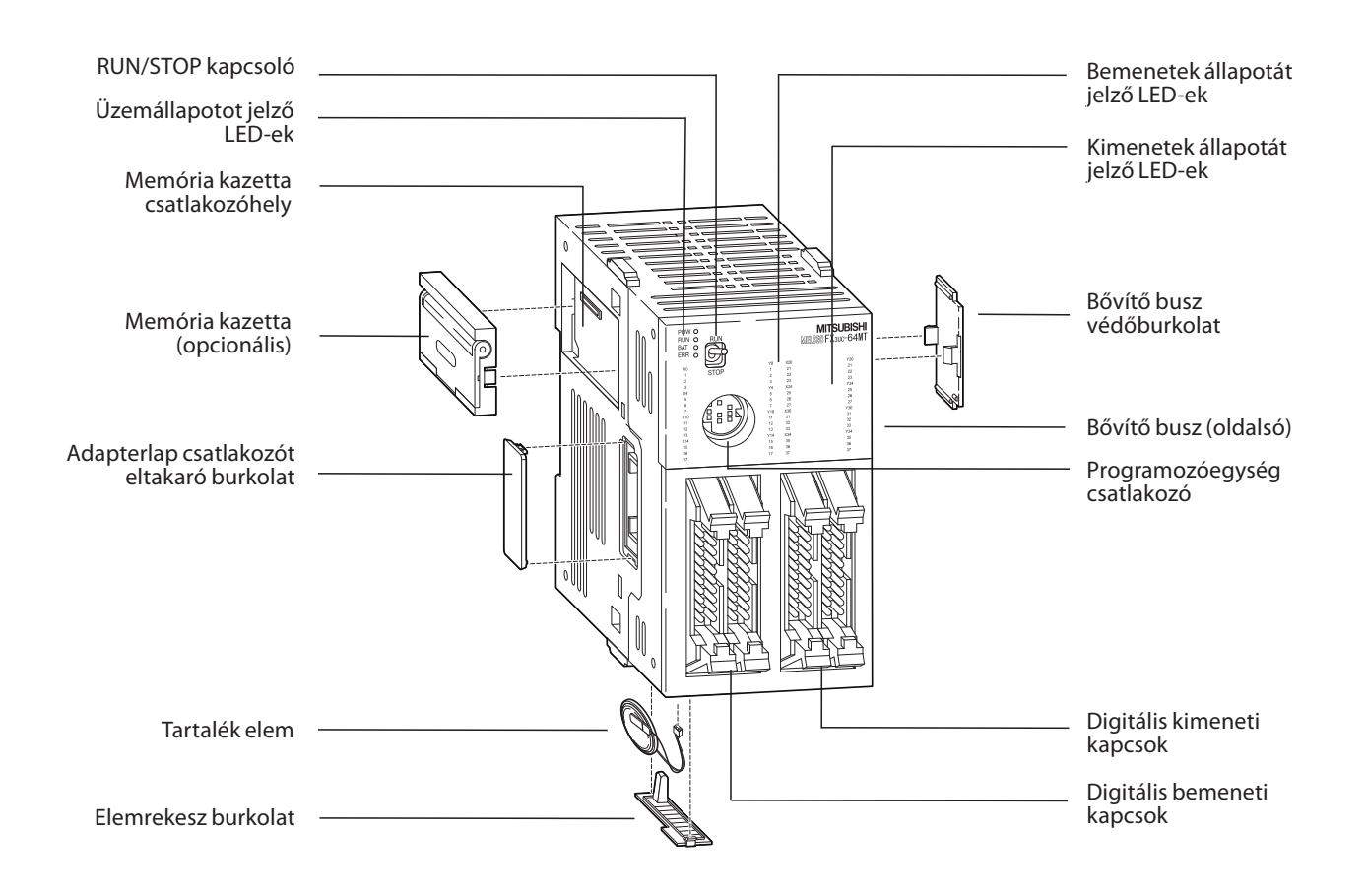

### <span id="page-25-0"></span>2.5.9 A PLC tartozékok szójegyzéke

A következő táblázat a Mitsubishi által gyártott PLC-k egyes tartozékainak részletes leírását tartalmazza.

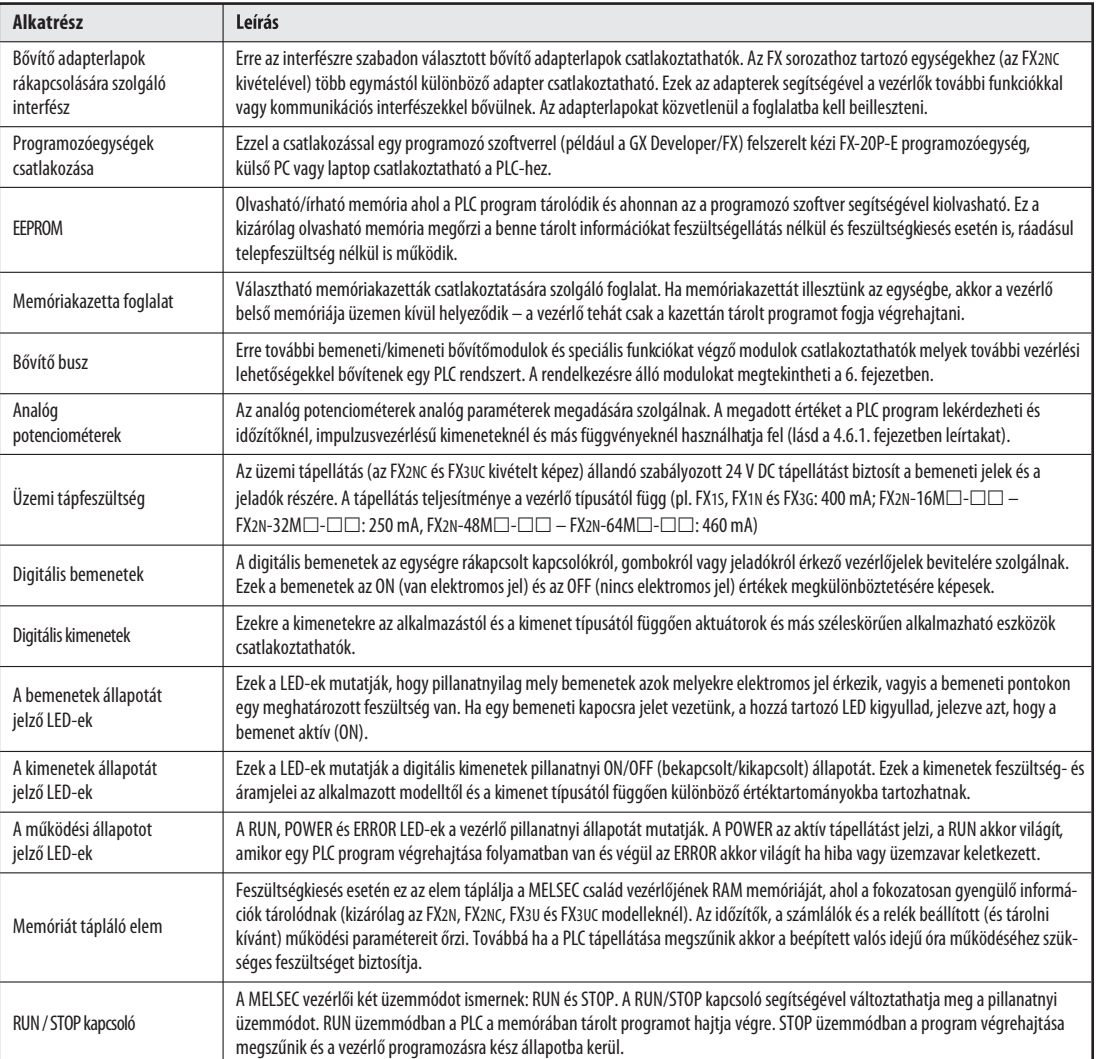

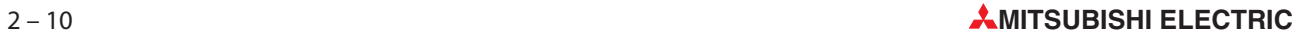

### <span id="page-26-0"></span>3 Bevezető a programozásba

Egy program programutasítások egymást követő sorozatából áll. A PLC tehát úgy működik, hogy az utasítások a programot író személy által megadott sorrendben (szekvenciálisan) hajtódnak végre. Egy PLC program megírásához, tanulmányozni kell a vezérelni kívánt folyamatot, amit fel kell osztani olyan lépésekre, melyek utasítások formájában ábrázolhatók. A létradiagramos (ladder diagram) ábrázolási módban az egy vonallal, vagyis egy "létrafokkal" ábrázolt programutasítás a PLC program legkisebb alkotóeleme.

### 3.1 Egy programutasítás felépítése

Egy programutasítás magából az utasításból (amit néha parancsnak neveznek) és egy vagy (betáplált utasításoknál) több operandusból áll, melyek egy PLC esetében a vezérelt eszközökre vonatkoznak. Bizonyos utasítások operandusok nélkül használatosak – ezek azok a parancsok, melyek a PLC-ben lévő program végrehajtását szabályozzák.

Mindegyik betáplált utasításhoz automatikusan hozzárendelődik egy egyedi lépésszám, ami a programban a parancs helyét határozza meg. Ez azért fontos, mivel lehetséges (sőt gyakori) az olyan alkalmazás, amikor egy programban több helyen is előfordul ugyanaz az utasítás, amely ugyanarra az eszközre vonatkozik.

A lenti ábrákon két programnyelvi ábrázolási mód látható, a programutasítások létradiagramos (LD, bal oldali ábra) és utasításlistás (UL, jobb oldali ábra) ábrázolása:

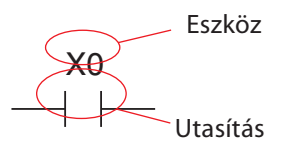

 $AND$  $X0$ Eszköz Utasítás

Az utasítás jelenti az elvégzendő feladatot, tehát azt a függvényt amit a vezérlő a parancs hatására elvégez. Az elvégzendő függvényt az operanduson (vagyis az eszközön) kívánjuk alkalmazni. Az operandust két alkotórész határozza meg: az eszköz neve és annak címe:

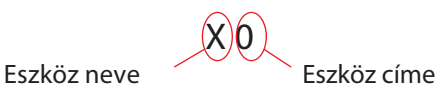

Eszközök példái:

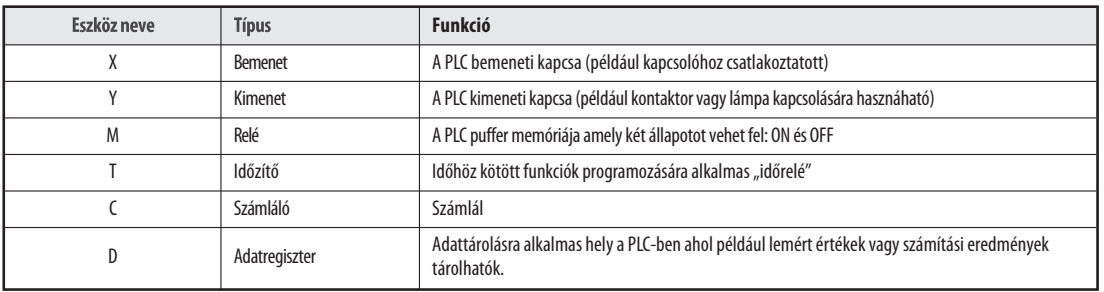

A rendelkezésre álló eszközökről részletes leírást a 4. fejezeben talál.

Egy meghatározni kívánt eszköznek annak címe szolgál azonosítóként. Mivel például mindegyik vezérlő több bemenettel rendelkezik, egy meghatározott bemenet jelszintjének a leolvasásához meg kell adni az eszköz nevét is és annak a címét is.

### <span id="page-27-0"></span>3.2 Bitek, bájtok és szavak

Mint ahogy a digitális technológiában mindenhol, a legkisebb információhordozó a PLC-ben is a "bit". A bit csak két állapotot vehet fel: "0" (OFF vagy HAMIS) és "1" (ON vagy IGAZ). A PLC vezérlőkben több úgynevezet kétállapotú eszköz található, melyek kizárólag két állapotot vehetnek fel, ide tartoznak a bemenetek, a kimenetek és a relék.

A következő nagyobb információhordozó egység a "bájt", ami 8 bitből épül fel, majd a "szó", ami viszont két bájtból áll. A MELSEC FX családjába tartozó vezérlőknél az adatregiszterek "szóalapú eszközök", ami azt jelenti, hogy 16 bites értékek tárolására alkalmasak.

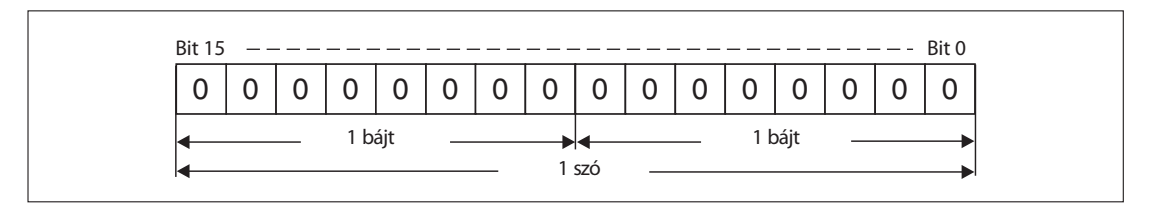

A 16 bites adatregiszter -32 768 és 32 767 közötti értékeket tudja eltárolni. Ha nagyobb értékeket kell eltárolni, akkor 2 word érték kombinálásával 32 bites word érték tárolható,ami a -2 147 483 648 és a 2 147 483 647 közötti értéktartományt jelenti. Számlálók esetében erre gyakran szükség lehet.

### 3.3 Számrendszerek

A MELSEC FX családjába tartozó vezérlőknél az értékek bevitele és megjelenítése, valamint az eszközök címeinek meghatározása más-más számrendszerben történik.

### Decimális számok

Mindennapjainkban a leggyakrabban a 10-es számrendszert használjuk. Ez a "10-es alapú" számrendszer, ahol egy számban taláható mindegyik számjegy helyiértéke (pozíciója) a tőle jobbra található számjegy helyiértékének a tízszerese. Amikor felfelé számláláskor bármelyik pozícióban is 9-ig érünk a számlálás abban a helyiértékben ismét 0-tól indul, míg a következő helyiértékben lévő számot megnöveljük 1-gyel ami a következő tizedet jelzi (9 -> 10, 99 -> 100, 199 -> 200 stb).

- Alap: 10
- Számjegyek: 0, 1, 2, 3, 4, 5, 6, 7, 8, 9

A MELSEC FX családjába tartozó vezérlőknél az állandók, valamint az időzítők és a számlálók paramétereinek meghatározására decimális számokat használunk. Az eszközök címeit szintén decimális alakban adjuk meg, kivéve a bemenetek és a kimenetek címeit.

### **Bináris számok**

A többi számítógéphez hasonlóan valójában a PLC is csak két különböző állapotot képes megkülönböztetni: ON és OFF vagy 0 és 1. Ha más számrendszerben megadott számjegyek bevitelére vagy megjelenítésére van szükség, a programozó szoftver a bináris számokat automatikusan átalakítja a kérdéses számrendszer megfelelő számjegyeivé.

- Alap: 2
- Számjegyek: 0 and 1

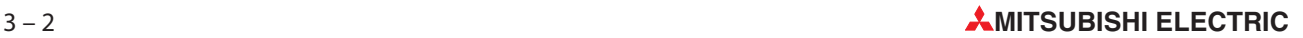

Ha bináris számokat (lásd fent) tárolunk egy szóban, akkor abban a szóban található mindegyik számjegy (helyiérték) a 2-es alap egy hatványával nagyobb helyiértéket képvisel a tőle jobb oldalon lévő számjegy helyiértékénél. Az elv pontosan ugyanaz mint a decimális számrendszernél, a különbség csak annyi, hogy a növekmény 2 a 10 helyett (lásd a táblázatot):

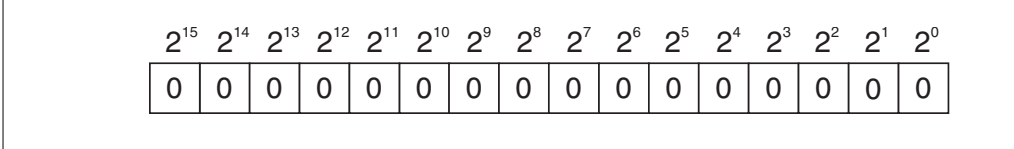

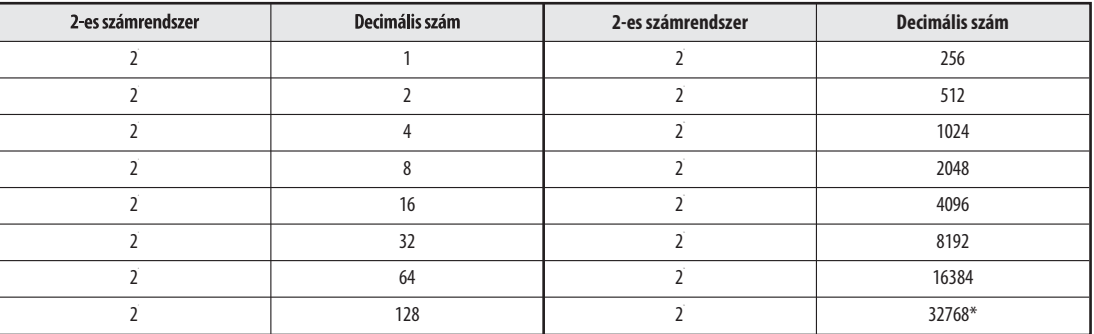

\* Bináris számoknál a 15. bit jelöli a szám előjelét (bit 15=0: pozitív szám, bit 15=1: negatív szám)

Ha bináris számot akarunk átalkítani decimálissá akkor mindegyik számjegy ertékét meg kell szorozni a hozzá kapcsolódó 2n hatvánnyal majd össze kell adni a kapott hatványokat.

Példa ▽ 00000010 00011001 (bináris)

> 00000010 00011001 (bináris) = 1 x  $2^9$  + 1 x  $2^4$  + 1 x  $2^3$  + 1 x  $2^0$ 00000010 00011001 (bináris) =  $512 + 16 + 8 + 1$  $0000001000011001$  (bináris) = 537 (decimális)

#### Hexadecimális számok

A hexadecimális számok kezelése könnyebb, mint a bináris számoké, ráadásul egyik számrendszerben megjelenített szám könnyen átalakítható a másikba. Ezért van az, hogy a digitális technológiában és a programozható logikai vezérlőknél is gyakori a hexadecimális számok használata. A MELSEC FX családjába tartozó vezérlőknél a hexadecimális számok az állandók ábrázolására szolgálnak. A programozási és más kézikönyvekben is a hexadecimális számok végén "H" betű áll azért, nehogy decimális számokkal keverjük össze őket (pl 12345H).

- Alap: 16
- Számjegyek: 0,1, 2, 3,4,5,6, 7, 8, 9, A, B, C, D, E, F (az A, B, C, D, E és F betűk a 10, 11, 12, 13, 14 és 15) decimális számokat helyettesítik)

A hexadecimális számrendszer ugyanolyan elven alapszik mint a decimális: FH-ig (15-ig) kell számolni a 9 helyett mielőtt a 0 következne és mielőtt növelnénk a következő számjegyet (FH után 10H, 1FH után 20H, 2FH után 30H ..stb). A számjegyek értékei a 16-os alap megfelelő hatványai és nem a 10-es alapé:

1A7FH

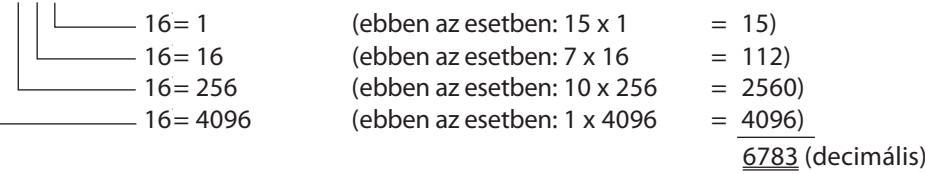

A következő példán látható a bináris számok gyors és könnyű átalakítása hexadecimális számokká:

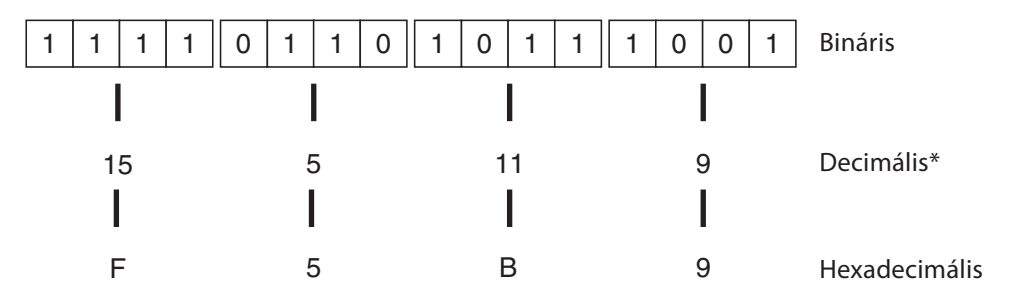

Ha a 4 bitből álló blokkokat decimálisakká alakítjuk akkor nem kapjuk meg a 16 bitből álló valós bináris értéket! Ezzel ellentétben azonban a bináris érték közvetlenül is átalakítható hexadecimálissá úgy, hogy a számok valós értéke megmarad.

#### Oktális számok

A MELSEC FX családjába tartozó alapegységekenél az X8 és X9 bemenetek, valamint az Y8 és Y9 kimenetek nem léteznek, mégpedig azért, mert a MELSEC vezérlők bemenetei és kimenetei a nyolcas számrendszer szerint vannak feltüntetve és ebben a számrendszerben a 8-as és a 9-es számok nem léteznek. Ebben az esetben a megfelelő számjegy 0-vá változik és a következő számjegy eggyel nő miután elszámoltunk 7-ig (0 - 7, 10 - 17, 70 - 77, 100-107 stb).

- Alap: 8
- Számjegyek: 0, 1, 2, 3, 4, 5, 6, 7

#### Összefoglaló

A lenti táblázat áttanulmányozásával betekintést nyerhetünk a számok lehetséges ábrázolási módjaiba:

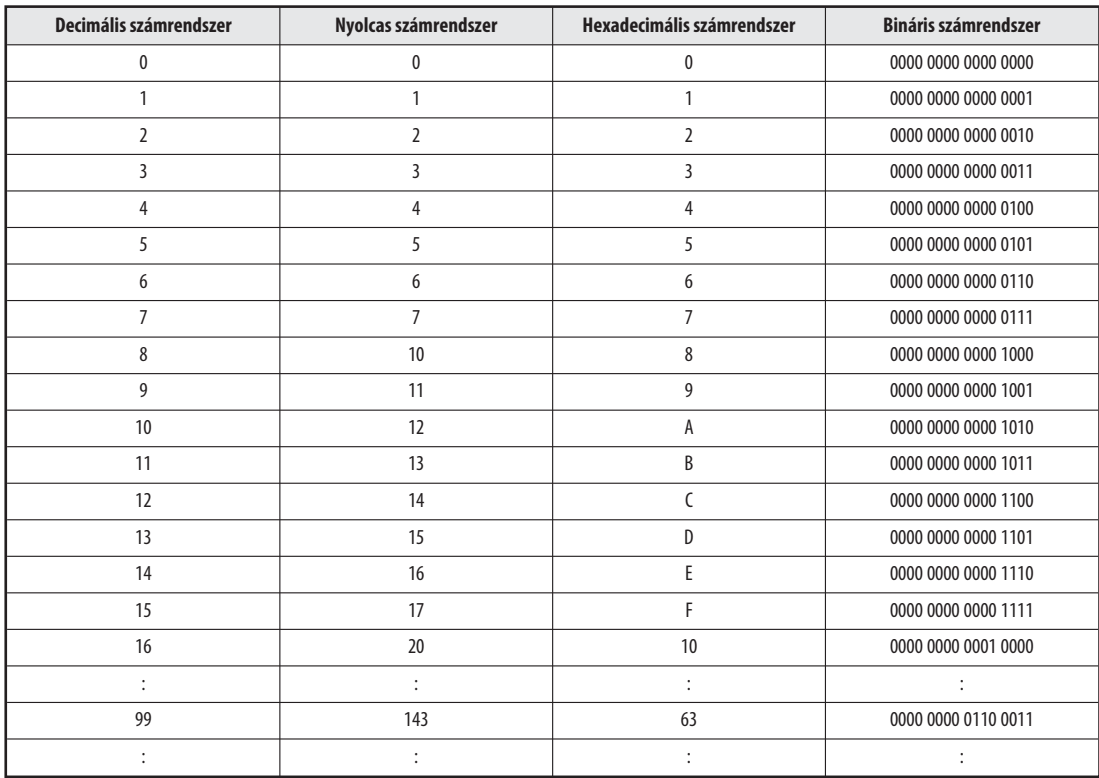

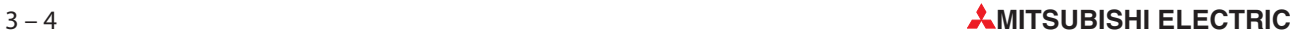

### <span id="page-30-0"></span>3.4 Az alapvető utasításkészlet

A MELSEC FX családjába tartozó vezérlők utasításait két alapvető csoportba oszthatjuk, az alapvető utasításokra és a betáplált utasításokra melyeket néha "alkalmazási" utasításoknak is neveznek.

Az alapvető utasításokkal végzett funkciók a huzalozott vezérlőkkel megvalósítható funkciókkal hasonlíthatók össze, melyeket a vezérlőben lévő elemek egymás közti összekapcsolása (huzalozása) határoz meg. A MELSEC FX családjába tatozó összes vezérlő támogatja az alapvető utasításkészletet, az alkalmazható betáplált utasítások száma azonban modellenként változó (lásd az 5. fejezetet).

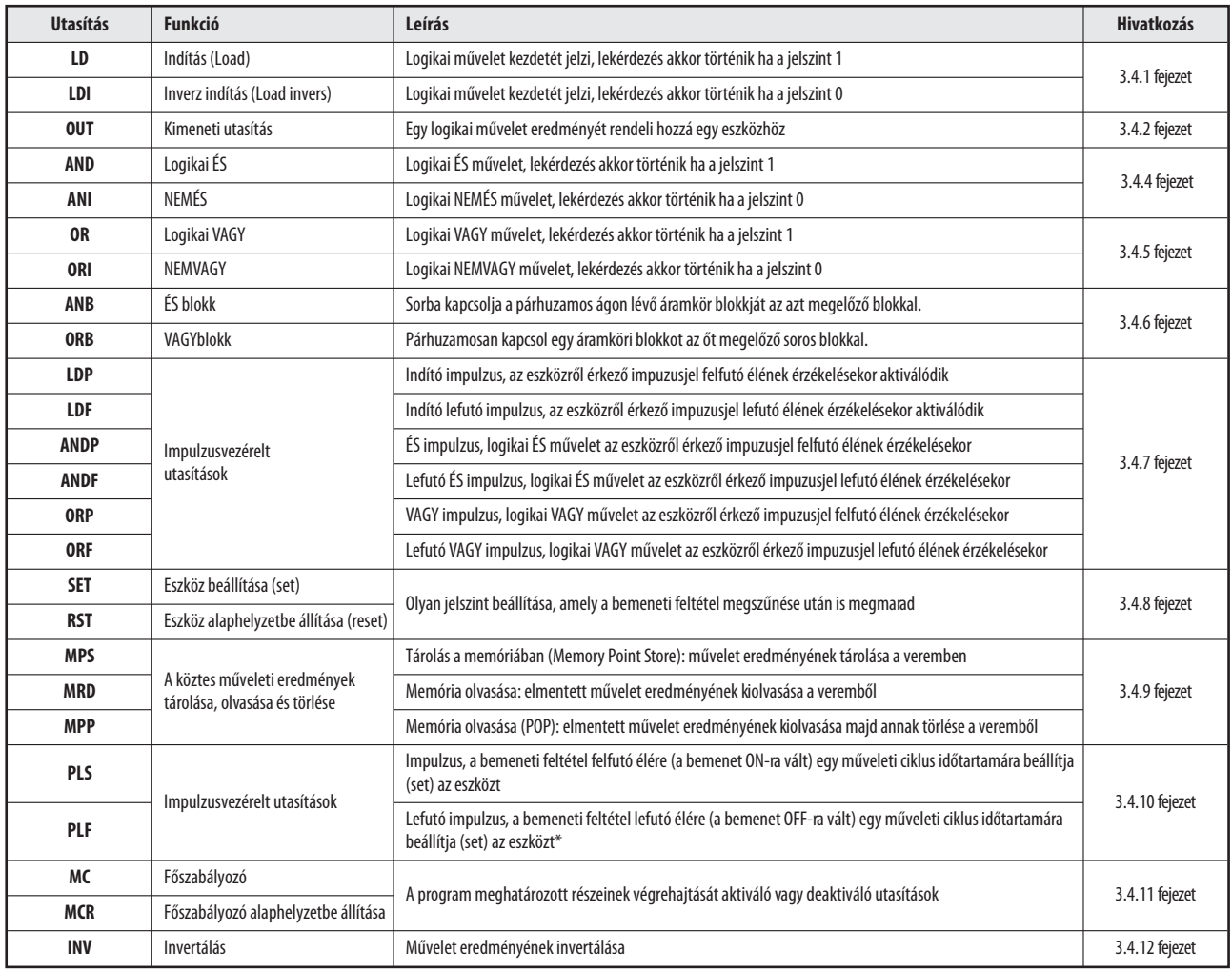

### Az alapvető utasításkészlet táblázata

### <span id="page-31-0"></span>3.4.1 Indítási logikai műveletek

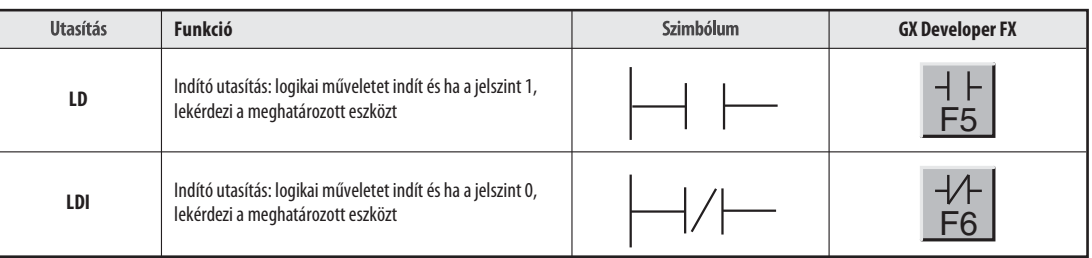

Egy program áramköre mindig egy LD vagy LDI utasítással kezdődik. Ezek az utasítások bemeneteken, reléken, időzítőkön és számlálókon hajthatók végre.

Példaprogramokat az OUT utasításról szóló következő fejezetben talál.

### 3.4.2 Logikai művelet eredményének kivezetése

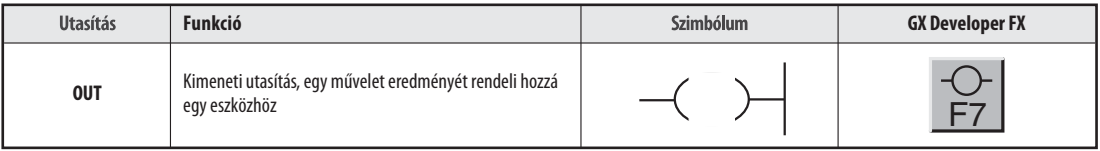

Az OUT utasítás egy áramkör lezárására használható fel. Olyan áramkörök programozása is lehetséges, melyeknél a kívánt végeredmény több OUT utasításból áll. Ez azonban nem feltétlenül jelenti azt, hogy a program véget ért. Az OUT művelettel beállított eszköz leadott jele ezek után bemeneti jelszintként használható fel a program soron következő lépéseiben.

### Példa (LD és OUT utasítások)

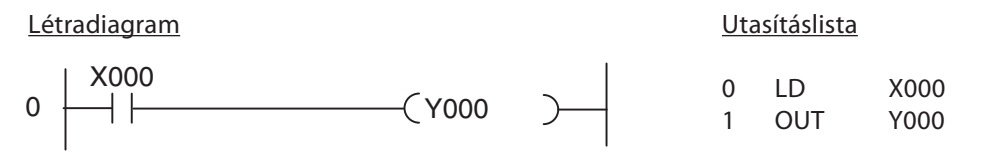

Ez a két utasítás a következő jelsorozatot eredményezi:

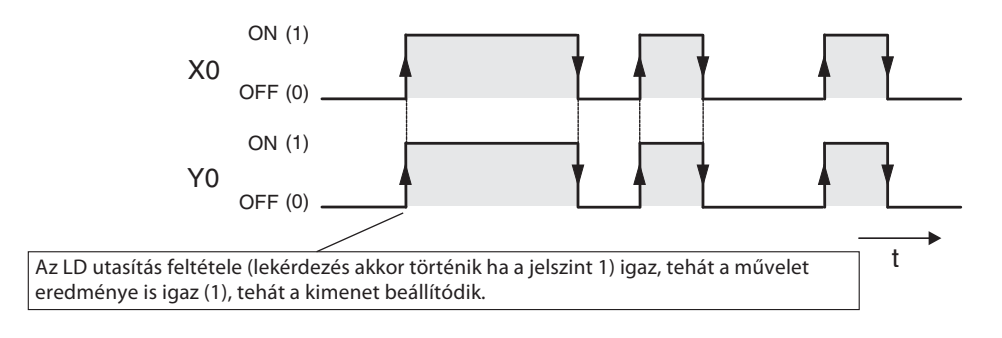

Példa (LDI és OUT utasítások)

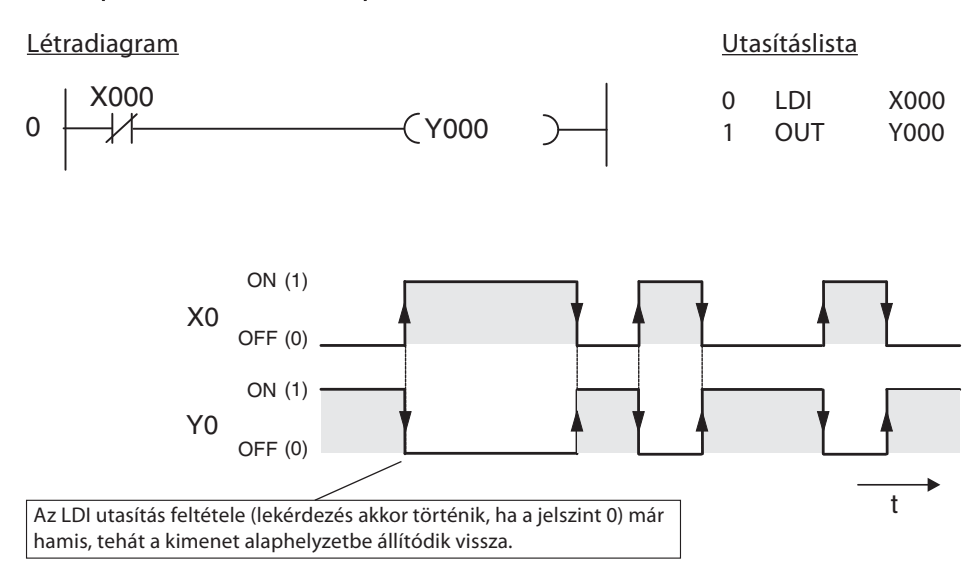

#### Relék és kimenetek többszöri alkalmazása

Egy művelet eredményét egy programban egynél többször soha ne rendeljen hozzá ugyanahhoz az eszközhöz!

A program végrehajtása szekvenciálisan történik fentről lefelé, tehát ebben a példában az M10-hez történő második hozzárendelés egyszerűen felülírná az első hozzárendelt eredményt.

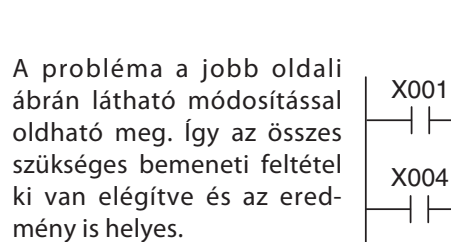

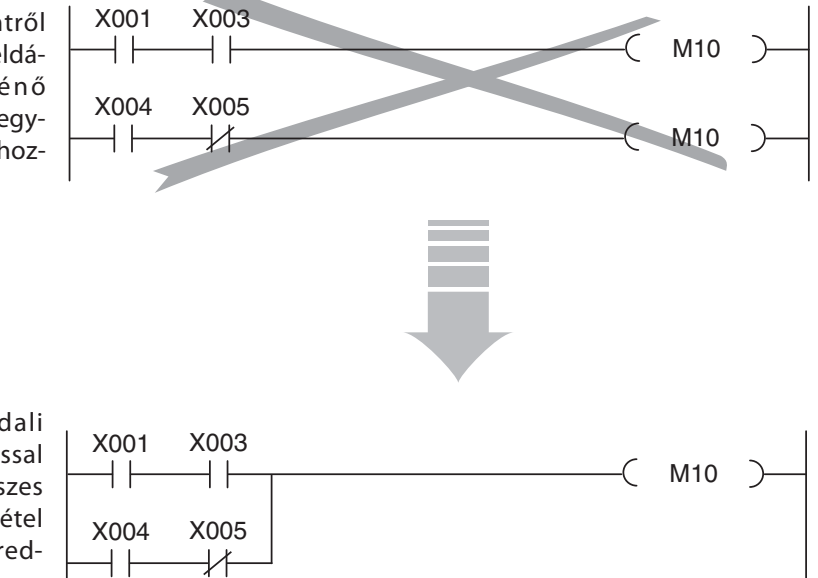

### <span id="page-33-0"></span>3.4.3 Kapcsolók és jeladók használata

Mielőtt folytatnánk a többi utasítás bemutatását, tudni kell hogyan dolgozza fel egy program a kapcsolókról, jeladókról és a hasonló eszközökről érkező jeleket.

A PLC-ben tárolt programnak a megfelelő módon kell reagálnia a kapcsolókról, a gombokról és a jeladókról érkező jelekre azért, hogy a vezérlő a megfelelő pillanatban a megfelelő függvényt hajtsa végre. Fontos tehát tudni azt, hogy a programutasítások csak a meghatározott bemenet bináris jelszintjének lekérdezésére képesek – a bemenet típusát és annak vezérlési módját nem veszik figyelembe.

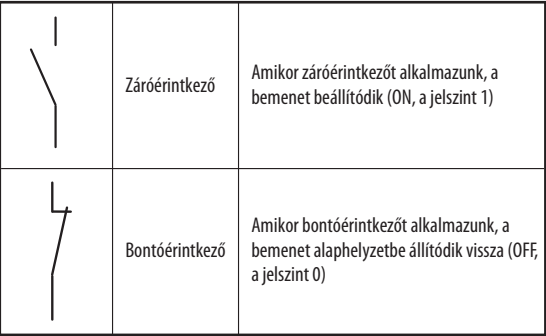

Ez nyilvánvalóan azt jelenti, hogy amikor programot ír tudnia kell, hogy a PLC bemenetére vezetett elem záró- vagy bontóérintkezős eszköz-e. Záróérintkezős eszközre vezetett bemenetet máshogy kell kezelni, mint egy bontóérintkezős eszközre vezetett bemenetet. Ez a következő példán is látható.

Kapcsolóknál általában záróérintkezős elemekről van szó. Alkalmanként azonban biztonsági okok miatt bontóérintkezőt kell használni, például akkor ha meghajtókat akarunk kikapcsolni (lásd a 3.5. fejezetet).

A lenti ábrán két programsorozat látható ahol az eredmény mindkét esetben ugyanaz, különböző kapcsolótípusok alklamazása esetén is: Ha átkapcsoljuk a kapcsolót, a kimenet beállítódik (bekapcsol).

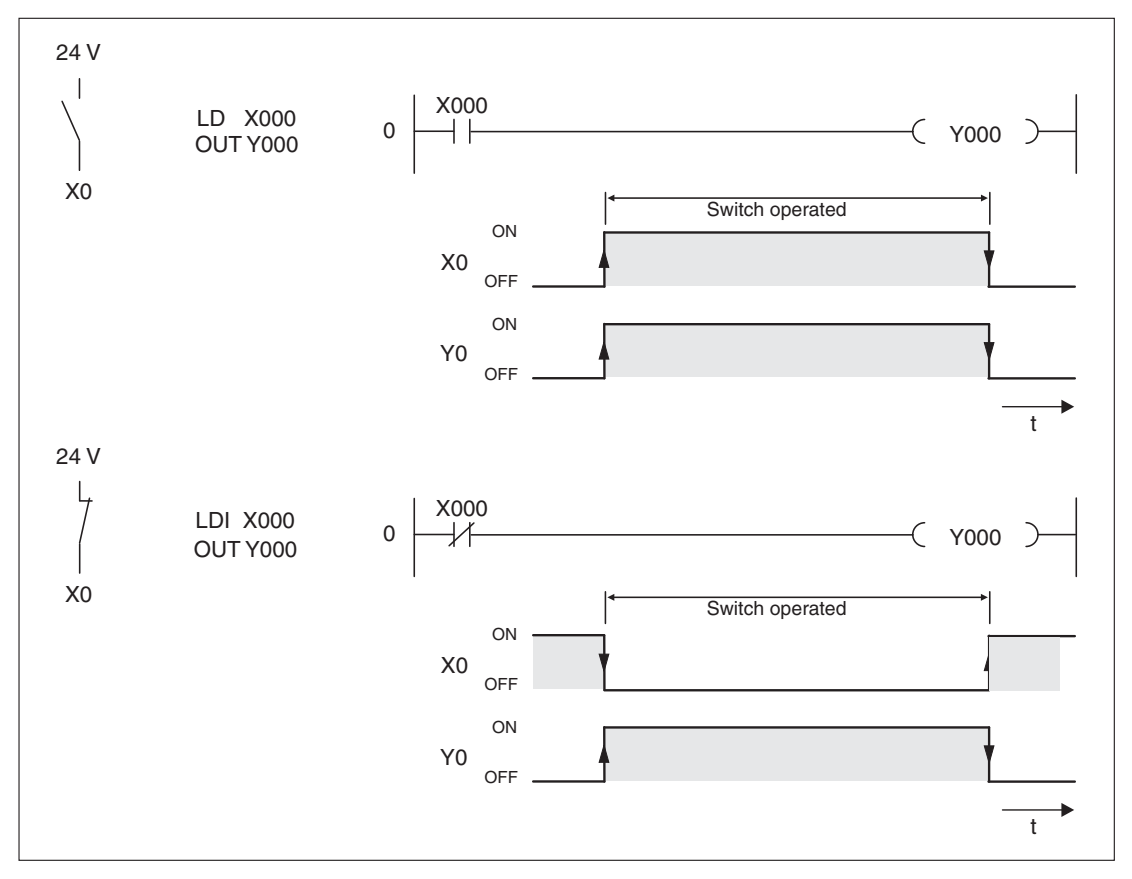

### <span id="page-34-0"></span>3.4.4 ÉS műveletek

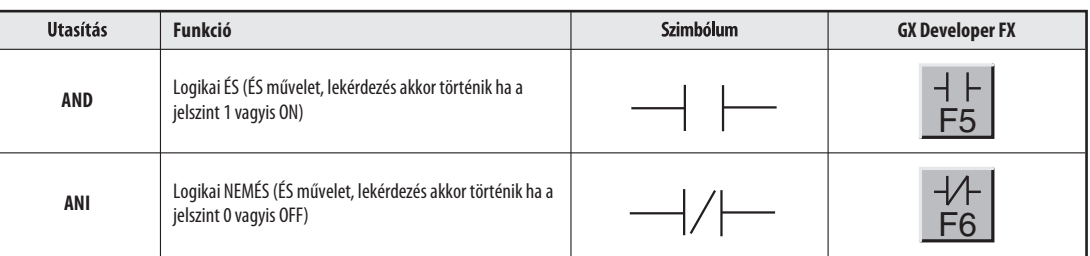

Az ÉS művelet logikailag egy áramkörben lévő kettő vagy több kapcsoló soros kapcsolásának felel meg. Áram csak akkor folyik, ha mindegyik kapcsoló zárt állapotban van. Ha egy vagy több kapcsoló nyitva van, akkor nem folyik az áram tehát az ÉS feltétel hamis.

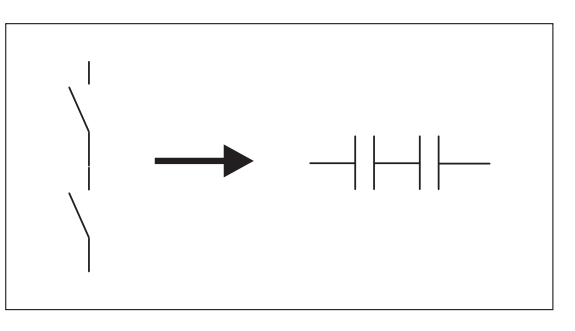

Figyelje meg, hogy a programozó szoftver az AND és az ANI utasításoknál és az LD és LDI utasításoknál is ugyanazokat az ikonokat és funkciógombokat használja. Ha a programot létradiagramos alakban írja, a beszúrási pontok alapján a szoftver automatikusan a megfelelő utasításokat illeszti be.

Ha a programot utasításlistás alakban írja, jegyezze meg, hogy az AND és az ANI utasítások nem használhatók egy áramkör kezdetén (létradiagram formában ez egy vonalnak felel meg)! Az áramköröknek az LD vagy az LDI utasításokkal kell kezdődniük (lásd a 3.4.1. fejezetet).

#### Példa az AND utasításra

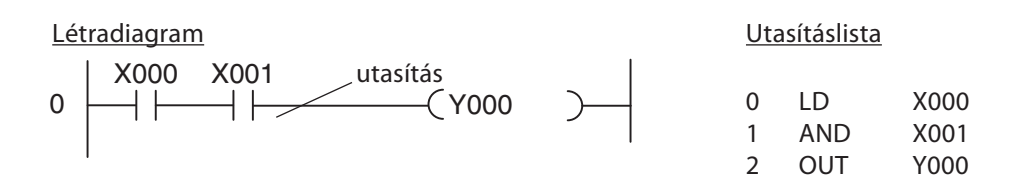

A példában az Y0 kimenet csak akkor van bekapcsolt állapotban, ha az X0 és az X1 bemenetek egyszerre bekapcsolt állapotban vannak:

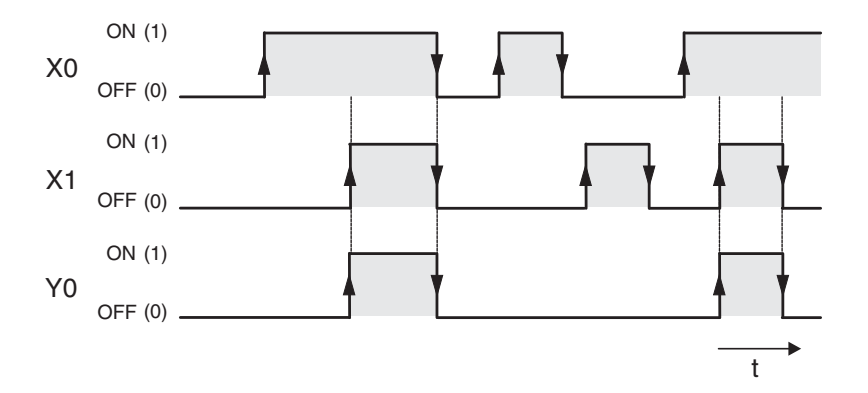

#### Példa az ANI utasításra

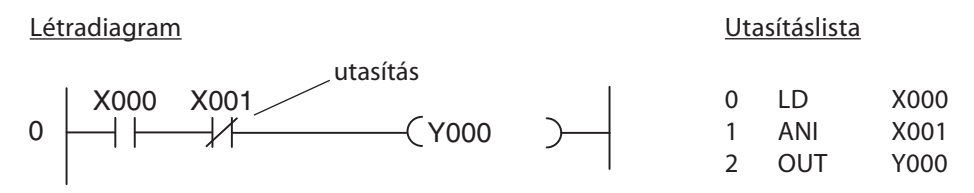

A példában az Y0 kimenet csak akkor kapcsolódik be, ha az X0 bemenet be van kapcsolva és az X1 bemenet kikapcsolt állapotban van:

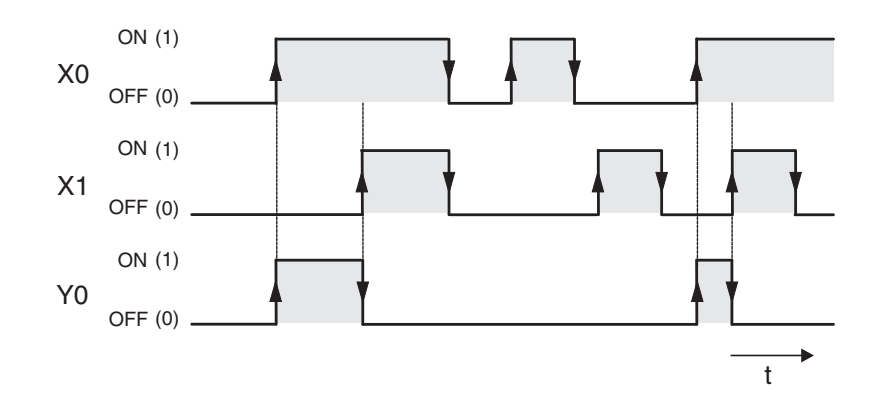
## 3.4.5 VAGY műveletek

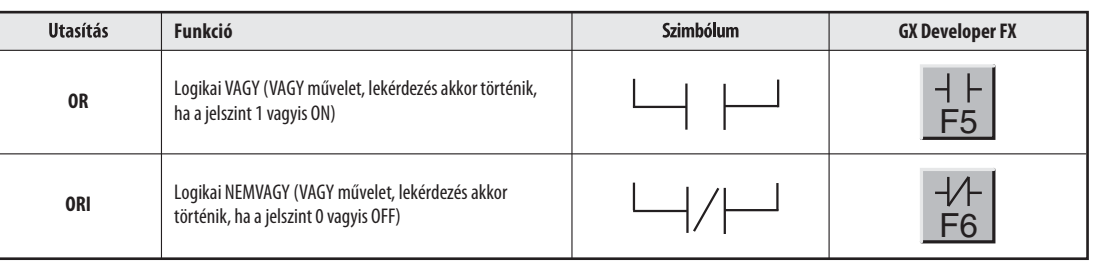

A VAGY művelet logikailag egy áramkörben lévő kettő vagy több kapcsoló párhuzamos kapcsolásának felel meg. Mihelyt valamelyik kapcsoló bezárul, az áram szabadon folyhat. Az áram csak akkor nem folyik, ha mindegyik kapcsoló nyitva van.

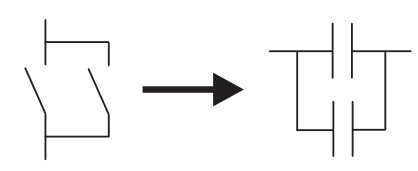

### Példa az OR utasításra

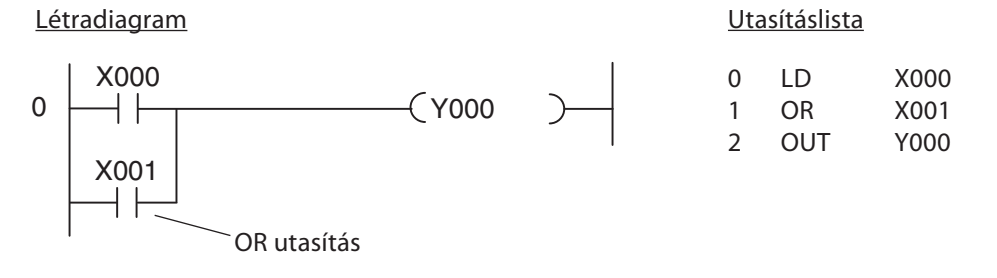

A példában az Y0 kimenet akkor van bekapcsolt állapotban, ha az X0 és az X1 bemenetek közül legalább egyik be van kapcsolva:

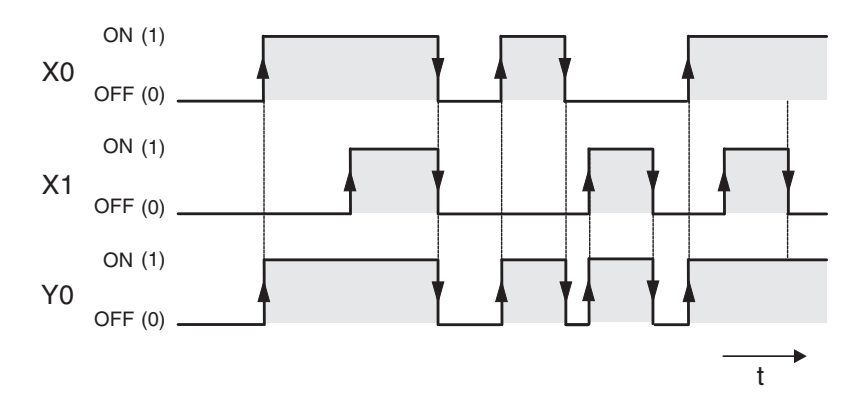

# Példa az ORI utasításra

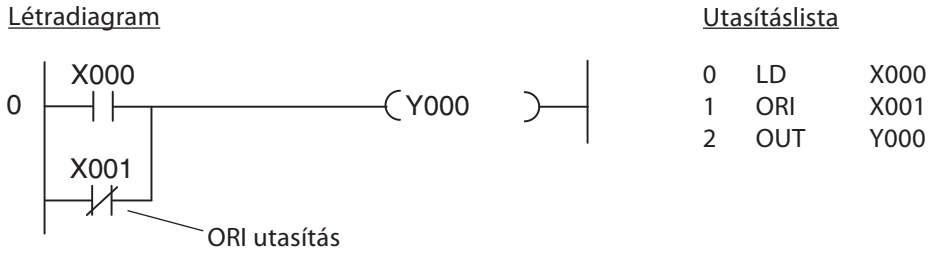

A példában az Y0 kimenet akkor kapcsolódik be, ha az X0 bemenet be van kapcsolva vagy ha az X1 bemenet kikapcsolt állapotban van:

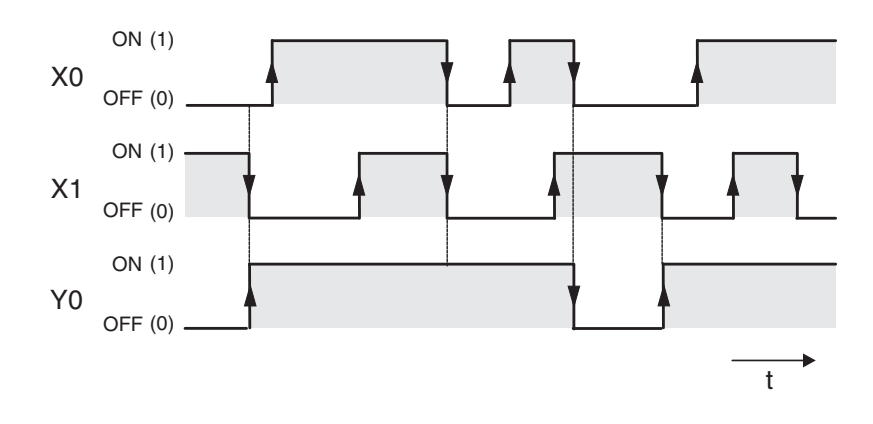

## 3.4.6 Műveleti blokkok összekapcsolására szolgáló utasítások

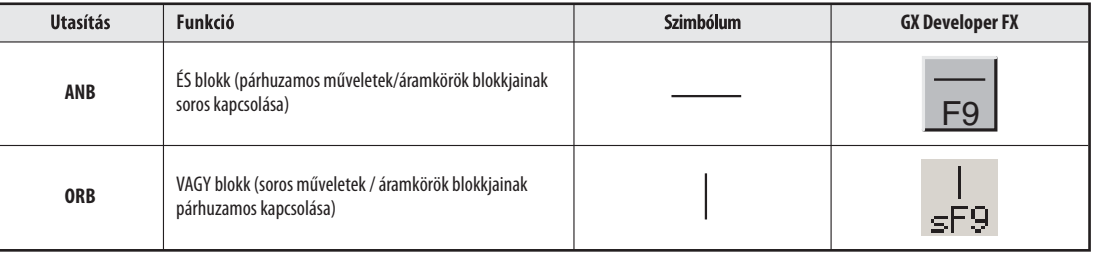

Attól függetlenül, hogy az ANB és az ORB is a PLC utasításai közé tartozik, létradiagramos ábrázolási módban csak összekötő vonalakként szerepelnek. Látható utasításokként csak utasításlistás ábrázolási módban jelennek meg az ANB és az ORB rövidítések begépelésével.

Mindkét utasítást eszközök nélkül kell megadni és a programban tetszés szerinti alkalommal használhatók fel. A lehetséges LD és LDI utasítások száma azonban 8-ra korlátozódik, ami tehát automatikusan azt jelenti, hogy kimeneti utasítások előtt szereplő ORB és ANB utasítások is csak 8-szor használhatók fel.

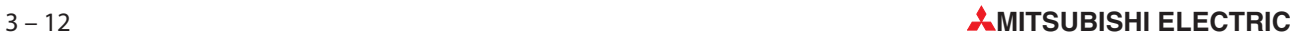

#### Példa az ANB utasításra

Ladder Diagram

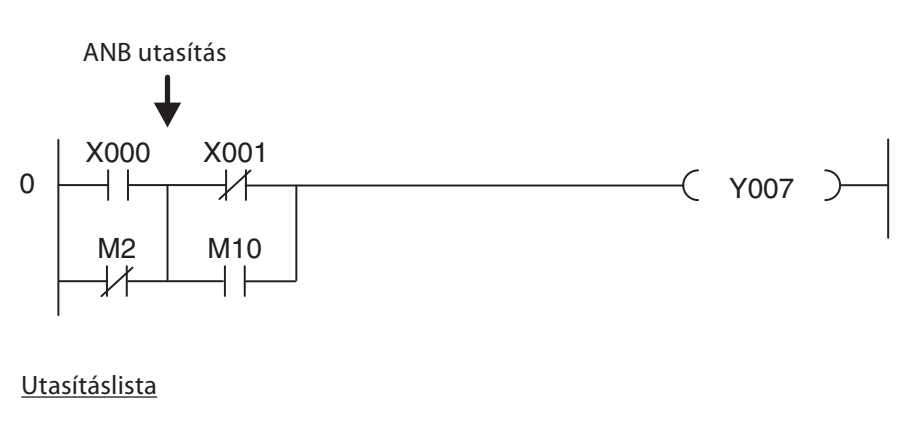

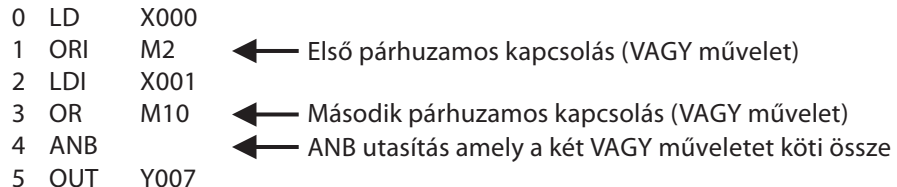

Ebben a példában az Y07 kimenet akkor van bekapcsolt állapotban, ha az X00 bemenet jelszintje 1, vagy ha az M2 relé jelszintje 0 és ha az X01 bemenet jelszintje 1, vagy ha az M10 relé jelszintje 1.

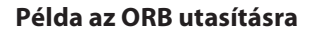

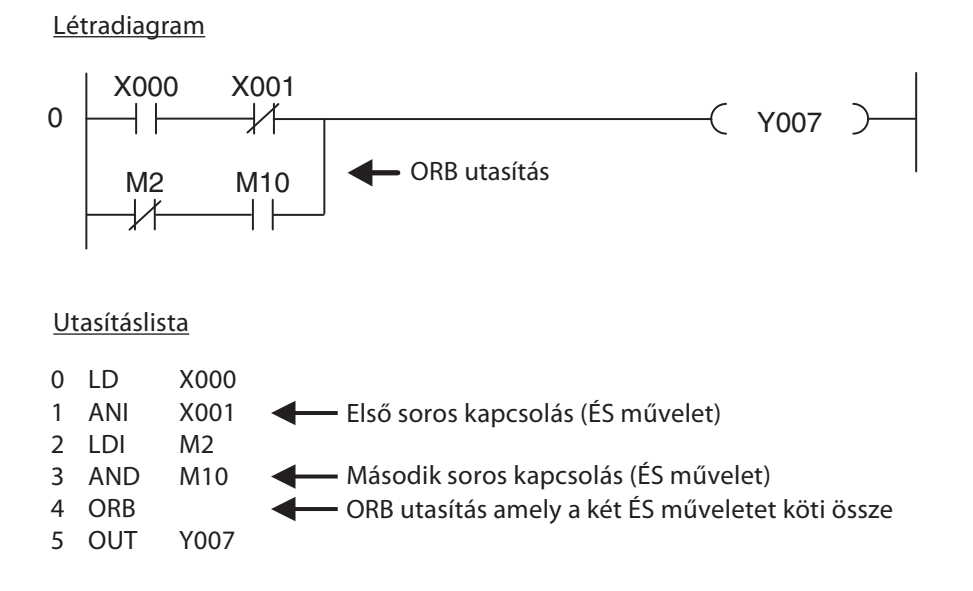

Ebben a példában az Y07 kimenet akkor van bekapcsolt állapotban, ha az X00 bemenet jelszintje 1 és ha az X01 bemenet jelszintje 0, vagy ha az M2 relé jelszintje 0 és az M10 relé jelszintje 1.

# 3.4.7 Impulzusvezérelt műveletek végrehajtása

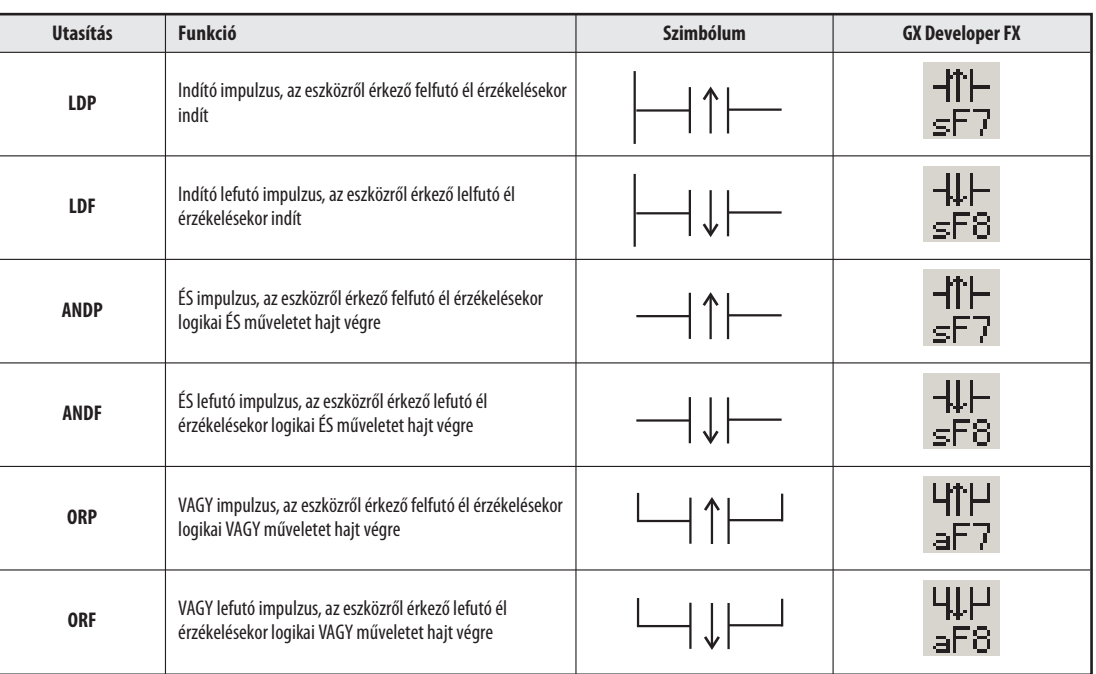

A PLC-re írt programoknál gyakran kerülhet olyan helyzetbe, hogy egy kétállapotú eszközről érkező kapcsolójelnek a lefutó vagy a felfutó élét kell érzékelnie, majd reagálnia kell rá. Felfutó élről van szó, ha a eszköz jelszintje 0-ról 1-re vált át, és lefutó élről, ha a váltás 1-ről 0-ra történik.

A program végrehajtása közben azok a műveletek, melyek felfutó és lefutó impulzusokra reagálnak, csak akkor adnak le 1-es jelet, ha a hozzájuk rendelt eszköz jelszintje megváltozik.

Mikor kell ezt alkalmazni? Tegyük fel például, hogy egy olyan futószalagot vezérel, ahol egy jeladóhoz hozzárendelt kapcsoló egy számláló értékét növeli, ha egy csomag továbbhaladását érzékeli. Ha nem impulzusvezérelt függvényt alkalmaz, akkor hibás eredményeket kap, mivel minden olyan programciklusban, amikor a kapcsoló beállított (set) állapotban van, a számláló értéke eggyel nő. Azonban ha a kapcsolóról érkező jelnél csak a felfutó impulzust érzékeljük, a számláló értéke szabályosan növekszik, csomagonként eggyel.

Megjegyzés A legtöbb betáplált utasítás végrehajtható impulzusjelekkel is. (Részletesebben erről az 5. fejezetben olvashat).

#### Felfutó impulzus kiértékelése

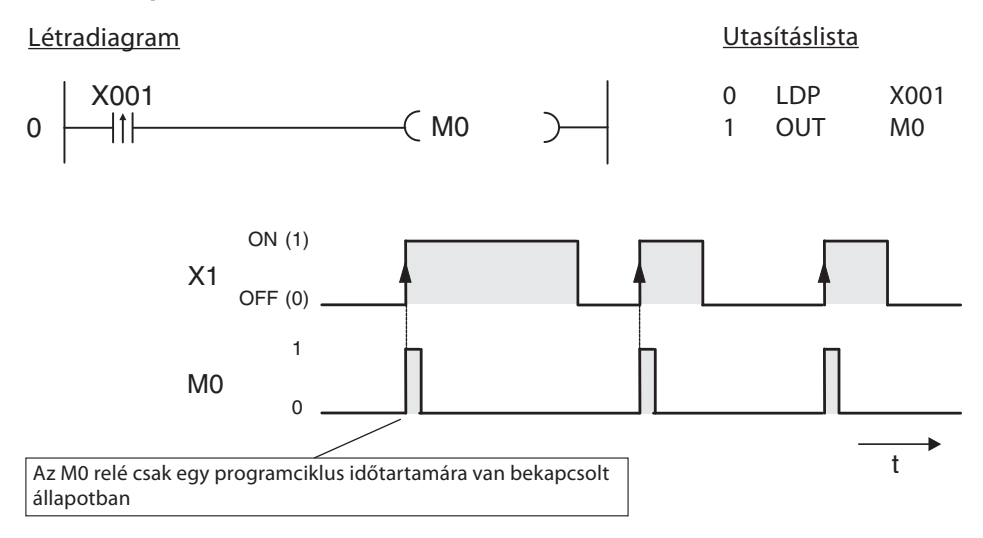

#### Lefutó impulzus kiértékelése

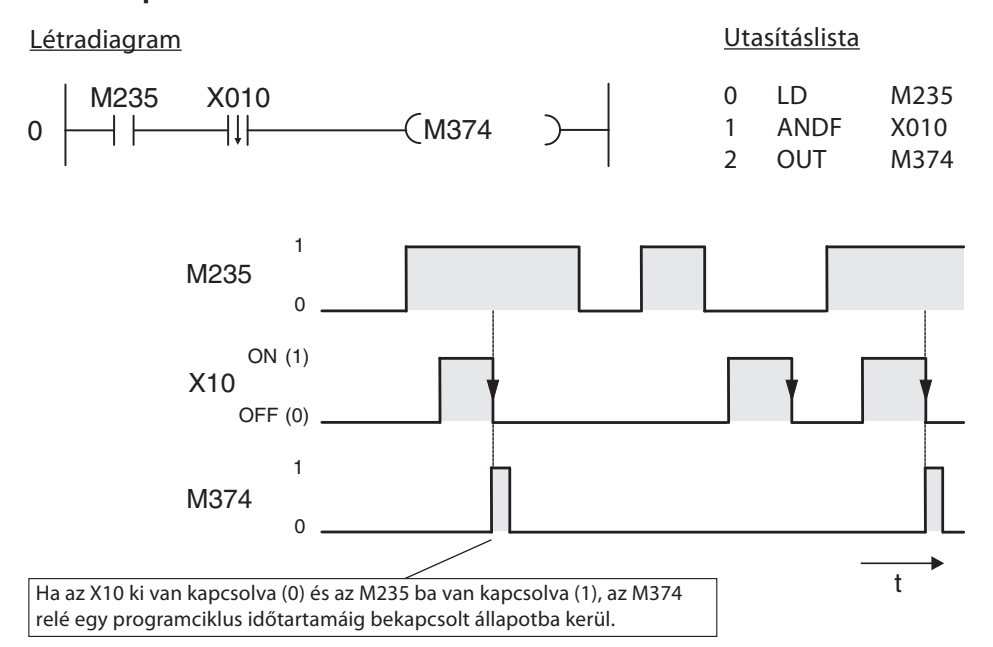

Az impulzusvezérelt tulajdonságok kivételével az LDP, az LDF, az ANDP, az ANDF, az ORP és az ORF utasítások az LD, az AND és az OR utasításokkal azonos módon működnek. Ez azt jelenti, hogy a programokban előforduló impulzusvezérelt műveletek pontosan úgy viselkednek, mint a hagyományosak.

## 3.4.8 Eszközök beállítása és alaphelyzetbe állítása (set & reset)

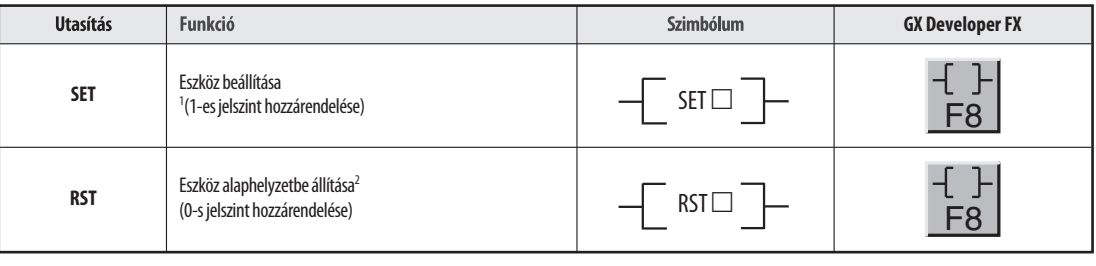

 $\odot$ A SET utasítást a kimenetek (Y), a relék (M) és az állapotrelék (S) beállítására használható.

 Az RST utasítás a kimenetek (Y), a relék (M) az állapotrelék (S), az időzítők (T), a számlálók (C) és a regiszterek (D,V,Z) alaphelyzetbe állítására használható.

Egy OUT utasítás jelszintje normális esetben csak akkor marad 1, amennyiben az OUT utasításhoz hozzárendelt művelet eredménye a kiértékelés során 1 lesz. Ha például egy bemenethez nyomógombot rendelünk hozzá és a megfelelő kimenetre egy lámpát kötünk majd az LD és az OUT utasításokkal összekapcsoljuk őket, a lámpa csak addig fog égni, amíg a gomb lenyomott állapotban van.

A SET utasítással rövid kapcsolóimpulzusok alkalmazása lehetséges, melyekkel egy kimenet vagy egy relé kapcsolható be (set) és melyek aztán bekapcsolt állapotban maradnak. Ezek után az eszköz továbbra is bekapcsolt állapotban marad az RST utasítással történő kikapcsolásáig (reset). Így tárolófüggvényeket hozhatunk létre, vagy nyomógombok segítségével meghajtókat kapcsolhatunk ki és be. (A kimenetek általában kikapcsolódnak, amikor a PLC-t kikapcsoljuk, vagy ha a tápellátás megszűnik. Bizonyos relék azonban ilyen körülmények között is megőrzik utolsó jelszintjüket, például egy beállított relé beállított állapotban marad.)

A SET és RST utasítások bevitele létradiagramos formában a táblázatban látható GX Developer szoftver ikonjára kattintva végezhető el vagy az F8 gomb megnyomásával. Ezek után meg kell adni az utasítást és a beállítandó vagy az alaphelyzetbe állítandó eszköz nevét, például SET Y1.

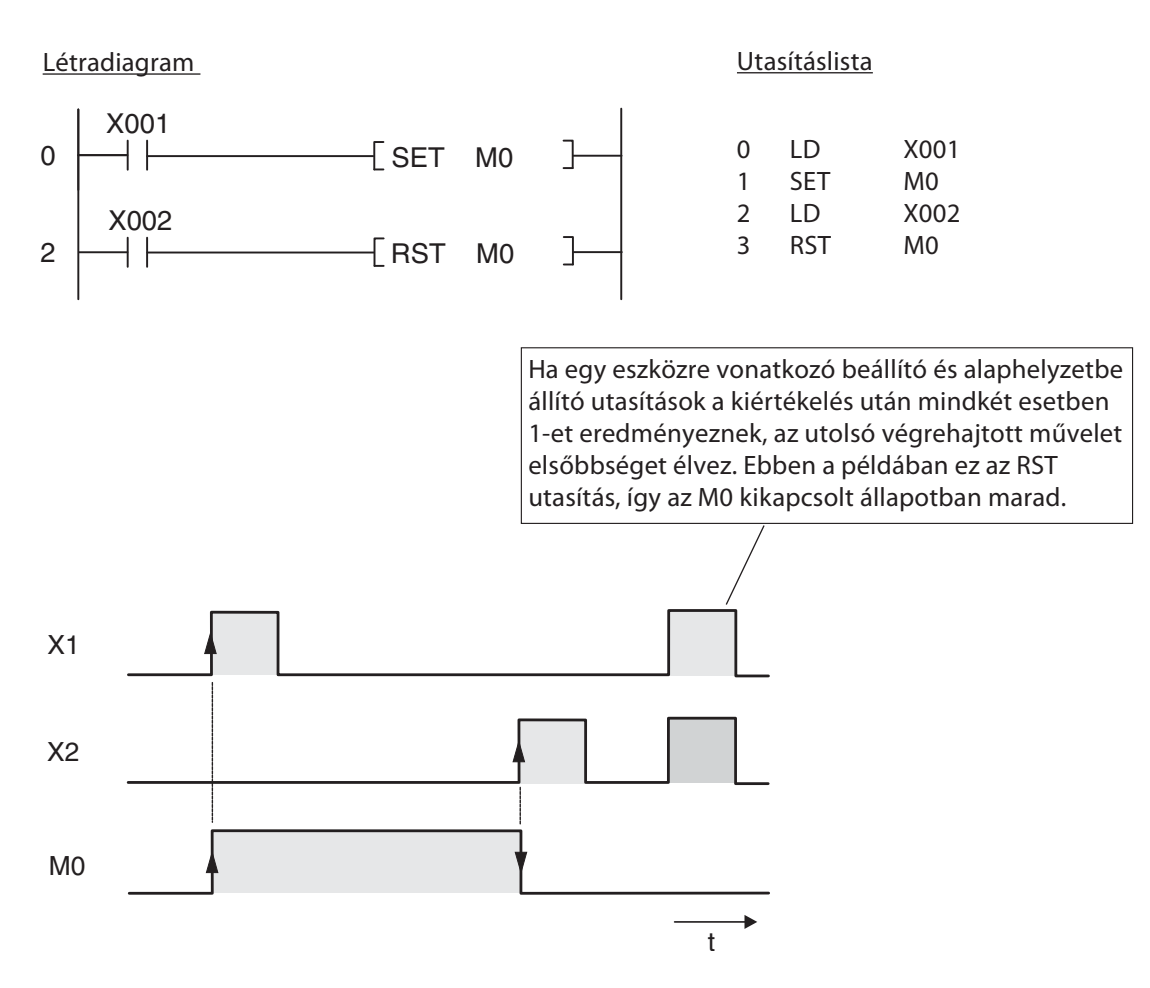

Egy olyan példa következik, amelyben egy tároló feltöltését vezéreljük egy szivattyúval. A szivattyú vezérlése kézzel, két nyomógomb (BE és KI gombok) segítségével történik. Biztonsági okokból a KI kapcsolónál bontóérintkezőt alkalmazunk. Ha a tároló feltöltődik, egy szintérzékelő automatikusan leállítja a szivattyú működését.

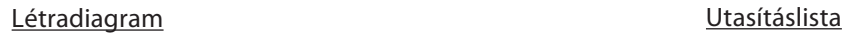

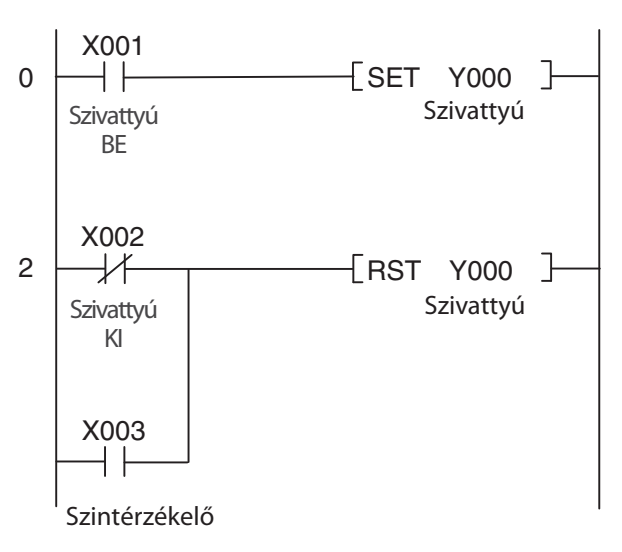

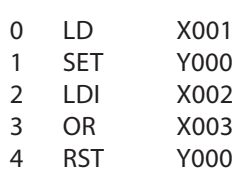

## 3.4.9 Műveletek eredményeinek tárolása, kiolvasása és törlése

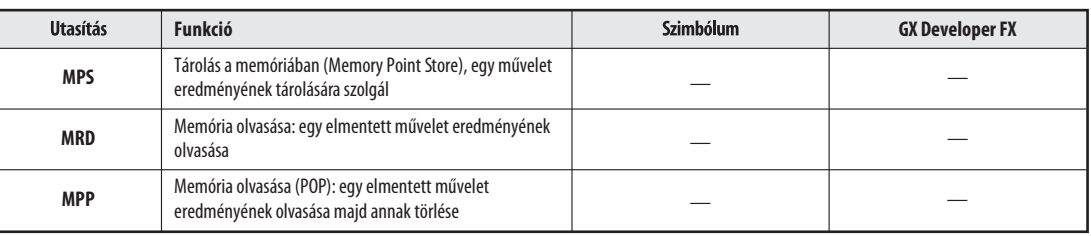

Az MPS, MRD és MPP utasítások műveletek eredményeit és köztes értékeket tárolnak a "verem"-nek nevezett memóriában, valamint onnan olvassák ki és törlik az elmentett adatokat. Ezek az utasítások teszik lehetővé a többszintű műveletek programozását, amivel könnyebbé válik a programok olvasása és kezelése.

Ha a programozás létradiagramos ábrázolási módban történik, ezeket az utasításokat a programozó szoftver automatikusan beilleszti a helyükre. Az MPS, MRD és MPP utasítások valójában csak akkor láthatók, amikor a programot utasításlistás alakban jelenítjük meg. Továbbá ha utasításlistás formában programoz, akkor ezeket az utasításokat kézzel kell begépelni.

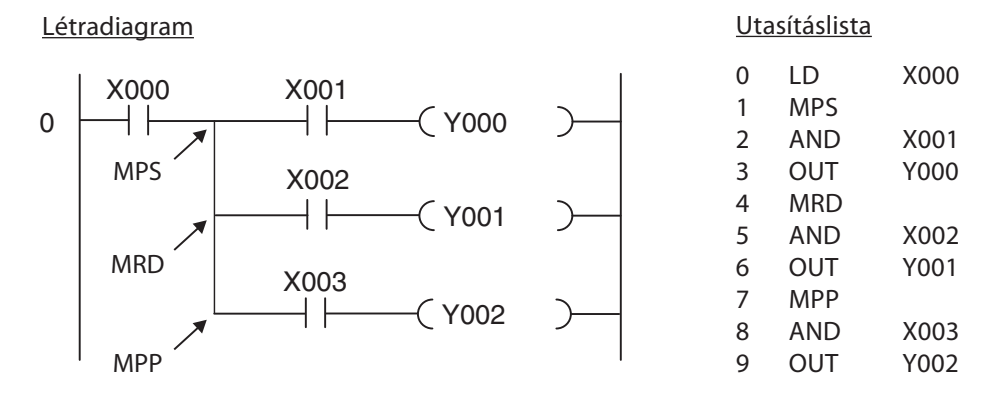

Hogy nyilvánvalóvá tegyük a fent alkalmazott utasítások előnyeit, a lenti példában is az előbbi feladat megoldása látható azonban az MPS, MRD és az MPP utasítások nélkül:

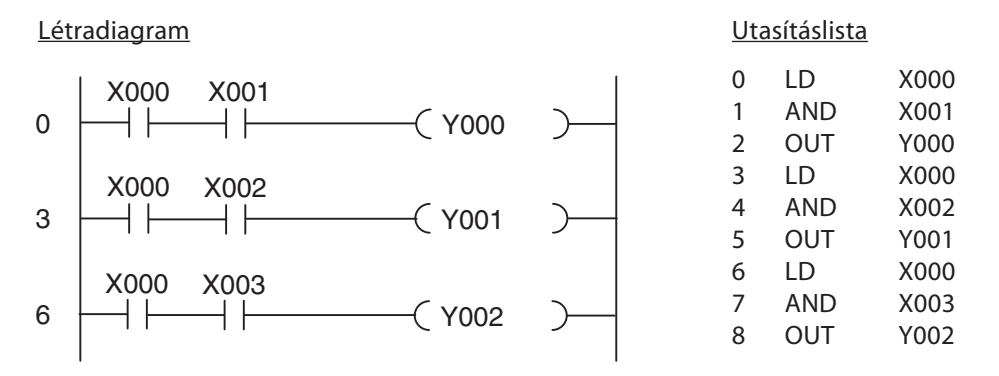

Ha a problémát így közelítjük meg, az eszközök (ebben a példában ez az X0) többszöri programozására van szükség. Ebből az következik, hogy a programozási munka kibővül, ami hosszabb programoknál és az összetett áramköröknél számottevő többletmunkát követel.

Az utolsó kimeneti utasításnál az MPP-t kell használni az MRD helyett azért, hogy a tárolt adat törlődjön a veremből. Az MPS utasítás többször is alkalmazható, amivel maximálisan 11 szintű műveletek beágyazása lehetséges. Az MPS, MRD és MPP utasítások alkalmazására további példákat az FX család vezérlőire vonatkozó programozási kézikönyvben talál.

## 3.4.10 Impulzusgenerálás

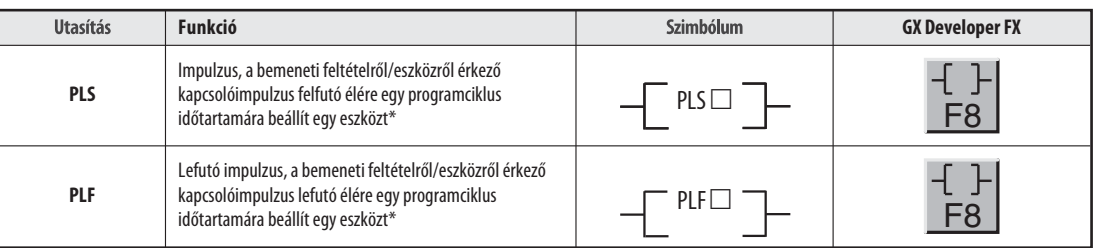

\* A PLS és PLF utasítások a kimenetek (Y) és a relék (M) beállítására használhatók.

Ezek az utasítások valójában egy statikus jelet alakítanak át egy rövid impulzussá, aminek az időtartama a programciklus időtartamától függ. Ha az OUT helyett a PLS utasítást használja, a meghatározott eszköz jelszintje csak egy programciklus időtartamára állítódik 1-re, pontosabban abban a ciklusban, amikor az áramkörben a PLS utasítást megelőző eszköz jelszintje 0-ból 1-be billen át (felfutó élre generált impulzus).

A PLF utasítás a lefutó élre generált impulzusra reagál, és a meghatározott eszközt egy programciklus időtartamára 1-re állítja, abban a ciklusban, amikor az áramkörben a PLF utasítást megelőző eszköz jelszintje 1-ből 0-ba billen át (lefutó élre generált impulzus).

Ha PLS vagy PLF utasítást kíván megadni létradiagramos alakban, a GX Developer eszköztárában rá kell kattintania a fent látható ikonra vagy meg kell nyomnia az F8 billentyűt. Majd ezután a megjelenő ablakban be kell gépelnie az utasítást és a hozzárendelt eszközt, például: PLS Y2.

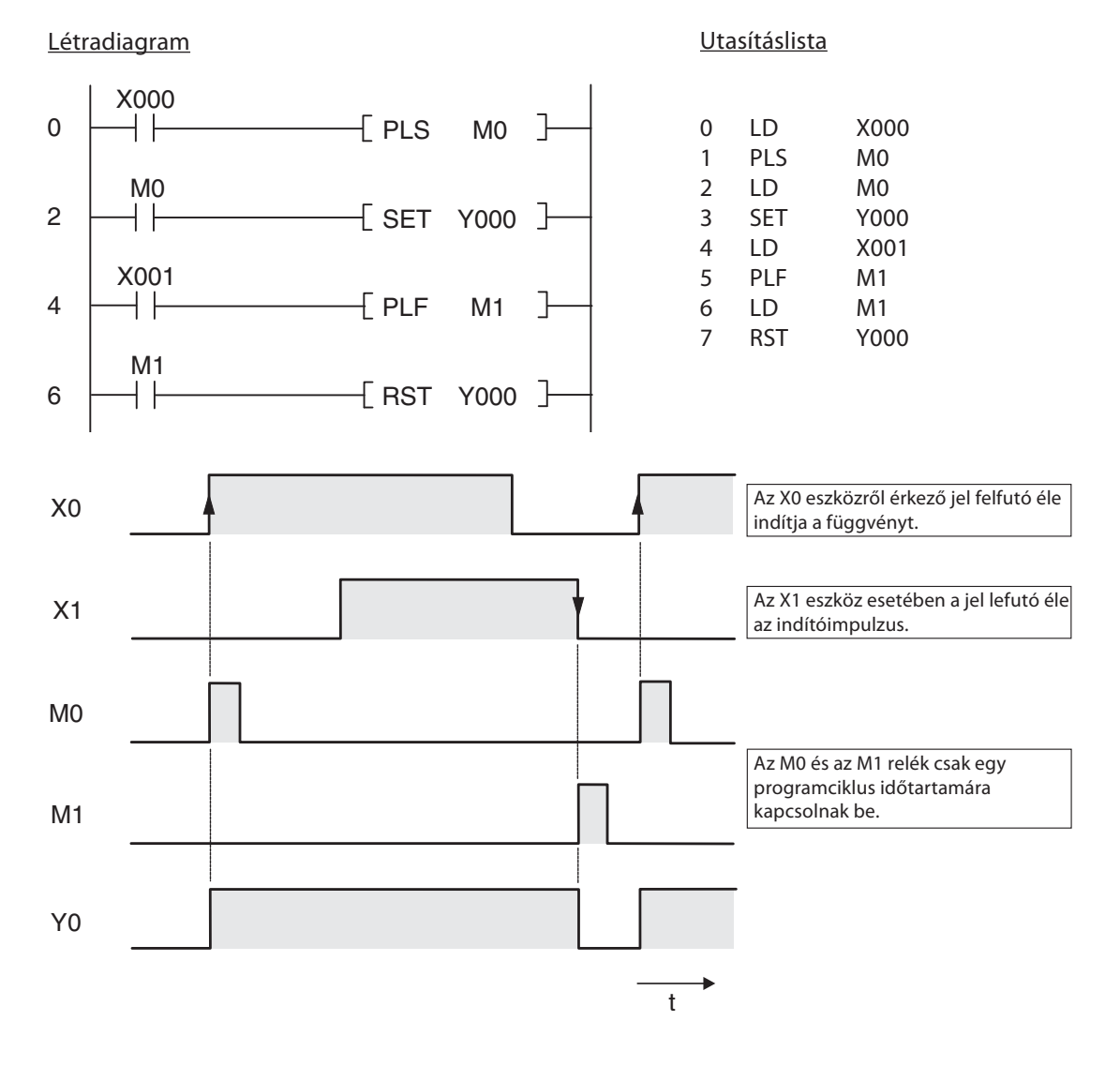

## 3.4.11 Főszabályozó funkció (MC és MCR utasítások)

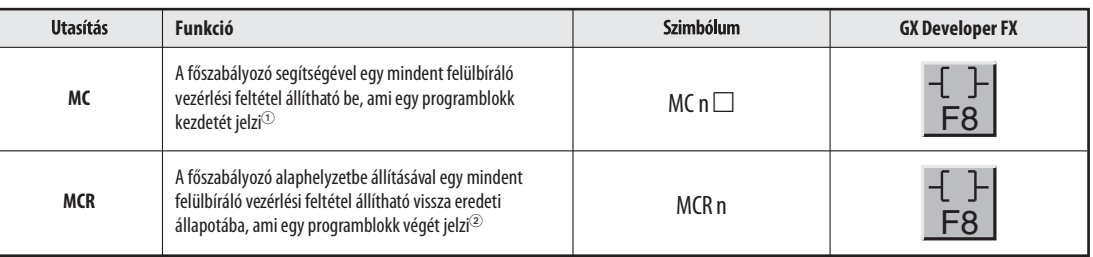

 $_{\tiny\textcircled{\scriptsize{1}}}$ 

Az MC utasítás a kimeneteknél (Y) és a reléknél (M) alkalmazható. Az N0-tól az N7-ig

 $\circled{2}$ Az N0-tól az N7-ig

A főszabályozás beállítására (Master Control Set – MC) és alaphelyzetbe állítására (Master Control Reset – MCR) szolgáló utasítások olyan feltételek megadására használhatók, melyekkel különböző programblokkok tetszés szerinti feltételekre aktiválhatók vagy deaktiválhatók. Létradiagramos ábrázolási módban a főszabályozó (MC) utasítás úgy működik mint egy kapcsoló (a bal oldali sínen található) aminek zárva kell lennie, ha azt akarjuk, hogy a programblokk végrehajtódjon.

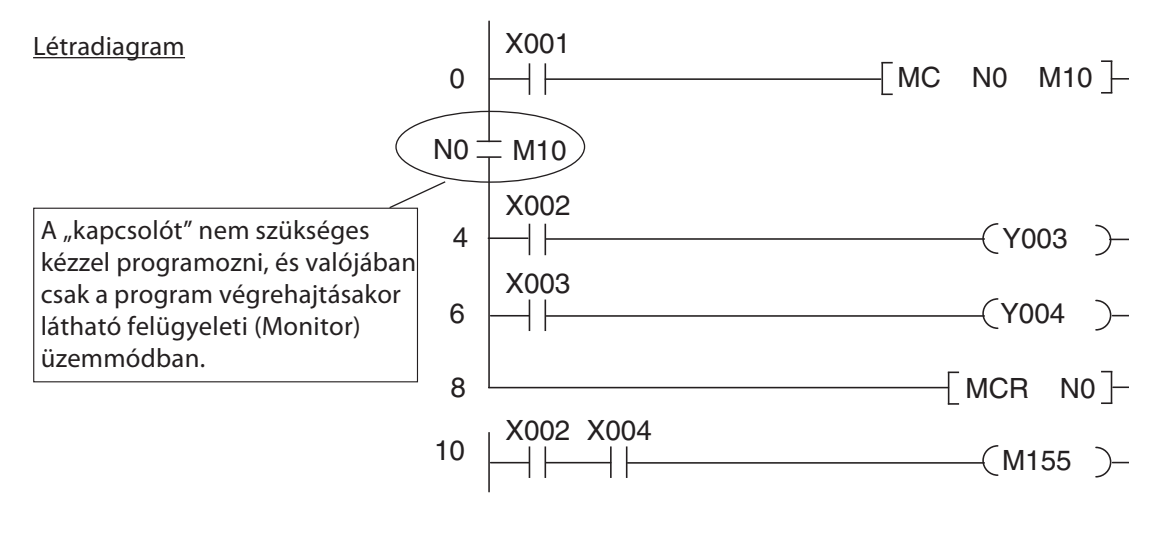

**Utasításlista** 

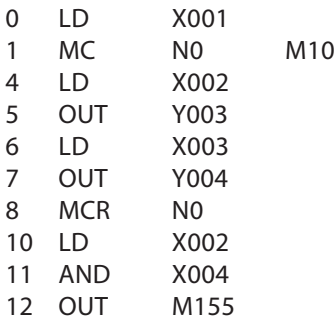

A fenti példában az MC és az MCR utasítások közötti programsorok csak akkor hajtódnak végre, ha az X001 bemenet be van kapcsolva.

A végrehajtani kívánt programrész a beágyazási paraméterek (N0-tól N7-ig) segítségével adható meg, így több MC utasítás adható meg a befejező MCR utasítás előtt. (Beágyazásra példát az FX programozási kézikönyvében talál.) Egy Y vagy egy M eszköz címzése záróérintkezésnek felel meg. Ez az érintkező aktiválja a megfelelő programrészt ha az MC által definiált bemeneti feltétel kiértékeléskor igaznak bizonyul.

Ha az MC utasításban definiált bemeneti feltétel hamisnak bizonyul az MC és az MCR utasítások közé eső eszközök szintjei a következő módon változnak:

- Az adattároló időzítők és számlálók valamint a SET és az RST utasításokkal vezérelt eszközök megtartják jelszintjüket.
- Adatot nem tároló időzítők valamint az OUT utasítással vezérelt eszközök alaphelyzetbe állítódnak vissza.

(Erről részletesebben 4. fejezetben az időzítőknél és a számlálóknál olvashat.)

### 3.4.12 Művelet eredményének invertálása

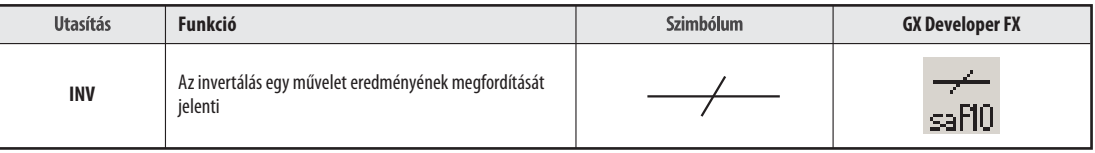

Az INV utasítás egymagában, operandus nélkül használandó. A közvetlenül előtte lévő művelet eredményét invertálja:

- Ha a művelet eredménye 1 volt akkor az invertálás után 0 lesz.
- Ha a művelet eredménye 0 volt akkor az invertálás után 1 lesz.

Létradiagram **Utasításlista** 

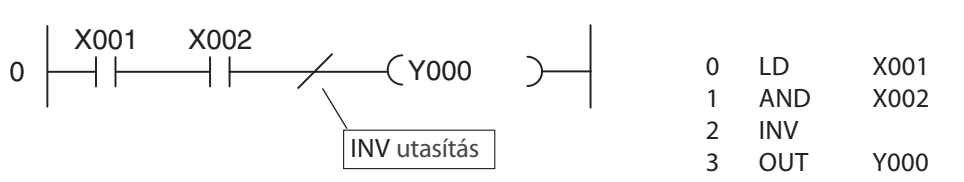

A fenti példa a következő jelsorozatot eredményezi:

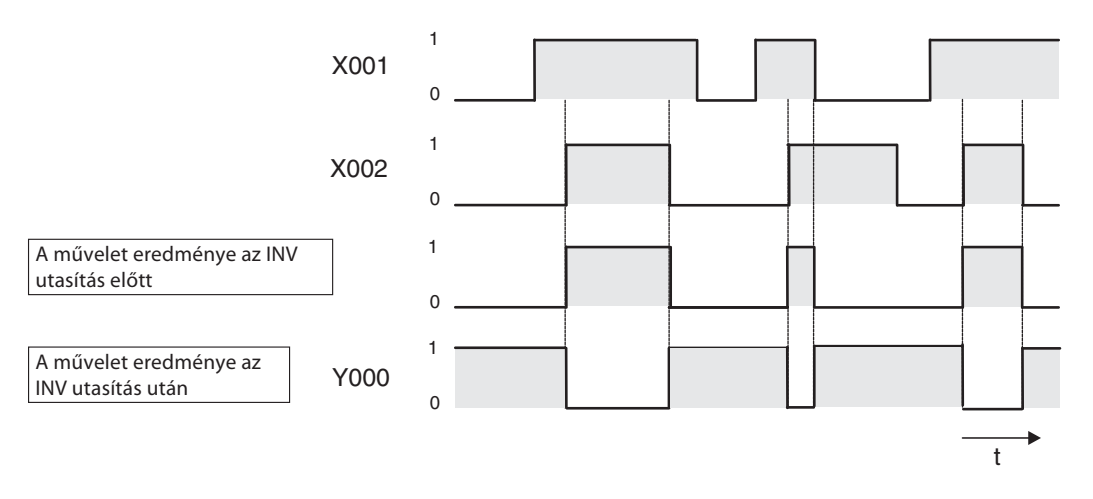

Az INV utasítás például akkor használandó, ha egy összetett művelet eredményét szükséges invertálni. Ugyanazokon a helyeken alkalmazható mint az AND és az ANI utasítások.

Az INV utasítás nem alkalmazható egy művelet (áramkör) kezdetén, mint ahogy azt az LD, az LDI, az LDP vagy az LDF utasításoknál kell.

# 3.5 Első a biztonság!

A PLC-nek számos előnye van a huzalozott vezérlőkkel szemben. Ennek ellenére, ha biztonságról van szó, fontos dolog, hogy nem bízhatunk vakon a PLC-ben.

#### Vészleállító eszközök

Az alapkövetelmények közé tartozik annak a biztosítása, hogy a vezérlési rendszerben vagy programban keletkező hiba esetén a működtető személyzet vagy a gépezet ne kerüljön vészhelyzetbe. A vészleállító eszközöknek működniük kell még akkor is, ha a PLC nem működik szabályosan – ez például azért fontos, hogy szükség esetén a PLC kimenetek tápellátása lekapcsolható legyen.

Vészleállító kapcsolót soha ne valósítson meg kizárólag olyan bemenetként, amit a PLC vezérel és amit vészhelyzet esetén a PLC programnak kell aktiválnia. Az ilyen megoldás túlságosan is kockázatos lenne.

#### Kábelszakadásokra vonakozó biztonsági óvintézkedések

Természetesen azt is biztonságosan meg kell oldani, ha kábelszakadásból kifolyólag a kapcsolókról érkező jel nem juthat el a PLC-ig. Ha a berendezést a PLC-vel kapcsolja be és ki, a bekapcsoláshoz mindig záróérintkezős a kikapcsoláshoz viszont mindig bontóérintkezős kapcsolókat vagy nyomógombokat használjon.

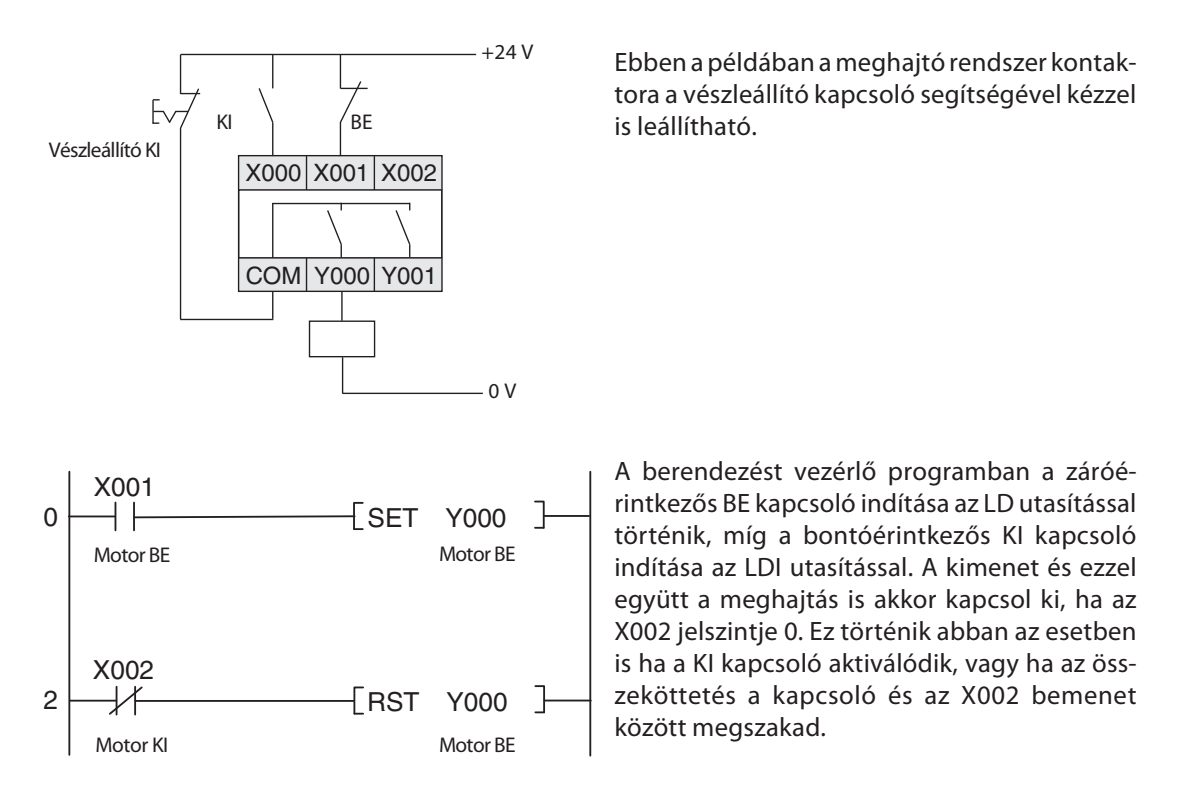

Így biztosak lehetünk benne, hogy kábelszakadás esetén a meghajtás automatikusan kikapcsolódik és a bekapcsolása nem lehetséges. Ezen felül a kikapcsolás előnyt élvez, mivel azt a program a bekapcsoló utasítás után dolgozza fel.

#### Kölcsönösen reteszelt kapcsolatok

Ha két olyan kimenetet vezérel, melyeknek soha nem szabad egyszerre működniük (például egy motor előremenetét vagy hátramenetét vezérlő kimenetek) a kimenetek kölcsönös reteszelését – azoknál a kontaktoroknál melyeket a PLC vezérel – fizikai kapcsolatokkal kell megvalósítania. Erre azért van szükség, mert egy programban kizárólag belső kölcsönös reteszelés lehetséges és a PLC-ben keletkező valamely hiba esetén egyszerre aktiválódhat mindkét kimenet.

A jobb oldali példában egy ilyen kölcsönösen reteszelt kontaktoros kapcsolat látható. Ebben az esetben a K1 és a K2 kontaktorok egyidejű bekapcsolása lehetetlen.

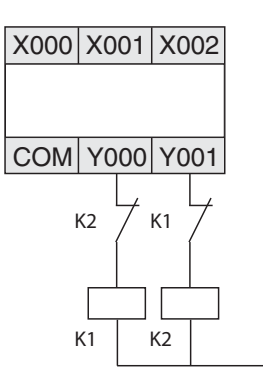

#### Automatikus kikapcsolódás

Ha a PLC-t olyan mozgássorozatok vezérlésére használjuk, ahol bizonyos alkatrészeknek bizonyos pontokon való túlhaladása vészhelyzetet idézhet elő, akkor további végálláskapcsolók beépítésére van szükség a mozgás automatikus megszüntetéséhez. A kapcsolók átkapcsolásának függetlennek kell lennie a PLC-től valamint működésüknek függetlennek kell lennie a PLC működésétől. Példát erre az automatikus kikapcsolódásra a 3.6.2. fejezetben talál.

#### A kimeneti jel visszacsatolása

Általában a PLC kimeneteit nem figyeljük. Ha egy kimenet aktiválódik a program feltételezi, hogy ez a PLC-n kívüli egységnél a megfelelő reakciót váltotta ki. A legtöbb esetben nincs szükség további berendezésekre. Igényes alkalmazásoknál azonban ajánlatos figyelni a PLC kimeneti jeleit is – például ha a kimeneti áramkörben hibák (kábelszakadások, beragadt kapcsolatok) keletkeznek, azok komoly biztonsági vagy rendszerműködési zavarokat idézhetnek elő.

A jobb oldalon látható példában a K1 záróérintkezős kontaktor az X002 bemenetet kapcsolja be akkor, amikor az Y000 kimenet bekapcsolódik. Így a program figyelheti, hogy a kimenet és a hozzárendelt kontaktor a megfelelő módon működnek-e. Tudni kell azonban, hogy ezzel az egyszerű megoldással annak ellenőrzése, hogy a vezérelt berendezés a kívánt módon üzemel-e (például egy motor tényleg forog-e) nem lehetséges. Ehhez további funkciókra lenne szükség, például egy fordulatszámmérőre vagy egy feszültségterhelést követő elemre.

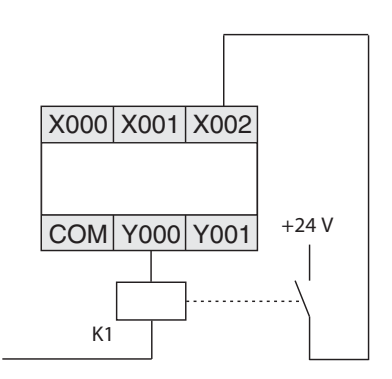

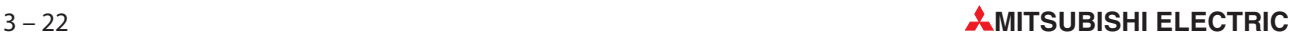

# 3.6 PLC alkalmazások programozása

A programozható logikai vezérlők segítségével a bemenetek és a kimenetek összekapcsolása szinte végtelenül variálható. Az Ön feladata abból áll, hogy kiválassza az alkalmazásának megfelelő utasításokat azok közül, melyeket a MELSEC FX családjába tartozó vezérlők támogatnak és melyek segítségével alkalmazásának megfelelő programot írhat.

Ebben a fejezetben két egyszerű példán illusztrálva van egy PLC alkalmazás kifejlesztése, a feladat meghatározásától kezdve egészen a kész programig.

### 3.6.1 Riasztórendszer

Az első lépésben pontosan meg kell fogalmazni az elvégzendő feladatot. Ez azt jelenti hogy a probléma megoldását lentről kell megközelíteni felfelé haladva és pontosan meg kell határozni azokat a feladatokat melyek vezérlését a PLC-re kívánjuk bízni.

#### A feladat leírása

A feladatunk egy több áramkört tartalmazó riasztórendszer kiépítése, melyben egy késleltető funkció is be van építve, amely a rendszer aktiválására vagy hatástalanítására szolgál.

- A rendszer egy kulcsos kapcsolóval aktiválható, és a kapcsoló elfordítása és az aktiváció között 20 másodpercnyi késleltetés van. Így a felhasználónak elgendő ideje marad a ház elhagyására anélkül, hogy aktiválná a riasztóberendezést. Ez a késleltetési idő alatt egy kijelzőn látható az, hogy az összes áramkör zárva van-e.
- Ha bármelyik áramkör megszakad, a riasztórendszer aktiválódik (zárt áramkörű rendszer, egy áramkör megrongálódása esetén is riaszt). Ráadásul meg akarjuk jeleníteni azt is, hogy melyik áramkör váltotta ki a riasztást.
- Riasztás esetén 10 másodpercnyi késleltetés után bekapcsolódik egy kürt és egy villogó vészjelző lámpa. (A hang és a vizuális riasztás késleltetésére azért van szükség, hogy a felhasználónak a házba lépés után, lehetősége legyen a rendszer hatástalanítására. Ezért alkalmazunk még egy speciális lámpát is, ami a rendszer aktiváltságát jelzi.)
- A riasztókürt csak 30 másodpercig szól, a riasztólámpa azonban a rendszer hatástalanításáig aktív marad.
- A riasztórendszer hatástalanításához egy kulcsos kapcsolóra is szükség van.

#### A bemeneti és a kimeneti jelek kiosztása

A következő lépés a feldolgozni kívánt bemeneti és kimeneti jelek meghatározása. A probléma felállítása során kiderült, hogy 1 kulcsos kapcsolóra és 4 vészjelző lámpára lesz szükségünk. Ráadásul szükség lesz még legalább 3 bemenetre, melyeket a riasztó áramköreihez rendelünk hozzá, valamint 2 kimenetre, melyek a kürthöz és a vészjelző lámpához kapcsolódnak. Így összesen 4 bemenetre és 6 kimenetre lesz szükség. Most következzék ezeknek a jeleknek a hozzárendelése a PLC bemeneteihez és kimeneteihez:

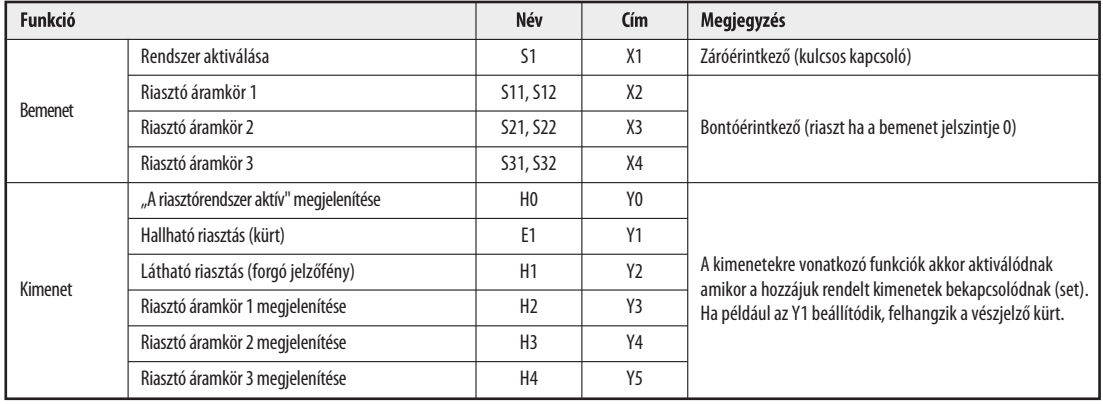

#### Programozás

Elkezdhetjük tehát a program írását. Hogy vajon a vezérléshez szükség lesz-e relékre és ha igen, akkor azok száma általában csak a programozás megkezdése után derül ki. Ebben az esetben annyi biztos, hogy három időzítőre lesz szükségünk, melyek fontos funkciókat fognak betölteni. Ha most huzalozott vezérlőt alkalmaznánk, akkor ezen a helyen időreléket alkalmaznánk. Egy PLC azonban beépített programozható elektronikus időzítőkkel rendelkezik (lásd a 4.3. fejezetet). Ezeket az időzítőket a programozás megkezdése előtt definiáljuk:

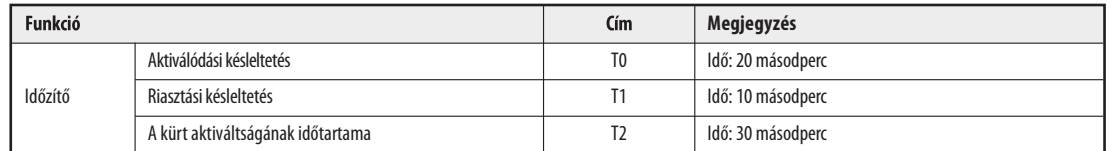

Következhet az egyéni vezérlési feladatok programozása:

- A riasztórendszer aktiválódásának késleltetése

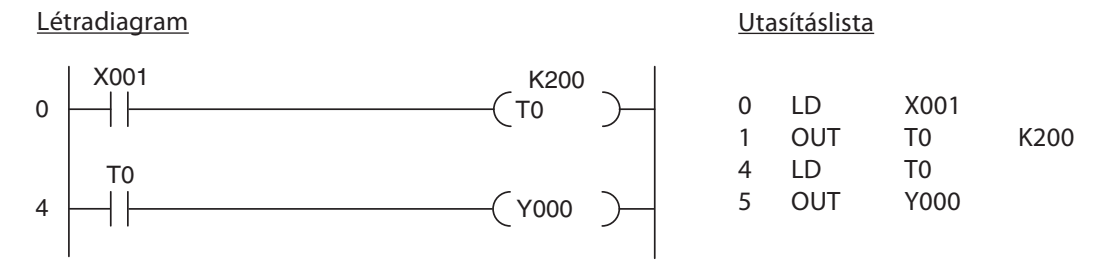

Ha a kulcsos kapcsoló a BEKAPCSOLT állapotban van, akkor elindul a T0 időzítővel megvalósított késleltetés. A 20 másodper elteltével (K200 = 200 x 0,1 s = 20 s) az Y000 kimenetre kapcsolt jelzőlámpa kigyullad és jelzi, hogy a rendszer aktiválódott.

- A riasztó áramkörök figyelése és a riasztójel aktiválása

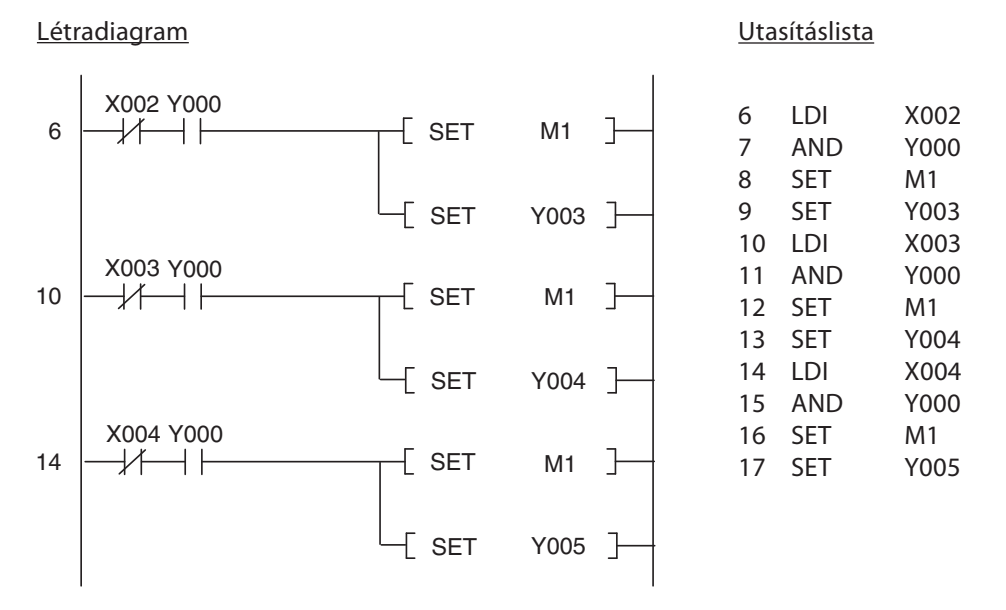

A folyamatban az Y000 kimeneti jelének lekérésével a riasztórendszer aktiváltságát ellenőrizzük le. Ezen a helyen relé is felhasználható, amely egyszerre állítódna be és alaphelyzetbe az Y000 kimenettel együtt. Egy riasztó áramkör megszakítása csak az M1 relé beállítását eredményezi (ami azt jelzi, hogy riasztás történt) ha a riasztórendszer is aktiválva van. Továbbá az Y003-Y005 kimenetek jelzik azt, hogy melyik volt a riasztást kiváltó áramkör. Az M1 relé és a hozzátartozó riasztási áramkör kimenete beállítva marad még akkor is, ha a riasztási áramkör ismét bezárul.

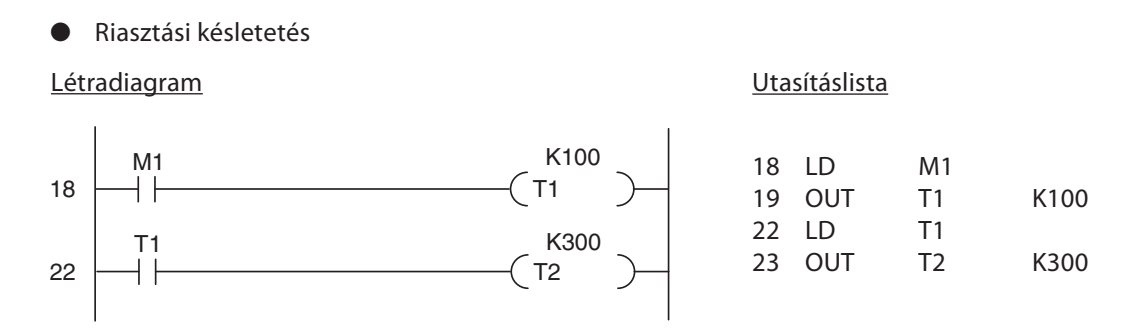

Riasztás esetén (az M1 jelszintje 1-be billen) elkezd működni a 10 másodpercet késleltető időzítő. A 10 másodperc letelte után a T1 beindítja a T2 időzítőt, ami 30 másodpercre van állítva és megkezdődik a kürt aktiváltságának időtartama.

 $\bullet$ Riasztás megjelenítése (a kürt és a forgó jelzőfény bekapcsolása)

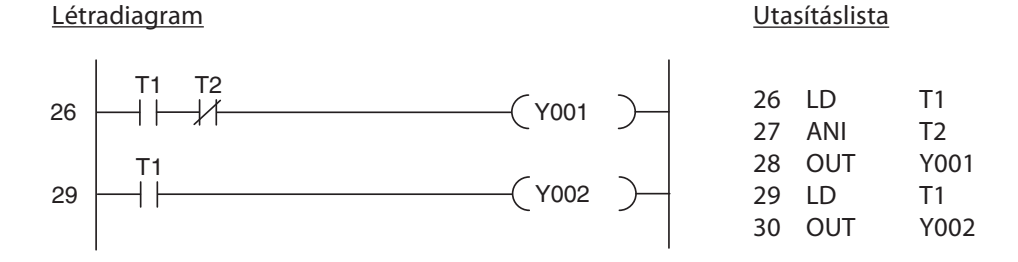

A kürt a 10 másodpercig tató késleltetés (T1) letelte után aktiválódik és a T2 időzítő időtartamáig marad aktív. Miután letelt a 30 másodpercig tartó (T2) aktiválódási periódus, a kürt hangjelzése abbamarad. A 10 másodpercig tartó késletetés letelte után a forgó jelzőfény is bekapcsol. A lenti ábrán látható ez a programrész által generált jelsorozat:

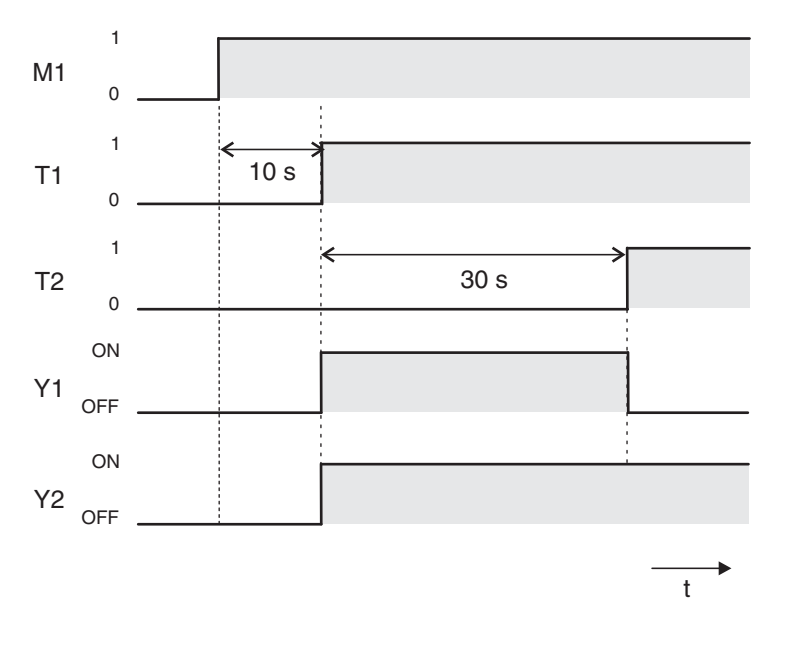

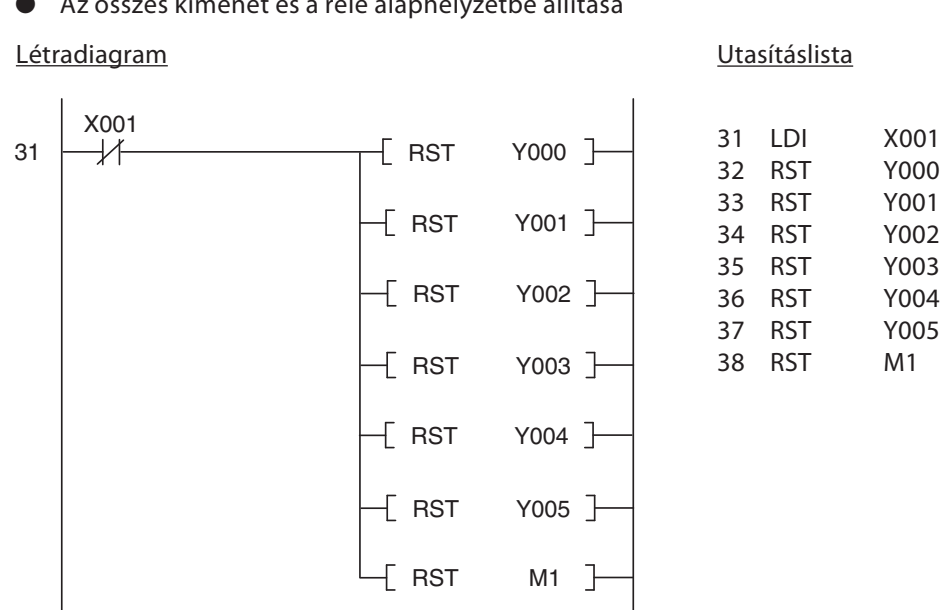

Ha a riasztórendszert a kulcsos kapcsolóval kikapcsolják, a program által használt összes kimenet és a relék is alaphelyzetbe állítódnak vissza. Ha riasztás történt a a kijelzőn látható az a megszakított riasztási áramkör, amely a rendszer kikapcsolásáig kioldott állapotban volt.

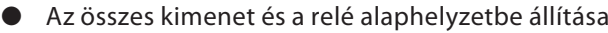

### A PLC csatlakozásai

A lenti ábrán látható a fenti riasztórendszer megvalósítása egy FX családba tartozó PLC felhasználásával. A példán egy FX1N-14MR látható.

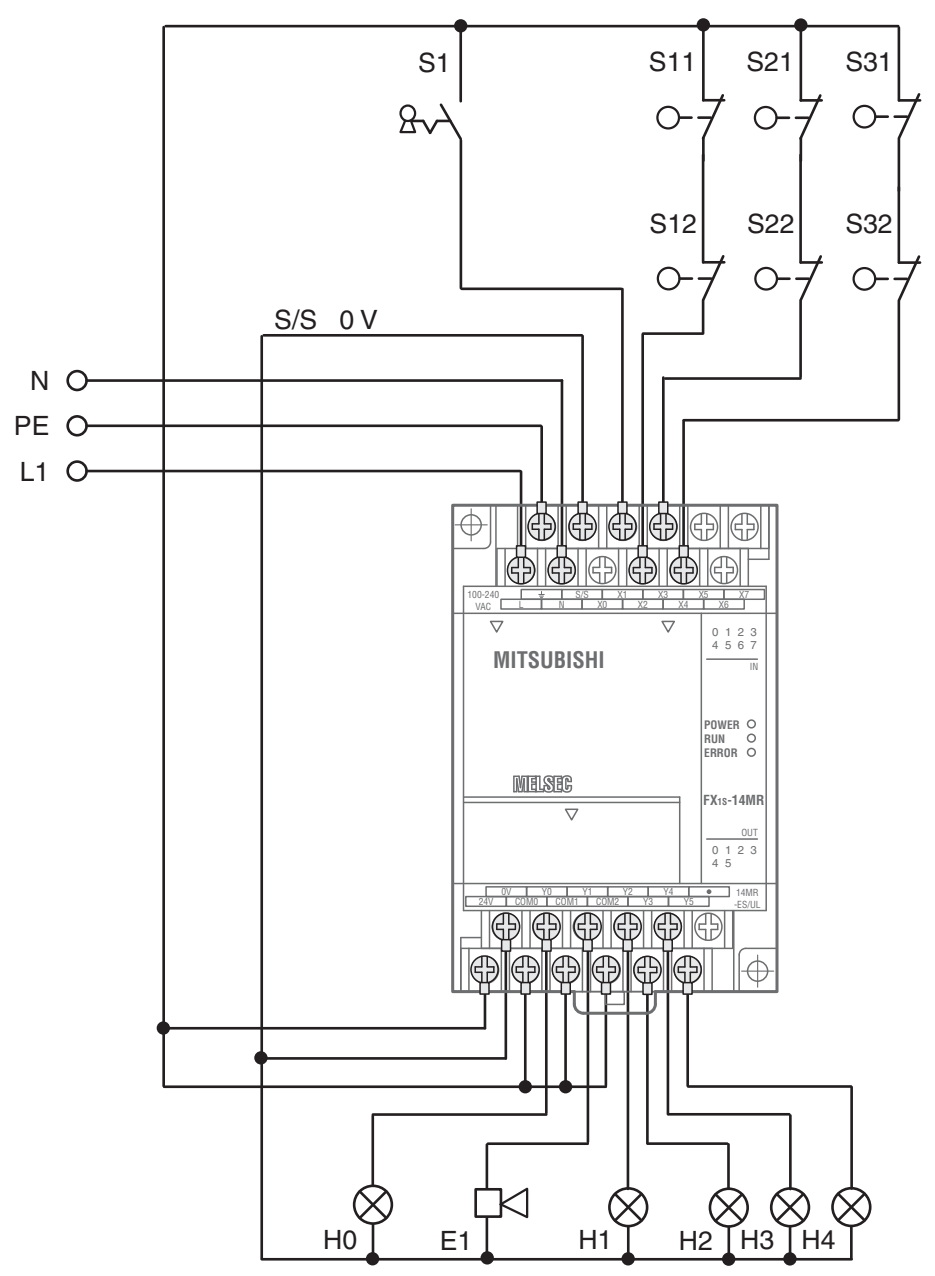

## 3.6.2 Zsaluvezérlő rendszer

#### A feladat leírása

Egy olyan vezérlési rendszert akarunk megvalósítani, ahol egy raktárépület zsaluzott kapuját vézérelhetjük könnyedén, kívülről és belülről is. A rendszerbe biztonsági berendezéseket is be kell építeni.

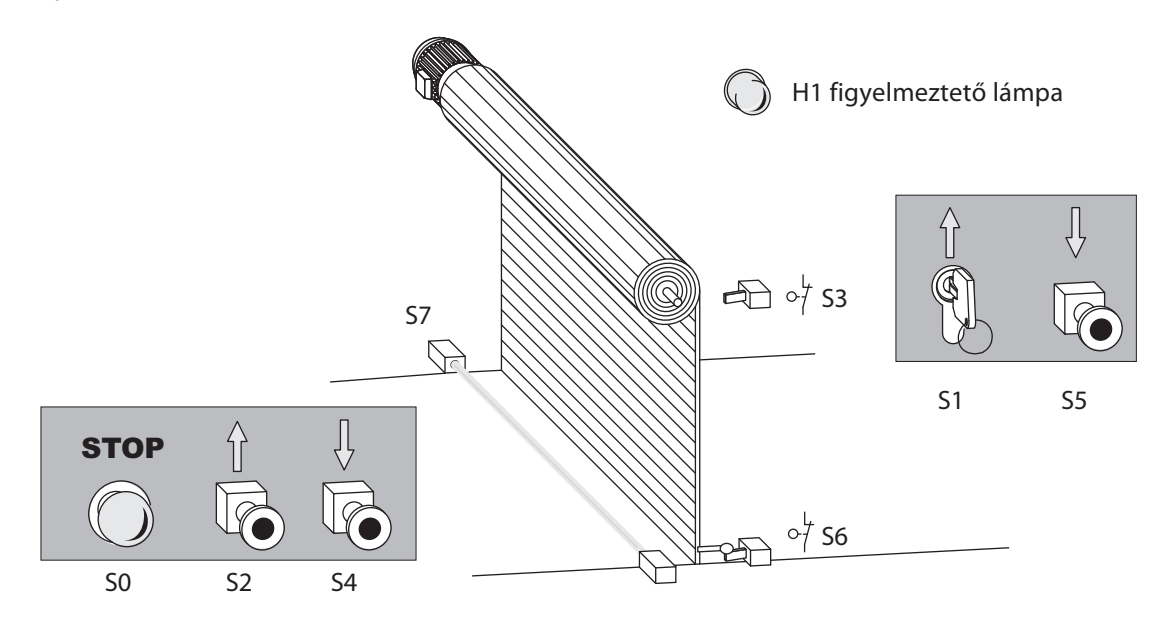

- $\bullet$  Működtetés
	- **–** A kapu kinyitásának kivülről az S1 kulcsos kapcsoló segítségével kell történnie és az S5 nyomógomb lenyomásával kell bezáródnia. A csarnokon belül a kapu kinyitására az S2 nyomógomb szolgál, bezárása viszont az S4 lenyomásával történik.
	- **–** Ezen felül egy időkapcsoló automatikusan be kell zárja a kaput, ha az 20 másodpercnél tovább nyitva van.
	- **–** A két állapotot "mozgásban lévő kapu" és "határozatlan állapotban lévő kapu" egy villogó figyelmeztető lámpával kell megkülönböztetni.
- **·** Biztonsági berendezések
- Fel kell szerelni egy STOP gombot is (S0), amivel a kapu működése bármely pillanatban leállítható, vagyis a kapu mozgása megszűnik és tartja a pillanatnyi helyzetét. Figyelem, ez a STOP kapcsoló nem egyezik meg a vészleállító funkcióval! A kapcsoló leadott jelét csak a PLC dolgozza fel, valamint nem kapcsol le semmilyen külső tápellátást.
- Egy fotoelektromos érzékelő (S7) beépítésére is szükség van amely a kapubejáratban előfordulható torlasz érzékelésére szolgál. A kapunak, ha bezáródás közben torlaszt észlel, automatikusan ki kell nyílnia.
- Kettő végálláskapcsoló beépítésére is szükség van, amelyek megállítják a kaput meghajtó motor működését, amikor az a teljesen nyitott (S3), vagy a teljesen zárt állapotba kerül.

#### A bemeneti és a kimeneti jelek kiosztása

A feladat leírásában egyértelműen meg van határozva a szükséges bemenetek és kimenetek száma. A kaput meghajtó motort két kimenettel vezéreljük. A PLC bemeneteire és kimeneteire vezetett jelek kiosztása a következő:

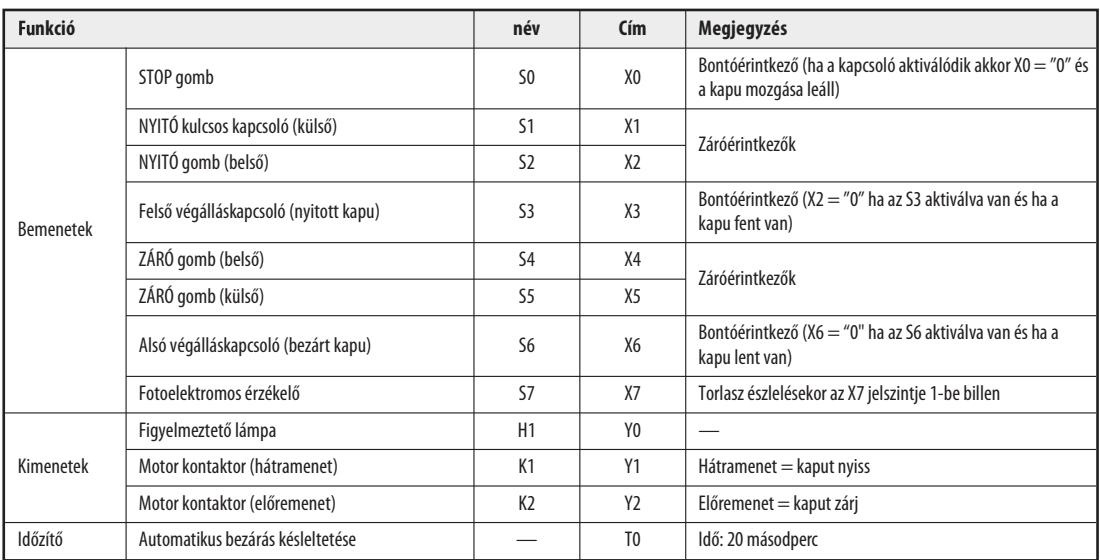

#### A program alkotórészei

- A zsalurendszer működtetése a nyomógombokkal

A programnak a bemeneti jeleket át kell alakítania úgy, hogy a kaput működtető meghajtó motorra két fajta parancs érkezhessen: "kaput nyiss" és "kaput zárj". Mivel ezek a jelek nyomógombokról érkeznek és a bemeneteken csak egy rövid ideig vannak jelen, ezért tárolni kell őket. Ehhez kettő relére van szükség, melyek a programban a bemeneteket képviselik és szükség szerint állítjuk be és alaphelyzetbe őket.

- M1: kaput nyiss
- M2: kaput zárj

Létradiagram **Utasításlista** 

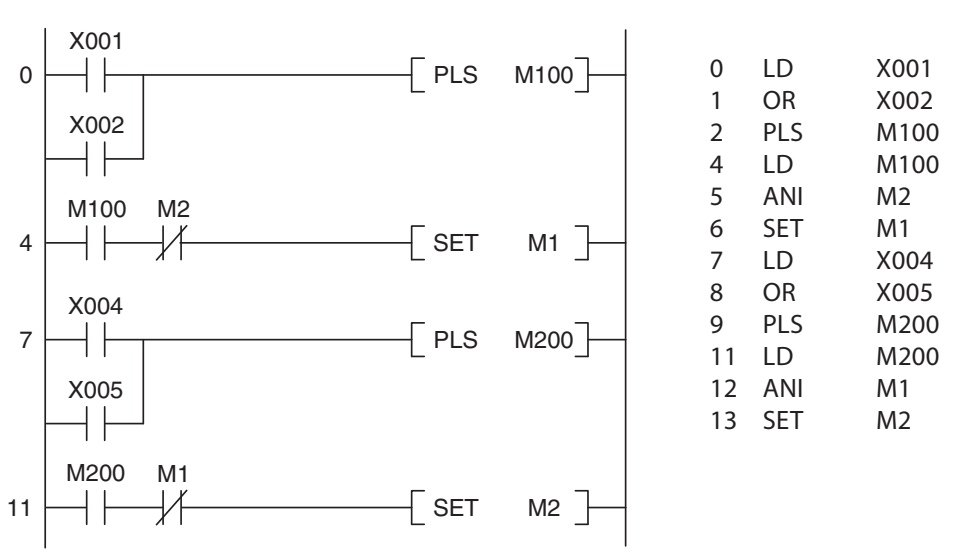

Először a kaput nyitó jelek kerülnek feldolgozásra: Az S1 kulcsos kapcsoló vagy az S2 gomb működtetésével egy jel keletkezik és az M001 jelszintje egy programciklus időtartamára 1-be billen.

Erre azért van szükség, hogy beragadt gomb esetén vagy ha a működtető személy lenyomva tartja a gombot, a kapu ne blokkolhasson.

Biztosítani kell azt is, hogy a motor csak akkor legyen bekapcsolható ha már nem forog az ellenkező irányban. Ezt a PLC programban valósítjuk meg úgy, hogy az M1 csak akkor állítódhat be, ha az M2 nincs beállítódva.

Megjegyzés A motor forgási irányainak kölcsönös reteszelésését a PLC-n kívül kell megvalósítani külső fizikai kontaktorok segítségével (lásd a kapcsolási rajzot).

> Ehhez hasonló megközelítés szükséges a kapu zárásakor vagyis az S4 és S5 gombokról érkező jelek feldolgozásakor is. Most az M1 akkor végez lekérdezést, ha jelszintje 0, bebiztosítva így azt, hogy az M1 és az M2 nem lehet egyidejűleg beállított állapotban.

● A kapu automatikus bezárása 20 másodperc eltelte után

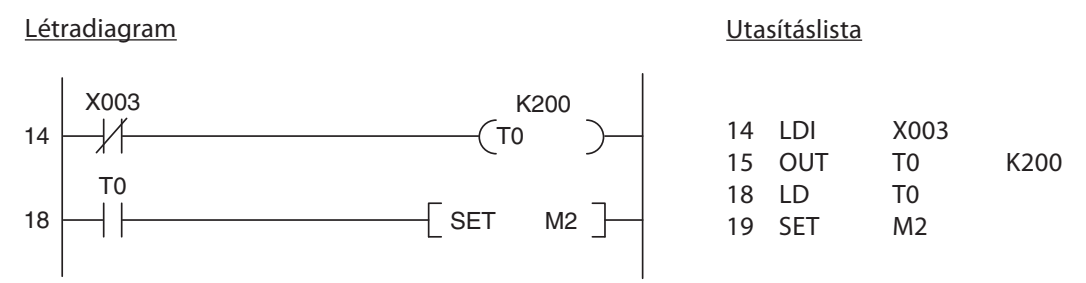

Amikor a kapu nyitva van, az S3 végálláskapcsoló aktiválódik és az X3 bemenet kikapcsolódik. (Biztonsági okokból kifolyólag az S3 egy bontóérintkezős kapcsoló.) Ezek után a T0 időzítő elinditja a 20 másodperces késletetést (K200 = 200 x 0,1 s = 20 s) és az időzítő elszámolt 20 másodpercig az M2 relé beállítódik és a kapu bezárul.

- A kapu megállítása a STOP kapcsolóval

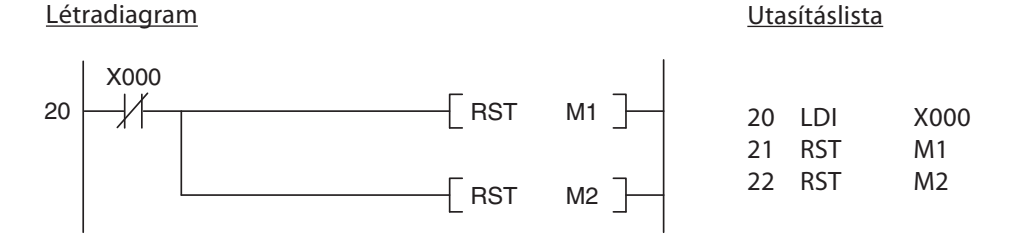

A STOP gomb (S0) megnyomására az M1 és az M2 alaphelyzetbe állítódik vissza, leállítva így a kapu motorját.

● Torlaszok azonosítása a fotoelektromos érzékelővel

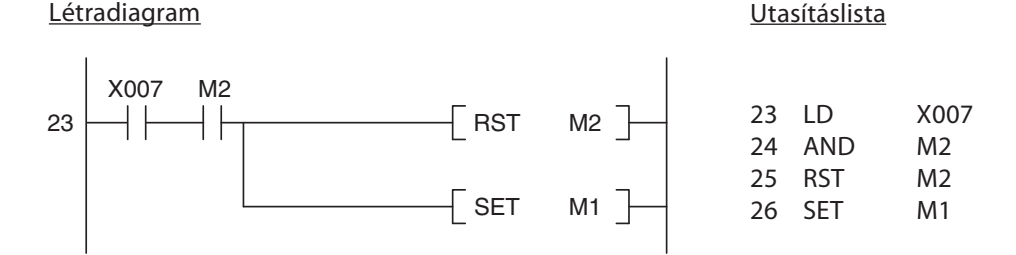

Ha a kapu bezárulása közben a fotoelektromos érzékelő torlaszt érzékel, az M2 relé alaphelyzetbe állítódik vissza és a bezáródási művelet abbamarad. Ezt követően az M1 relé beállítódik, és ismét megindul a kapu megnyitása.

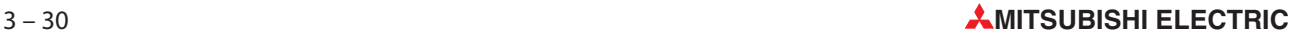

#### - A motor kikapcsolása a végálláskapcsolók segítségével

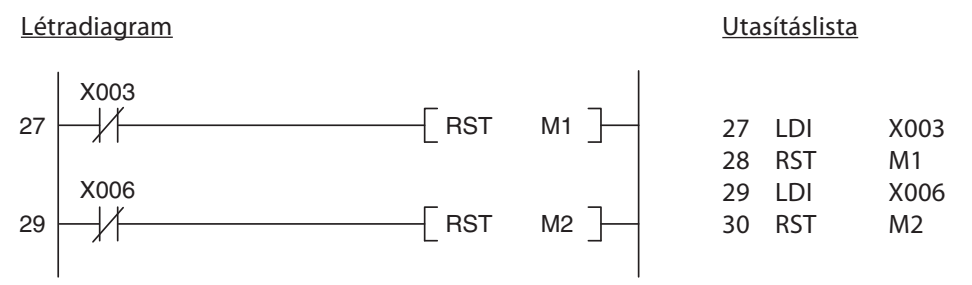

Amikor a kapu teljesen nyitva van, az S3 végálláskapcsoló aktiválódik és az X3 bemenet kikapcsolódik. Ez alaphelyzetbe állítja az M1 relét és kikapcsolja a motort. Amikor a kapu teljesen bezárult az S6 aktiválódik, az X6 kikapcsolódik az M2 alaphelyzetbe kerül és kikapcsolja a motort. Biztonsági okok- ból kifolyólag bontóérintkezős végálláskapcsolókat használunk. Így tehát a motor automatikus kikapcsolódása is biztosítva van (vagy a bekapcsolása lehetetlen), ha a kapcsoló és a bemenet közötti kapcsolat megszakad.

Megjegyzés A végálláskapcsolókat úgy kell bekötni, hogy azok a motort automatikusan kikapcsolhassák a PLC igénybevétele nélkül is (lásd a kapcsolási rajzot).

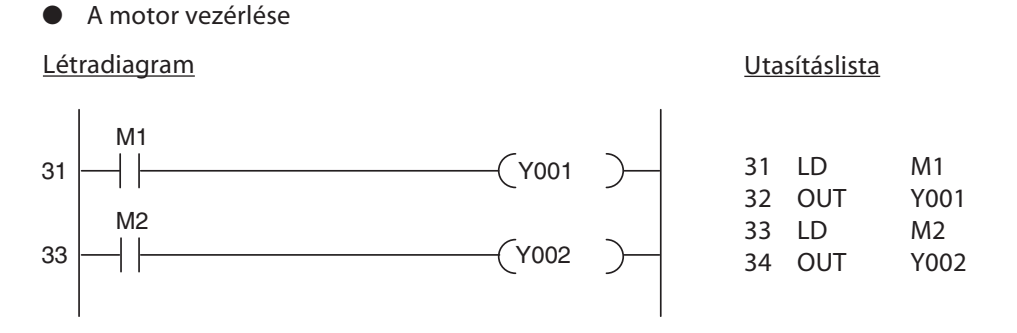

A program végén az M1 és az M2 relék jelszintjei továbbítódnak az Y001 és az Y002 kimenetekre.

● Figyelmeztető lámpa: "Mozgásban lévő kapu" és "Határozatlan állapotban lévő kapu"

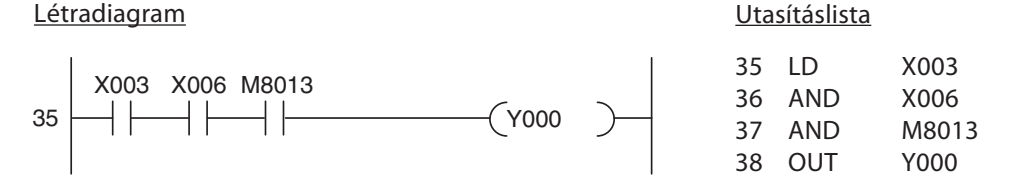

Ha a végálláskapcsolók közül egyik sem aktív, az azt jelenti, hogy a kapu kinyitása vagy bezárása még folyamatban van, vagy a folyamat egy köztes állapotban megállt. Ilyenkor elkezd villogni a figyelmeztető lámpa. A villogás sebességét az M8013 speciális relé vezérli, amelynek automatikus ki-be kapcsolása 1 másodperces időközönként történik (lásd a 4.2. fejezetet).

### A PLC csatlakozásai

A zsaluzott kaput vezérlő rendszer megvalósítható az FX1N-14MR, vagy egy ahhoz hasonló vezérlő segítségével.

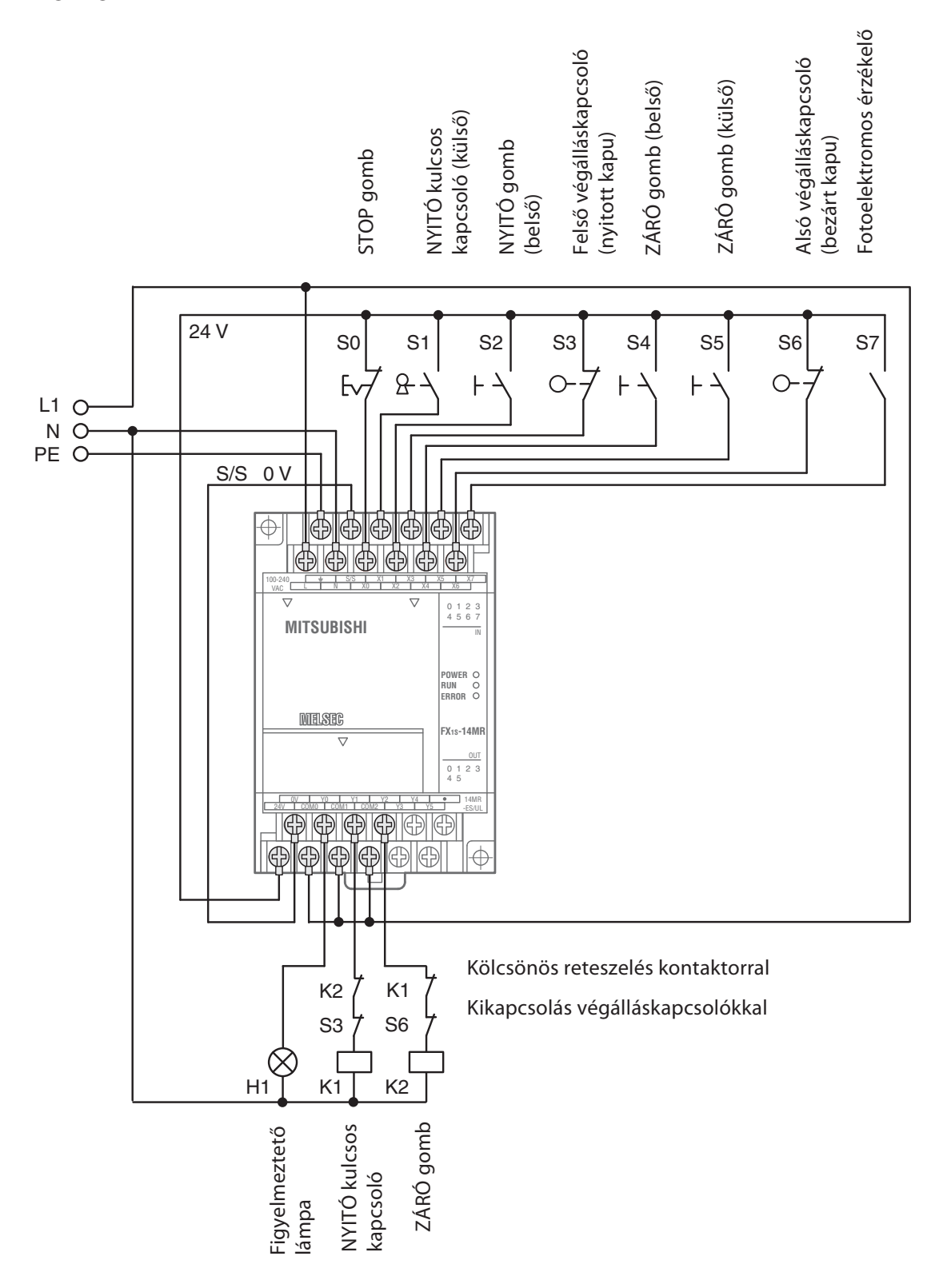

# 4 Az eszközök részletes leírása

A PLC-ben található eszközök alkalmazása közvetlenül, a betáplált vezérlési programutasítások formájában történik. A PLC program az eszközökben jelen lévő jelszint olvasására és megváltoztatására is képes. Egy eszköz hivatkozása két részből épül fel:

- az eszköz neve és
- az eszköz címe.

Példa egy eszköz hivatkozására (pl. bemenet 0):

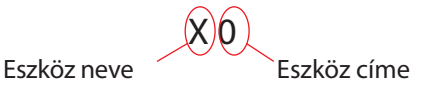

# 4.1 Bemenetek és kimenetek

A PLC-t annak bemenetei és a kimenetei kapcsolják össze az általa vezérelt folyamattal. Ha egy PLC program az egyik bemenet jelszintjét kérdezi le, akkor ez valójában a kérdéses bemeneti kapcson lévő feszültség lesz lemérésének felel meg. Mivel digitális bemenetekről van szó, csak két fajta értéket vehetnek fel: BE (ON) vagy KI (OFF). Ha a lekérdezett bemeneti kapocs feszültsége legalább 24 V, akkor a bemenet bekapcsolt állapotban van (a jelszint 1). Ha a feszültség kisebb mint 24 V a bemenet kikapcsolt állapotban van (a jelszint 0).

A MELSEC vezérlőinél a bemenetekhez az "X" azonosító tartozik. Egy bemenet jelszintje egy programban tetszőleges számú alkalommal lekérdezhető.

Megjegyzés A PLC nem tudja megváltoztani a bemeneti kapcsokon lévő jelszintet. Egy bemeneti eszközön például nem hajtható végre OUT utasítás.

> Ha kimenetre vonatkozó utasítást egy kimeneten hajtunk végre, a művelet eredménye (a jelszint) a PLC megfelelő kimeneti kapcsához rendelődik hozzá. Relé kimenet esetén a relé bezár (mindegyik relé záróérintkezős). Tranzisztoros kimenet esetén a tranzisztor bekapcsol és aktiválja a rákapcsolt áramkört.

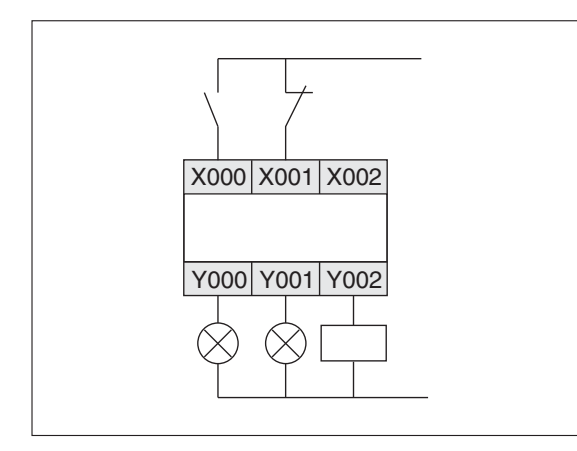

A bal oldali ábrán látható egy MELSEC típusú PLC bemeneteinek összkötése kapcsolókkal és a kimeneteinek összekötése lámpákkal és kontaktorokkal.

A kimenetekhez az "Y" azonosító tartozik. A kimenetek logikai műveletek utasításaiként vagy kimeneti utasításokként használhatók fel. Fontos tudni azonban, hogy egy kimeneti utasítás ugyanazon a kimeneten egynél több alkalommal nem használható fel (lásd a 3.4.2. fejezetet).

A lenti táblázatban a MELSEC FX családjába tartozó különböző típusok kimenetei és bemenetei láthatók.

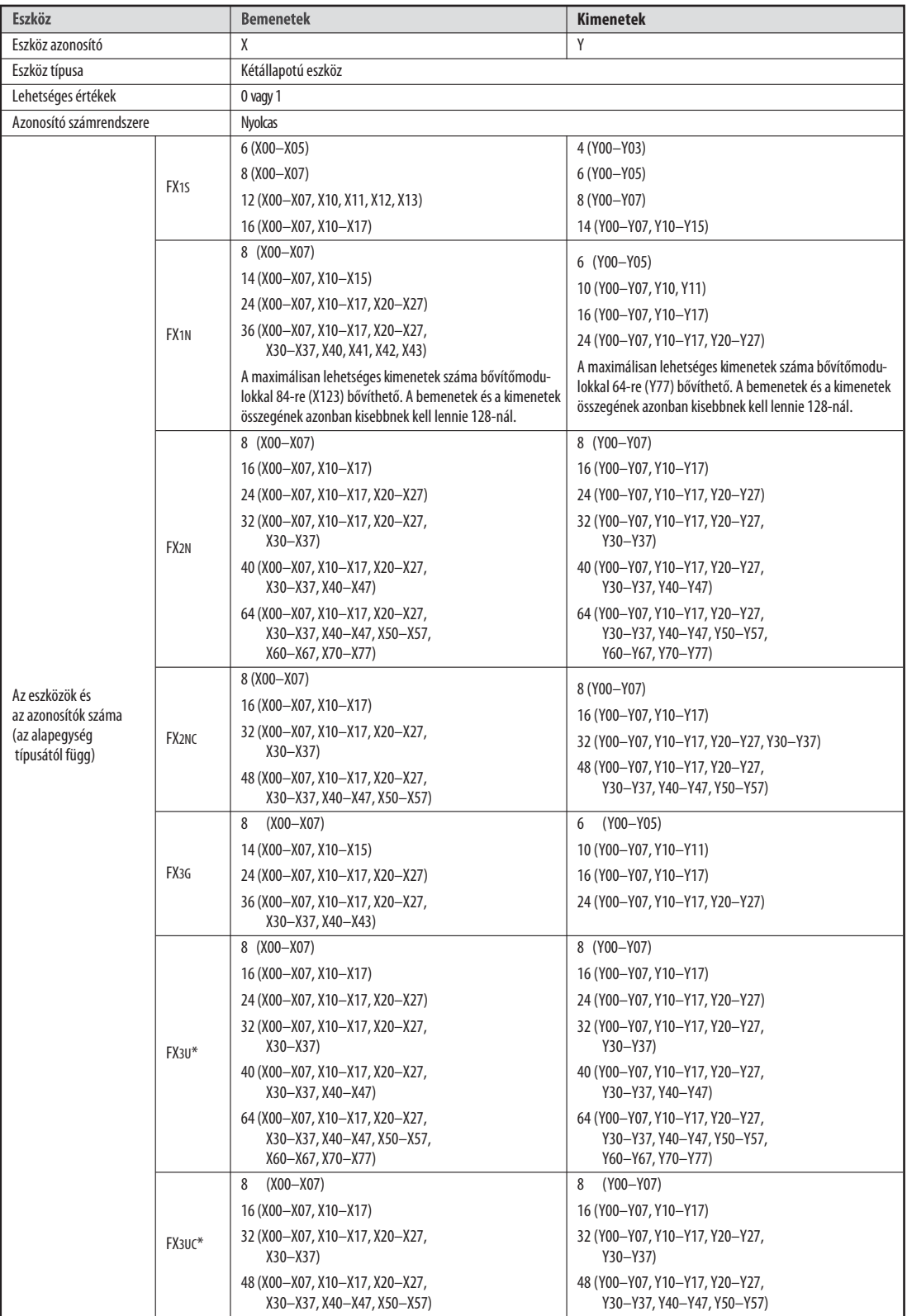

\* A maximálisan lehetséges bemenetek száma bővítőmodulokkal 248-ra (X367) bővíthető. A bemenetek és a kimenetek összegének azonban kisebbnek kell lennie 256-nál.

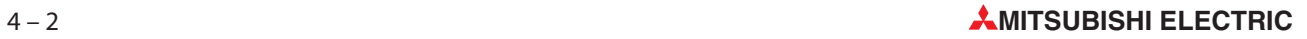

# 4.2 Relék

A PLC programokban gyakran van szükség köztes bináris értékek (a jelszint 0 vagy 1) tárolására, melyeket csak időszakosan kell tárolni és melyekre valamikor a program elkövetkező utasításainál lesz szükség. A PLC speciálisan erre a célra kialakított memóriacellákkal rendelkezik, melyeket "segédrelék"-nek vagy röviden egyszerűen csak "relék"-nek nevezünk (az eszköz azonosítója az "M").

A relékben műveletek eredményei tárolhatók bináris alakban, például egy OUT utasítás jelszintje, majd a tárolt érték későbbi műveletekben használható fel. A relék alkamazásával, könnyebbé válik a program olvasása és a programlépések száma is csökken, mivel egy relében olyan műveleti eredmények tárolhatók melyeket többször akarunk felhasználni, és az érték olyan gyakran kérdezhető le, ahányszor szükségünk van rá.

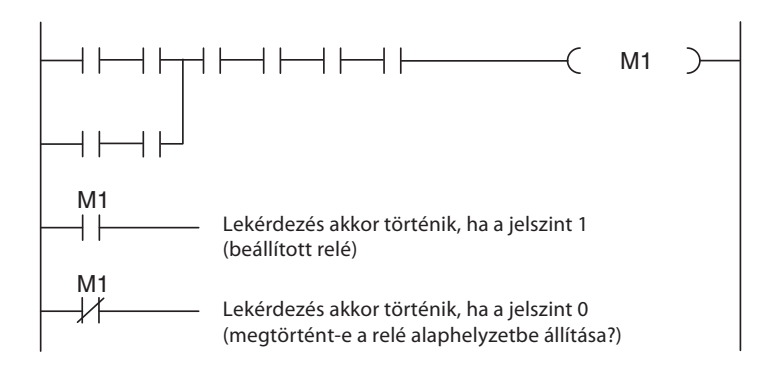

A közönséges reléken kívül az FX vezérlők állapotmegőrző vagy "latch" relékkel is rendelkeznek. Ha a PLC tápellátása megszűnik, a közönséges, állapotot nem tároló relék jelszintje 0 lesz, ami a vezérlő bekapcsolásakor keletkező normál jelszintnek felel meg. Ezzel ellentétben az állapotmegőrző relék megőrzik a pillanatnyi állapotukat a tápellátás ki- majd bekapcsolása után is.

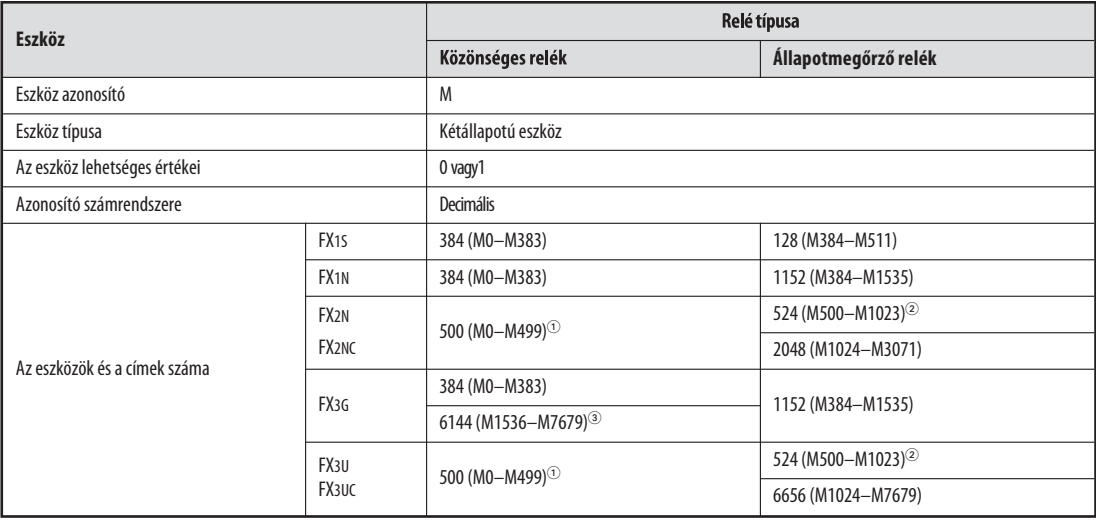

 $_{\tiny\textcircled{\scriptsize{1}}}$ Ezek a relék a PLC paramétereinek segítségével állapotmegőrző relékké alakíthatók át.

Ezek a relék a PLC paramétereinek segítségével közönséges relékké alakíthatók át.

 He az opcionális elem jelen van, akkor a PLC paraméterek között ezek a regiszterek állíthatók be állapotmegrőző regiszterekként. A bennük tárolt feszültségértékek szintjét az elem tartja fenn.

## 4.2.1 Speciális relék

Egy PLC program által vezérelhető ki- és bekapcsolható reléken kívül léteznek még speciális vagy diagnosztikai relék is. Ezek a relék az M8000-nál kezdődő és a felfelé terjedő címtartományban találhatók. Néhányukban rendszerinformációk tárolódnak, másokkal a program végrehajtása manipulálható. A következő táblázatban néhány ezek a rendelkezésre álló speciális relék közül látható.

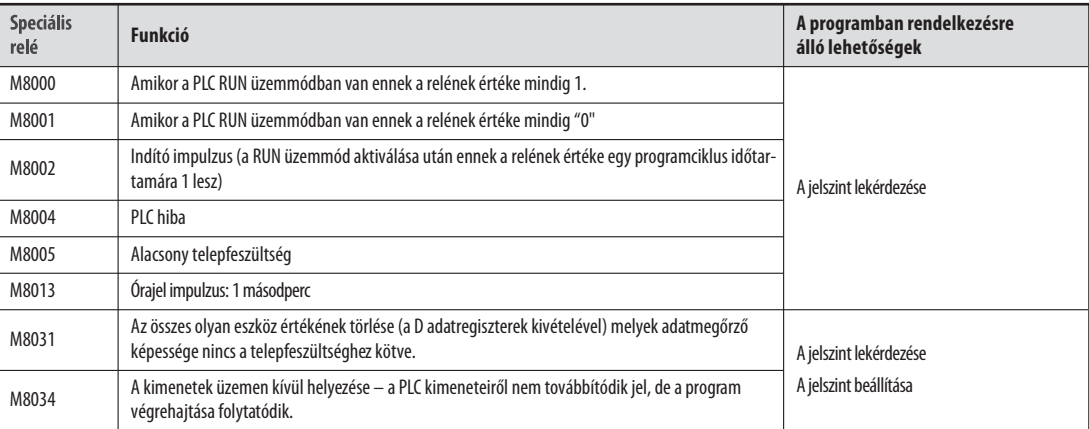

# 4.3 Időzítők

Folyamatok vezérlése közben gyakran van igény olyan késleltetések beprogramozására, mely időtartamoknak bizonyos műveletek elindítása és megállítása előtt kell letelni. Huzalozott vezérlőknél ez időrelékkel érhető el, a PLC vezérlőkben viszont ez egy belső programozható időzítővel valósítható meg.

Az időzítők valójában olyan számlálók, melyek a PLC-ben keletkező belső órajelimpulzusokat számolják (pl 0,1 másodpercig tartó impulzusok). Amikor a számláló értéke eléri a beállított értéket, az időzítő kimenete bekapcsolódik.

Mindegyik időzítő késleltető záróérintkezős kapcsolóként viselkedik és 1-es jelszintre aktiválódik. Az időzítők indítása és alaphelyzetbe állítása úgy érhető el, ha programozásuk a kimenetekéhez hasonlóan történik. Egy programban az időzítők kimenetei tetszés szerinti alkalommal kérdezhetők le.

Létradiagram **Utasításlista** 

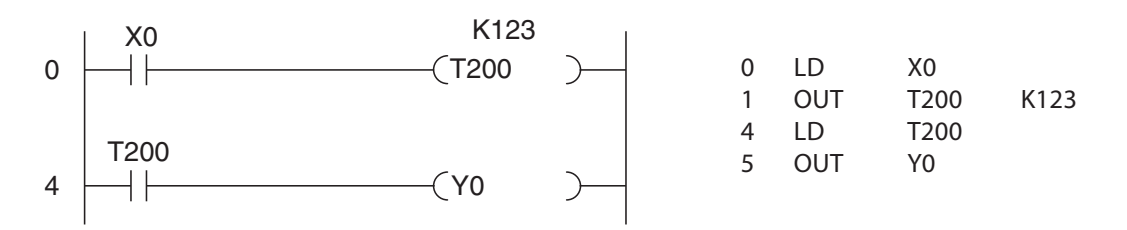

A fenti példában a T200 időzítő akkor kapcsol be, amikor az X0 bemenet is bekapcsolódik. A beállított érték 123 x 10 ms = 1,23 s, tehát a T200 az Y0 kimenetet 1,23 s késleltetés után kapcsolja be. A példaprogram által generált jelsorozat a következő:

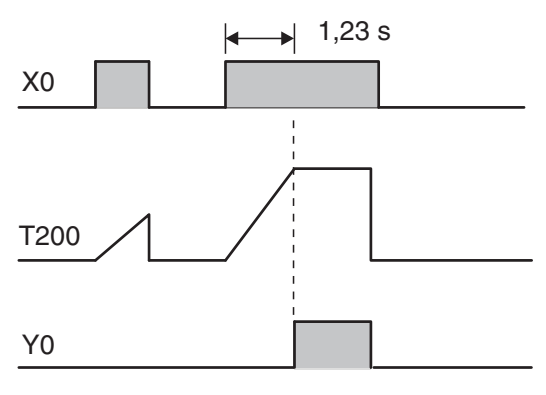

1,23 s Az időzítő folytatja a belső 10 ms-os impulzusok számolását egészen addig, amíg az X0 bekapcsolva marad. Amikor elérte a beállított értéket, a T200 kimenete bekapcsol.

> Ha az X0 bemenetet kikapcsoljuk vagy a PLC tápellátását megszüntetjük, az időzítő visszaáll alaphelyzetbe és a kimenet is kikapcsolódik.

Az időzítő beállított értéke közvetett úton is beállítható egy adatregiszterben tárolt decimális számérték segítségével. Részletesebb leírást a 4.6.1. fejezetben talál.

#### Állapotmegőrző időzítők

A fent bemutatott közönséges időzítők kiegészítéseként az FX1N, FX2N, FX2NC, FX3G, FX3U és FX3UC sorozatok vezérlőiben állapotmegőrző időzítők is találhatók, melyek megőrzik a számláló pillanatnyi értékét még akkor is ha vezérlés közben az időzítőt kikapcsoljuk.

Az időzítő számlálójának pillanatnyi értéke egy memóriában tárolódik, amelyben a tárolt érték feszültségkiesés esetén is megmarad.

Példaprogram az állapotmegőrző időzítő alkalmazására:

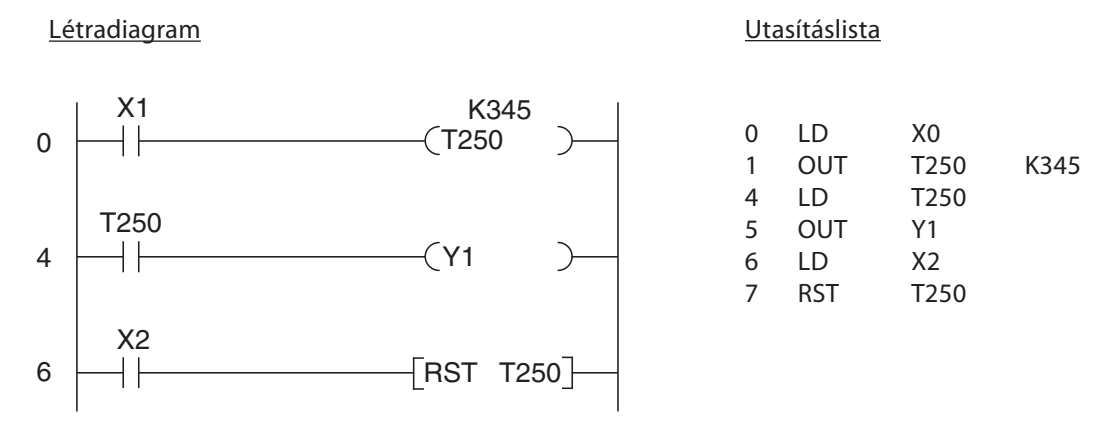

A fenti példában a T250 időzítő akkor kapcsol be, amikor az X0 is bekapcsol. A beállított érték 345 x 0,1 s = 34,5 s. Amikor eléri a beállított értéket, a T250 bekapcsolja az Y1 kimenetet. Az X2 bemenet alaphelyzetbe állítja az időzítőt és kikapcsolja annak kimenetét.

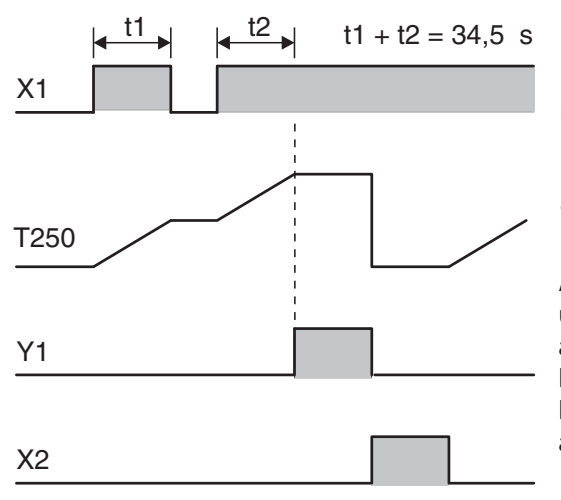

Ha az X1 bekapcsolt állapotban van, akkor az időzítő a belső 100 ms-os impulzusokat számolja. Amikor az X1 ki van kapcsolva az időszámláló pillanatnyi értéke megőrződik. Az időzítő kimenete akkor kapcsolódik be, amikor a pillanatnyi érték eléri az időzítő beállított.

Az időzítő alaphelyzetbe állításához külön utasításra van szükség, mivel az nem kerül alaphelyzetbe az X1 bemenet vagy a PLC kikapcsolása esetén. Az X2 bemenet alap helyzetbe állítja a T250 időzítőt és kikapcsolja annak kimenetét.

#### A MESLSEC FX családjába tartozó alapegységek időzítői

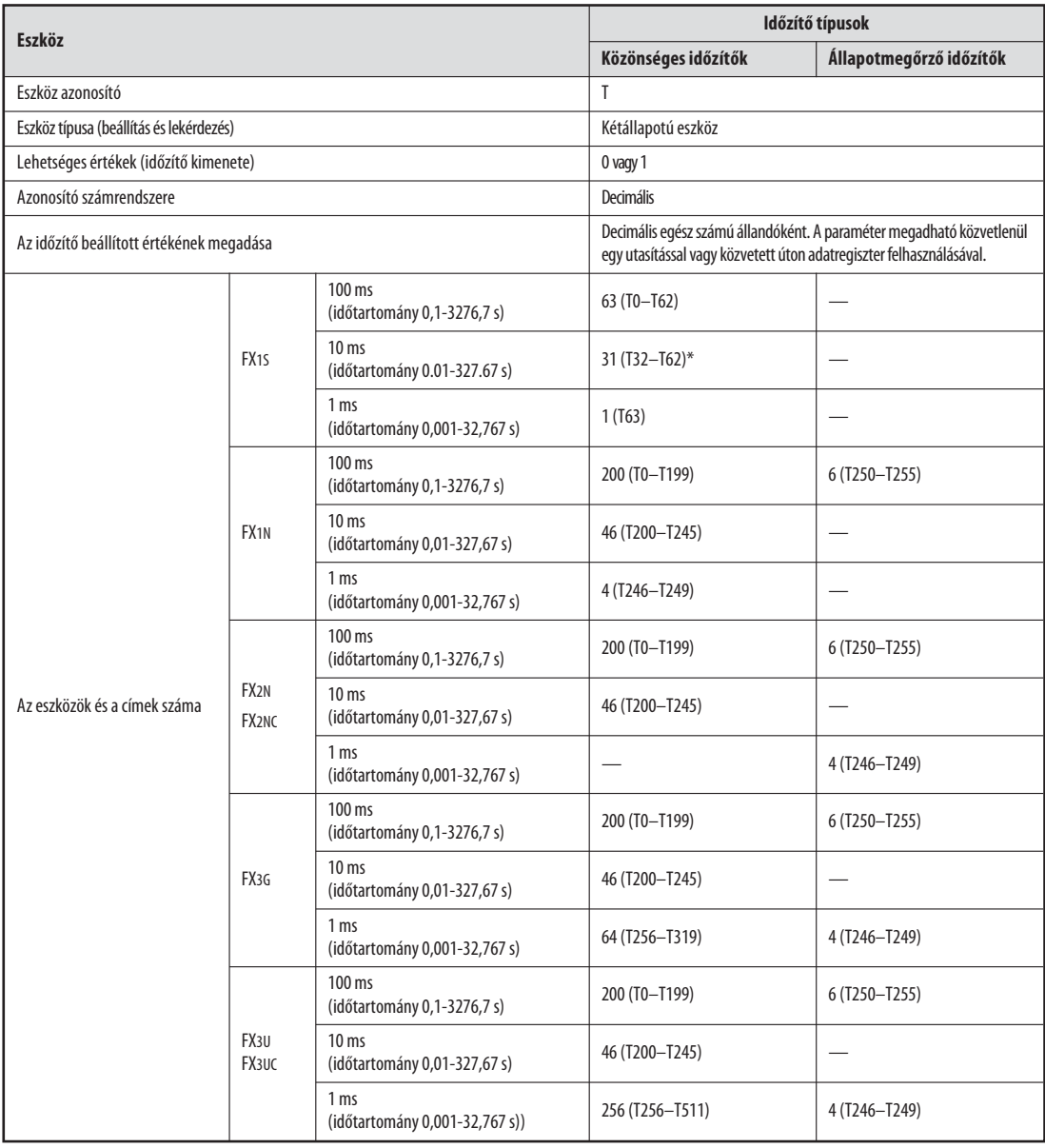

\* Ezek az időzítők csak akkor állnak a rendelkezésünkre, amikor az M8028 speciális relé beállított (set) állapotban van. Olyankor a 100 ms-os időzítők száma 32-re csökken (T0-T31).

# 4.4 Számlálók

Az FX család vezérlői belső számlálókkal is rendelkeznek, melyeket számolási műveletek programozására állíthatunk be.

A számlálók azoknak a jeleknek az impulzusait számolják, amelyeket a program a bemenetükhöz rendelt hozzá. A számláló kimenete akkor kapcsolódik be, amikor a számláló pillanatnyi értéke eléri a programmal meghatározott beállított értéket. Az időzítőkhöz hasonlóan a számlálók kimenetei is tetszés szerinti alkalommal kérdezhetők le.

Számláló alkalmazását bemutató példaprogram:

Létradiagram Utasításlista

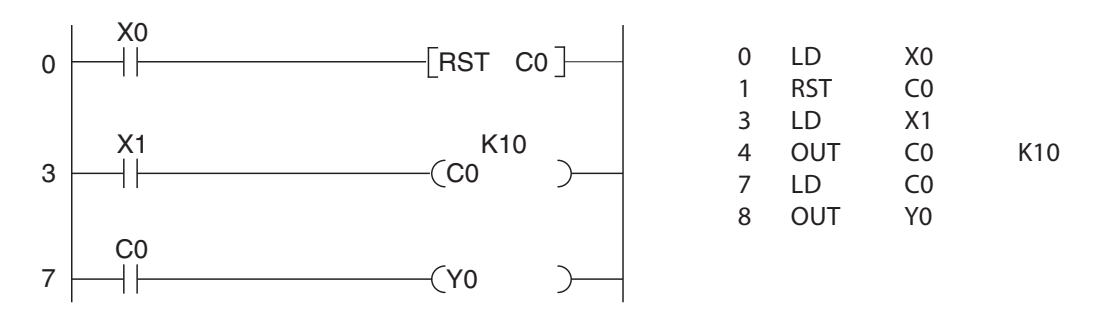

Az X1 bemenet mindegyik bekapcsolódásakor a C0 számláló értéke eggyel nő. Az Y0 kimenet az X1 bemenet tízszer megtörtént be- és kikapcsolása után állítódik be (azért, mert a számláló paramétere K10).

A példaprogram által generált jelsorozat a következő:

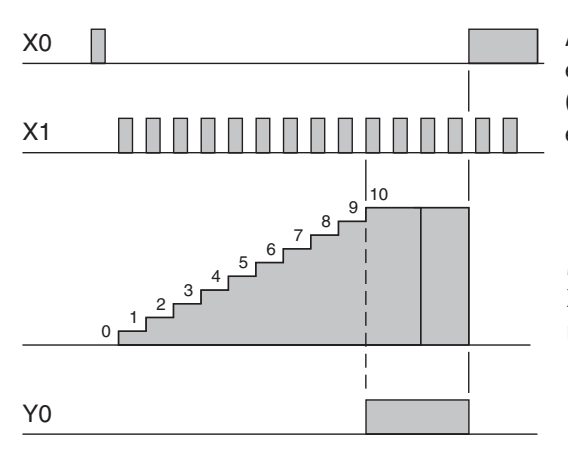

Az X0 bemenet és az RST utasítás hatására először a számláló alaphelyzetbe kerül (lenullázódik). Ez lenullázza a számláló értékét, és kikapcsolja a számláló kimenetét.

Mihelyt a számláló elérte a beállított értéket, az X1 bemenetre érkező további impulzusok már nem hatnak ki a számláló működésére.

Két fajta számláló létezik: 16 bites és 32 bites számláló. Mint ahogy a nevük is mutatja, ezek 16 bites vagy 32 bites értékig számolhatnak el, és a beállított értékek tárolására 16 valamint 32 bitet használnak fel. A következő táblázatban látható néhány a számlálók fontosabb tulajdonságai közül.

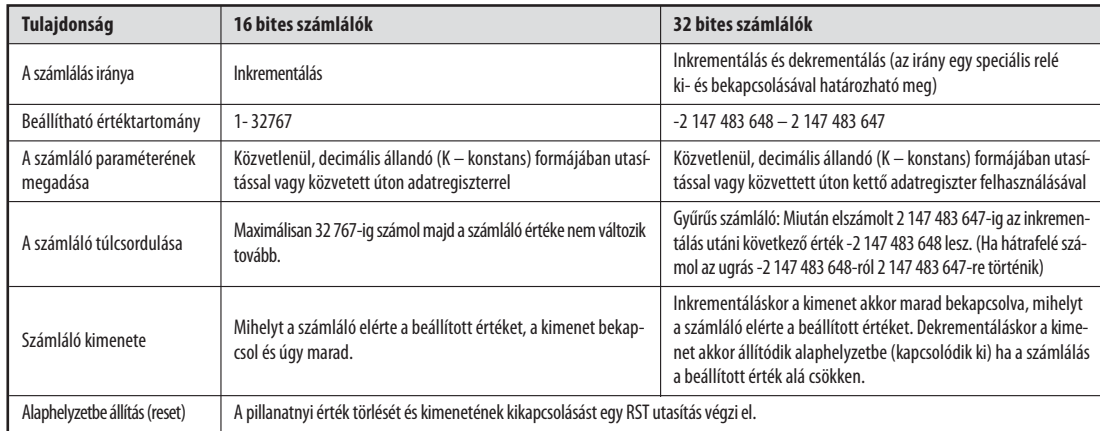

A közönséges számlálókon kívül, a MELSEC FX családjába tartozó vezérlők nagysebességű számlálókkal is rendelkeznek. Ezek mind 32 bites számlálók, melyek az X0 és az X7 közötti bemenetekre vezetett nagysebességű külső számláló impulzusok feldolgozására képesek. Bizonyos speciális utasításokkal együtt ezek a számlálók könnyedén felhasználhatók automatizált pozicionálási feladatok és más funkciók végrehajtására.

A nagysebességű számlálók megszakítási elv szerint működnek: A PLC program megszakad, és azonnal válaszol a számlálóról érkező jelre. A nagysebességű számlálókról részletesebb leírást a MELSEC FX család programozási kézikönyvében talál.

#### A számlálók táblázata

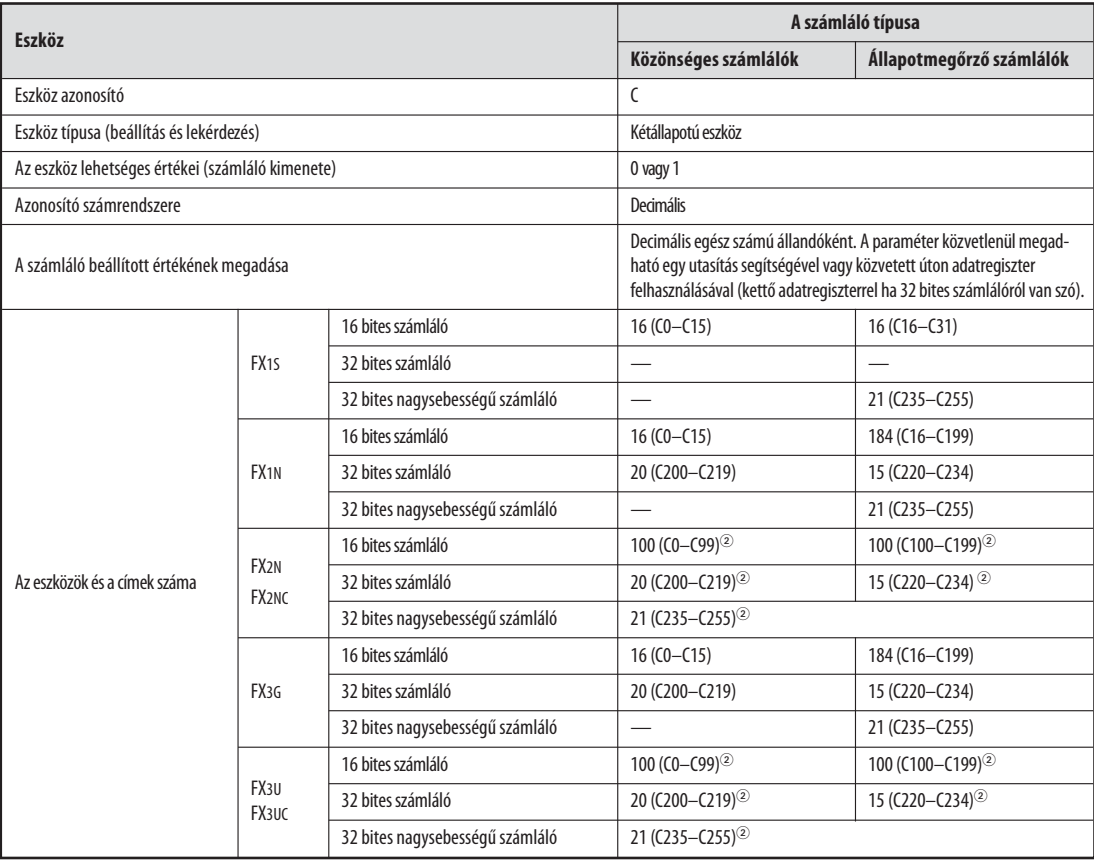

 $\mathbb D$  Az állapotmegőrző számlálókban tárolt pillanatnyi értékek akkor is megmaradnak, ha a számlálók tápellátása megszűnik.

 $@{\quad}$  A PLC paramétereinek segítségével beállítható, hogy a számlálók pillanatnyi értékei megőrződnek-e vagy sem a tápellátás megszűnése után.

# 4.5 Regiszterek

A műveletek eredményei ideiglenesen a PLC-be épített relékben tárolhatók. A relékben azonban csak a BE/KI vagy az 1/0 állapotok tárolhatók, ami azt jelenti, hogy mérési vagy számolási eredmények tárolására nem alkalmasak. Az ilyen típusú értékek az FX család vezérlőiben található regiszterekben menthetők el.

A regiszterek szélessége 16 bit vagyis olyan szélesek mint egy szó (lásd a 3.2. fejezetet). Két egymás után következő adatregiszter kombinálásával "dupla szavas" regiszterek létrehozása is lehetséges, melyekben 32 bites értékek tárolhatók.

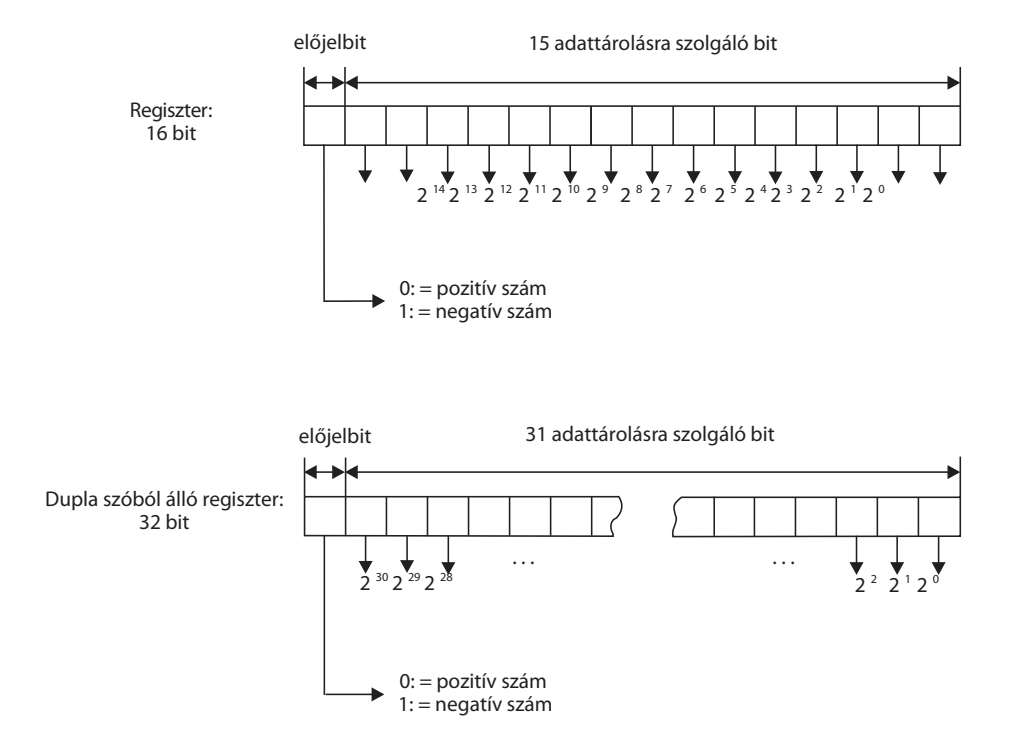

Egy közönséges regiszter a 0000H és az FFFFH (-32 768 - 32 767) közötti számok tárolására képes. Kettő szóból álló regiszterek a 00000000H-FFFFFFFFH (-2 147 483 648 - 2 147 483 647) tartományt ölelik fel.

Az FX családjába tartozó vezérlőknél több utasítás is létezik a regiszterek használatára és azok manipulációjára. A regiszterekbe értékek írhatók be és értékek olvashatók ki belőlük, a regiszterek tartalma átmásolható, összehasonlítható, valamint a tárolt értékeken matematikai függvények hajthatók végre (lásd az 5. fejezetet).

### 4.5.1 Adatregiszterek

Egy PLC programban az adatregiszterek memóriaként alkalmazhatók. Egy adatregiszterbe beírt érték addig marad ott, amíg azt a program egy másik értékkel felül nem írja.

A 32 bites adatok manipulációjakor az alkalmazott utasításokban csak egy 16 bites regiszter címét kell pontosan megadni. A 32 bites adat magasabb helyértékű bitjei automatikusan beíródnak a soron következő regiszterbe. Ha például a D0 regiszterben kívánunk tárolni egy 32 bites értéket, a 0-15 bitek értékei a D0 regiszterbe míg a 16-31 bitek értékei a D1 regiszterbe kerülnek.

#### Mi történik a PLC kikapcsolásakor vagy megállításakor

A közönséges regisztereken kívül, melyek tartalma a PLC megállításakor vagy a tápellátás megszüntetésekor elveszik, az FX vezérlői olyan állapotmegőrző regiszterekkel is rendelkeznek, melyek tartalma ilyen esetekben sem veszik el.

Megjegyzés **Amikor az M8033 speciális relé beállítódik**, a közönséges adatregiszterek tartalma sem törlődik a PLC megállításakor.

#### Az adatregiszterek táblázata

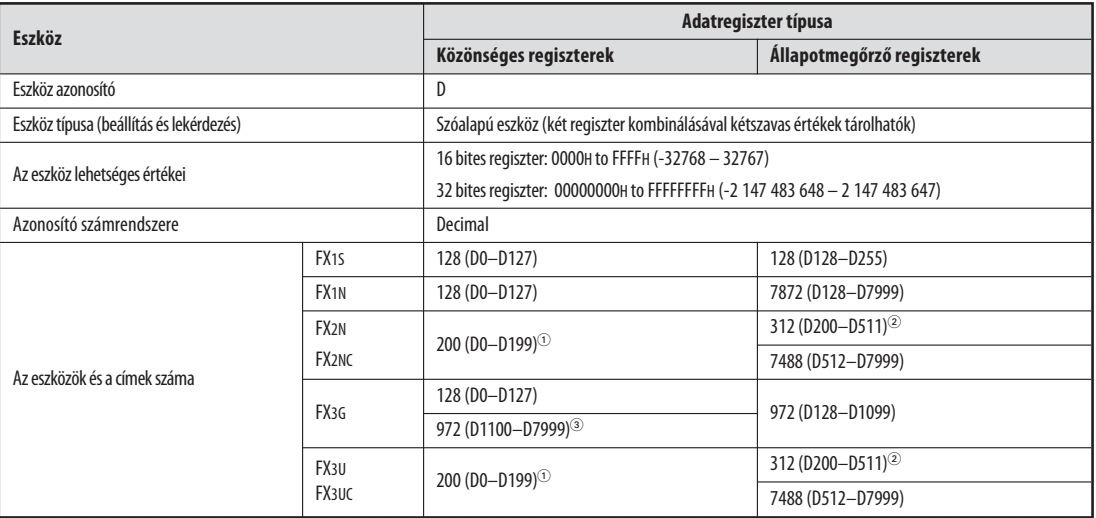

 $\circled{1}$ <sup>(1)</sup> Ezek a regiszterek a PLC paramétereinek segítségével állapotmegőrző regiszterekké alakíthatók át.<br>② Ezek a regiszterek a PLC paramétereinek segítségével közöttesek a regiszterekké alakíthatók át.

- Ezek a regiszterek a PLC paramétereinek segítségével közönséges regiszterekké alakíthatók át.
- He az opcionális elem jelen van, akkor a PLC paraméterek között ezek a regiszterek állíthatók be állapotmegrőző regiszterekként. A bennük tárolt feszültségértékek szintjét az elem tartja fenn.

### 4.5.2 Speciális regiszterek

A speciális relékhez hasonlóan (4.2.1. fejezet) melyek az M8000 cím után kezdődnek, az FX típusú vezérlők speciális vagy diagnosztikai regiszterekkel is rendelkeznek, melyek a D8000 memóriacímnél kezdődnek. A speciális relék és a speciális regiszterek között gyakori a közvetlen kapcsolat. Az M8005 speciális relé pélául azt mutatja, hogy a PLC telepfeszültsége túl alacsony és a hozzá tartozó feszültség értéke a D8005 speciális regiszterben tárolódik. A következő táblázatban látható néhány a rendelkezésre álló speciális regiszterek közül.

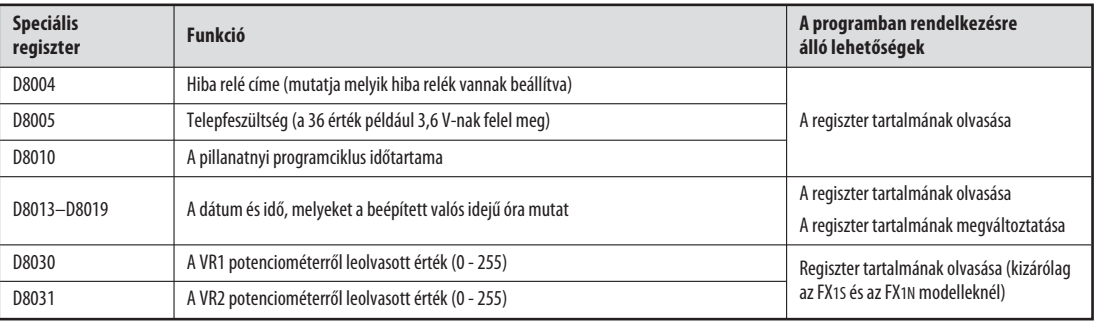

#### Kívülről megváltoztatható tartalmú regiszterek

Az FX1S, FX1N és az FX3G sorozatok vezérlőiben két beépített potenciométer található, melyekkel a D8030 és a D8031 speciális regiszterek tartalma változtatható meg a 0-255 tartományban (lásd a 4.6.1. fejezetet). Ezek a potenciométerek több célra is felhasználhatók – például az időzítők és a számlálók beállított értékeinek megváltoztatására anélkül, hogy programozóegységet kellene csatlakoztatni a vezérlőhöz.

## 4.5.3 Fájlregiszterek

A fájlregiszterek tartalma a tápellátás megszüntetésekor szintén nem veszik el. A fájlregiszterek tehát olyan adatok tárolására alkalmasak, melyeket a PLC bekapcsolásakor adatregiszterekbe kell áthelyezni, azért hogy egy későbbi pillanatban számolásra, összehasonlításra vagy időzítő-paraméterek beállítására használja fel őket a program.

A fájlregiszterek felépítése megegyezik az adatregiszterekével. Valójában ezek is adatregiszterek – mindegyikük 500 címből álló blokkból áll a D1000-D7999 közötti tartományban.

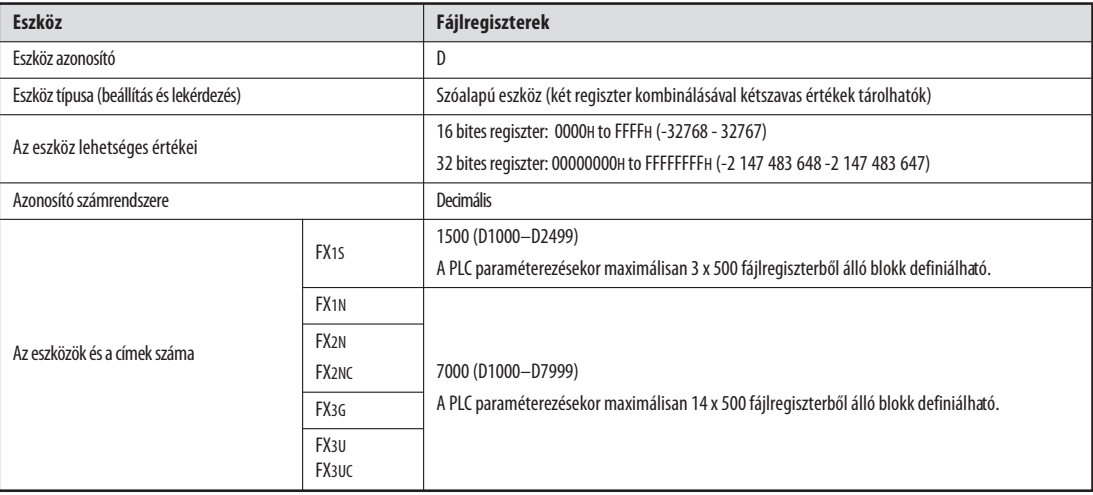

A fájlregiszterekről részletesebb leírást a MELSEC FX család programozási kézikönyvében talál.

# 4.6 Időzítők és a számlálók programozására vonatkozó tippek

## 4.6.1 Időzítők és számlálók paramétereinek közvetett megadása

Az időzítők és a számlálók beállított értékeinek meghatározása általában közvetelnül történik egy kimeneti utasítás segítségével:

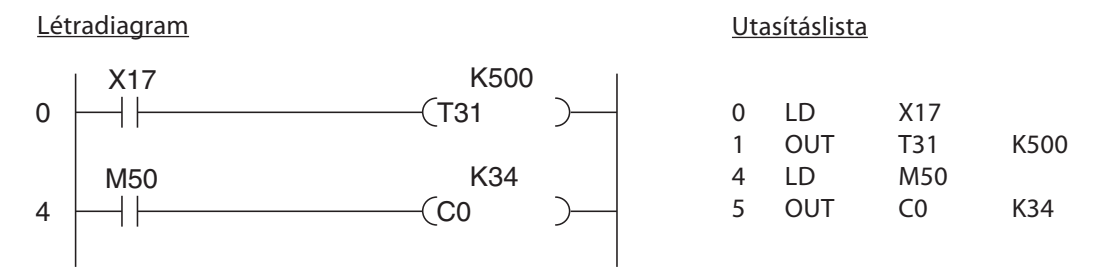

A fenti példában a T31 egy 100 ms-os időzítő. A K500 állandó állítja be a késleltetést: 500 x 0,1 s = 50 s. A C0 számláló paraméterét (34) is közvetlenül adjuk meg a K34 állandó segítségével.

Az ilyen módon történő paraméterezés előnye az, hogy az egyszeri beállítás után a beállított érték figyelésére már nincs többé szükség. A progamban felhasznált értékek mindig érvényesek, még feszültségkiesés vagy a vezérlő kikapcsolása esetén is. Van azonban egy hátránya is: egy paraméter megváltoztatásakor szükség van a a program megváltoztatására is. Ez különösen az időzítők beállított értékeire vonatkozik, melyeket gyakran kell módosítani a vezérlés összeállítása és a programfuttatási tesztek során.

Az időzítők és a számlálók beállított értékeinek tárolása megoldható adatregiszterek felhasználásával, ahonnan aztán a program olvassa ki őket.

Ezek után az értékek egy programozóegység segítségével gyorsan módosíthatók, vagy a beállított értékek megadhatók egy vezérlőkonzolon vagy egy HMI vezérlőpanelen (HMI – ember-gép interfész) lévő kapcsolók segítségével.

A következő ábrákon a beállított értékek közvetett úton történő megadása látható:

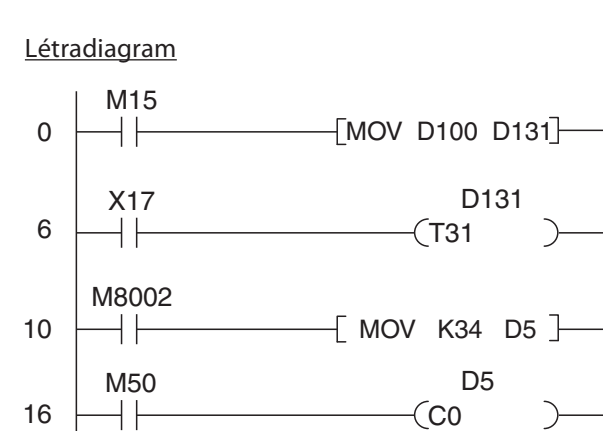

Utasításlista

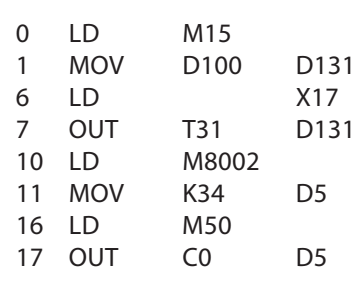

- Ha az M15 relé be van kapcsolva a D100 adatregiszter tartalma átmásolódik a D131 regiszterbe. A D100 értékének a módosítását programozó- vagy vezérlőegységgel teheti meg.
- Az M8002 speciális relé csak egy programciklus időtartamára állítódik be közvetlenül a PLC bekapcsolását követően. Ezzel a 34-es állandó másolódik be a D5 adatregiszterbe, ami ezek után a C0 számláló beállított értékének felel meg.

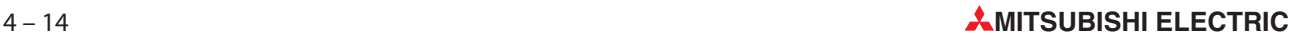
Ha a beállított értékeket kívánja átmásolni az adatregiszterekbe, akkor programutasításokra nincs szükség. A kívánt értékek megadhatók például a program elindítása előtt is egy programozóegység segítségével.

FIGYELMEZTETÉS:<br>Ha közönséges regi<br>valamint ha a RUN. Ha közönséges regisztereket használ, a beállított értékek elvesznek a tápellátás megszünésekor valamint ha a RUN/STOP kapcsoló STOP állapotba kerül. Ezek után a következő tápfeszültségre való csatlakoztatáskor és/vagy a PLC következő elindításakor vészhelyzetet előidéző állapot alakulhat ki, mivel az összes paraméter értéke 0 lesz..

> Ha a programot nem automatikus értékmásolásra állítja be akkor az időzítő- és a számláló-paraméterek tárolására állapotmegőrző adatregisztereket kell használni. Tudni kell azt is, hogy ezek a regiszterek tartalma is elveszik, ha a PLC-t akkor kapcsoljuk ki, amikor a tartalék akkumulátor kiürült.

### Paraméterek megadása a beépített potenciométerek segítségével

Az FX1S, FX1N és az FX3G sorozat vezérlői két analóg potenciométerrel rendelkeznek, melyekkel az időzítők beállított értékei vagy más funkciók állíthatók be gyorsan és könnyedén.

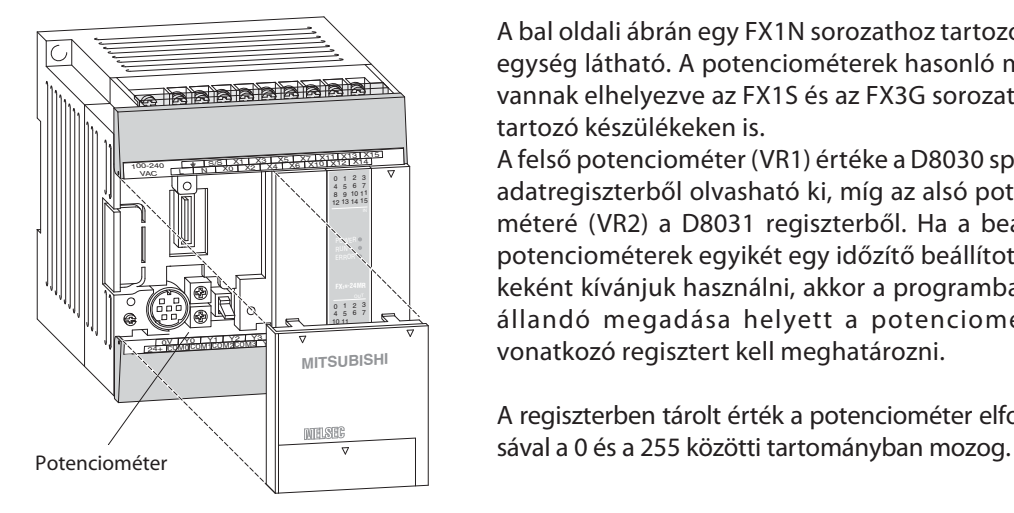

A bal oldali ábrán egy FX1N sorozathoz tartozó alapegység látható. A potenciométerek hasonló módon vannak elhelyezve az FX1S és az FX3G sorozatokhoz tartozó készülékeken is.

A felső potenciométer (VR1) értéke a D8030 speciális adatregiszterből olvasható ki, míg az alsó potenciométeré (VR2) a D8031 regiszterből. Ha a beállított potenciométerek egyikét egy időzítő beállított értékeként kívánjuk használni, akkor a programban egy állandó megadása helyett a potenciométerre vonatkozó regisztert kell meghatározni.

A regiszterben tárolt érték a potenciométer elforgatá-

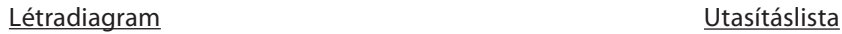

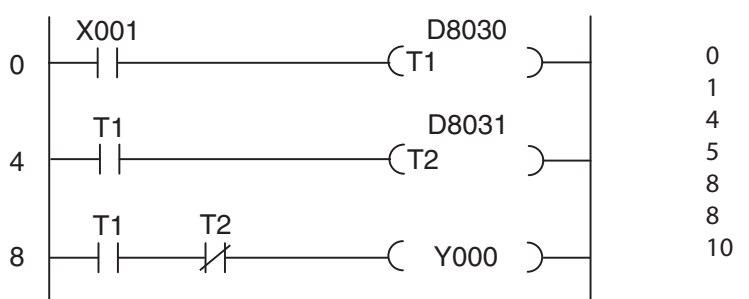

0 LD X001 1 OUT T1 D8030 4 LD T1 5 OUT T2 D8031 8 LD T1 8 ANI T2<br>10 OUT Y000 10 OUT

A fenti példaprogramban az Y0 kimenet a T1 időzítővel meghatározott késleltetés után kapcsolódik be, a T2 időzítővel meghatározott időtartamra (késleltetett impulzus generálás)

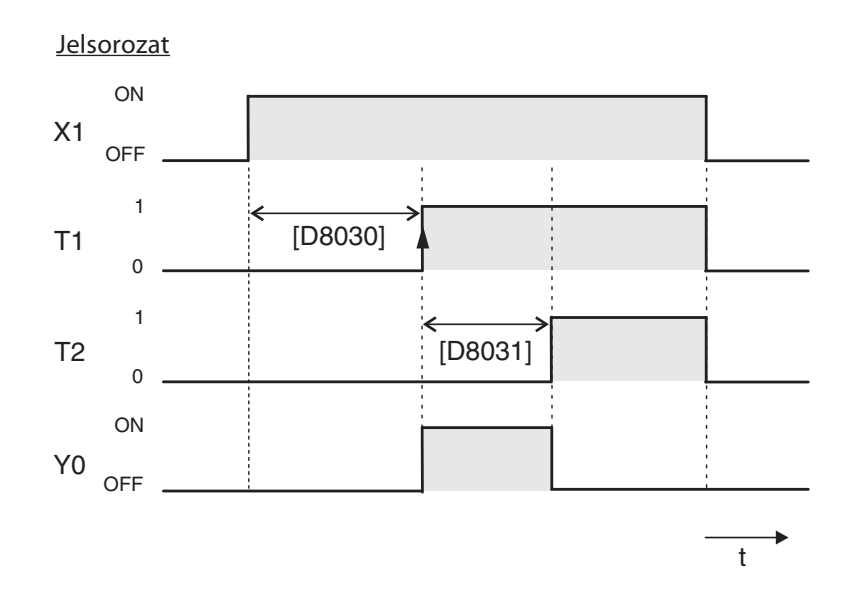

### 4.6.2 Kikapcsolási késleltetés

Az alapbeállítások szerint a MELSEC vezérlőkben lévő időzítők késleltetett záróérintkezős időzítők, vagyis a kimenet egy meghatározott késleltetési időtartam letelte után kapcsolódik be. Szükség lehet azonban késleltetett megszakítási művelet beprogramozására is (kikapcsolódás a késleltetést követően). Egy tipikus példája ennek egy fürdőszobában lévő szellőztető ventilátor, melynek néhány percig még tovább kell forognia a világítás kikapcsolása után is.

#### Példaprogram – 1. változat (állapotmegőrző)

Y000 X001 X001 Y000 T0 T0 K300  $\Omega$ 5 Létradiagram Utasításlista 0 LD X001 1 LD Y000 2 ANI T0 3 ORB 4 OUT Y000 5 LDI X001 6 OUT T0 K300

Addig amíg az X1 bemenet be van kapcsolva (például a világítás-kapcsoló), az Y0 kimenet (ventilátor) is bekapcsolt állapotban van. Mivel azonban a T0 időzítő még mindig fut, az állapotmegőrző képesség továbbra is bekapcsolva tartja az Y0 kimenetet az X1 kikapcsolódása után is. A fenti példában a T0 akkor kapcsol be, amikor az X1 kikapcsolódik. A késleltetési időtartam végén (a példában ez 300 x 0,1 s = 30 s) a T0 megszakítja az Y0 állapotának tárolását és kikapcsolja a kimenetet.

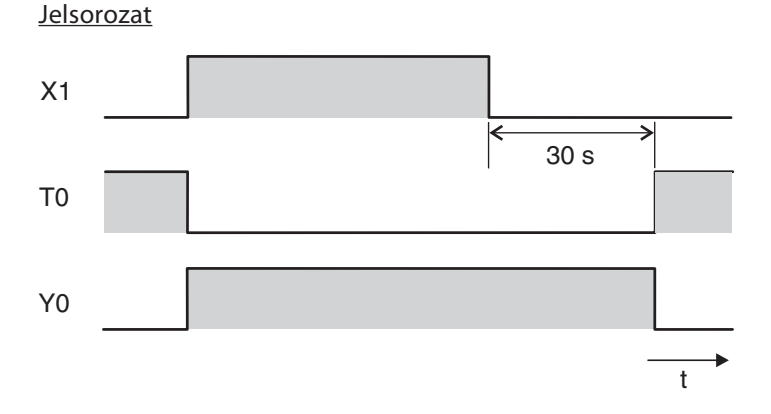

Példaprogam – 2. változat (beállítás / alaphelyzetbe hozás)

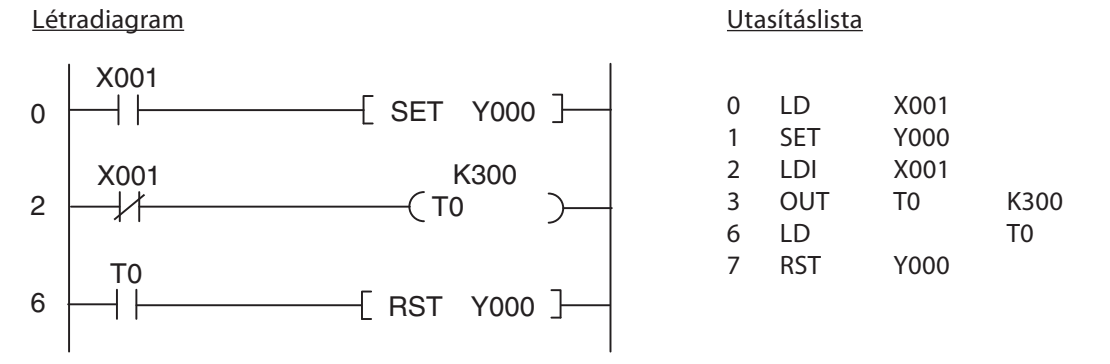

Amikor az X1 bekapcsolódik az Y0 is beállítódik (bekapcsolódik). Az X1 kikapcsolódása után aktiválódik a T0 időzítő. A késleltetési időtartam letelte után a T0 visszaállítja az Y0 kimenetet. A generált jelsorozat megegyezik azzal, amit a példaprogram 1. változata generál.

## 4.6.3 Késletetett zárás és bontás

Bizonyos eseteben szükség mutatkozhat arra, hogy egy kimenetet egy bizonyos késleltetés után kapcsoljunk be, majd egy következő késleltetés után ki. Ennek megvalósítása nagyon egyszerű a vezérlőben lévő alapvető logikai utasítások segítségével.

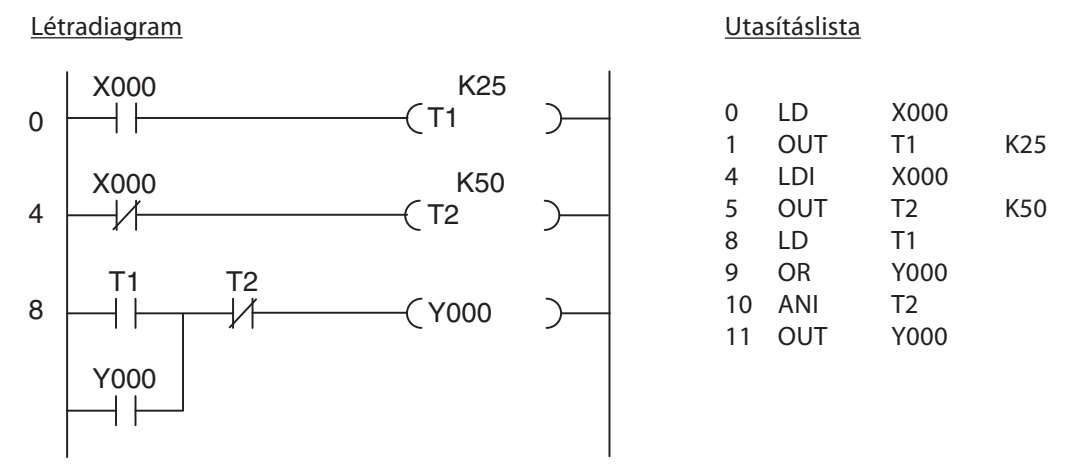

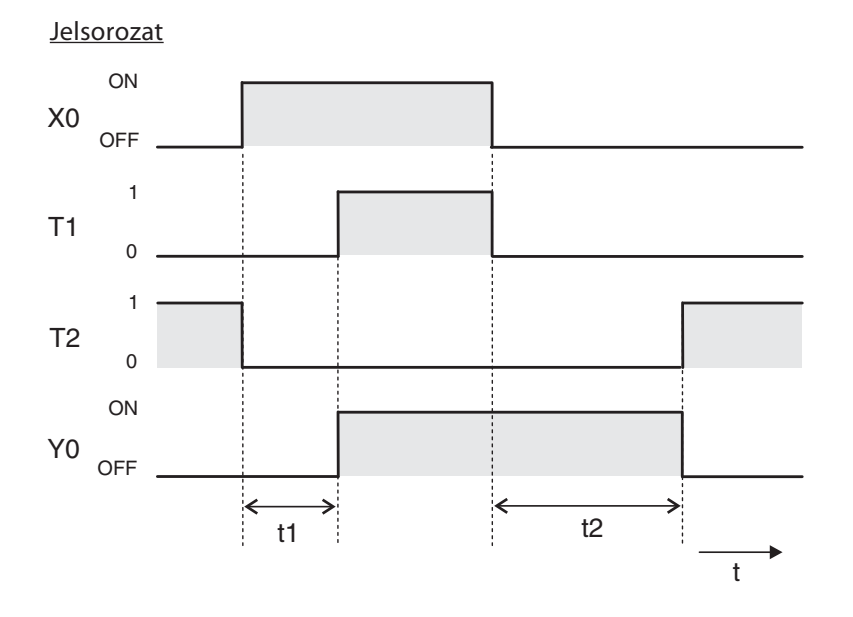

A T1 segítségével megőrződik az Y000 kimenet állapota, így a kimenet bekapcsolva marad egészen a késleltetés utáni megszakításig.

## 4.6.4 Órajelgenerátorok

A vezérlőkben speciális relék találhatók, melyek segítségével olyan feladatok is könnyen beprogramozhatók, melyeknek szabályos órajelgenerálásra van szükségük (például egy villogó hibajelző lámpánál). Az M8013 relé be- és kikapcsolódása például 1 másodperces időközönként történik. A speciális relék részletes leírását megtalálja az FX család programozói kézikönyvében.

Ha ettől eltérő órajel-frekvenciára vagy be- és kikapcsolási időtartamra van szüksége, akkor a következő módon hozhat létre saját órajelgenerátort két időzítő felhasználásával:

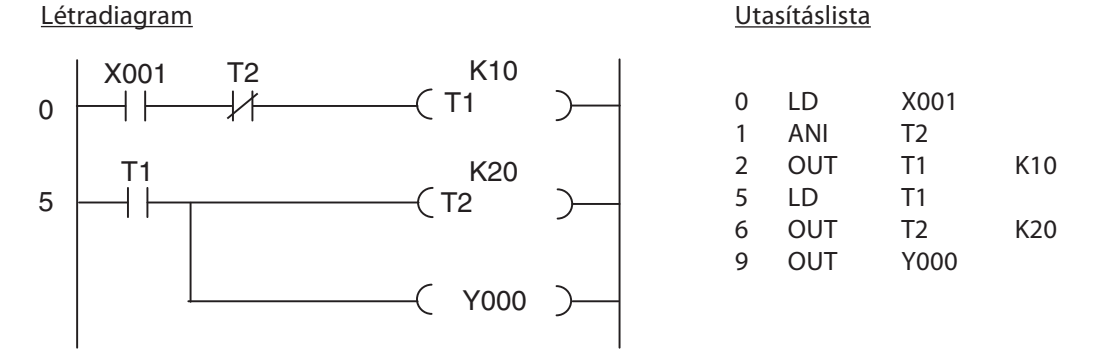

Az X1 bemenet indítja be az órajelgenerátort. Ez a bemenet tetszés szerint kihagyható – akkor viszont az órajelgenerátor mindig aktív. A programban felhasználható a T1 kimenete egy figyelmeztető lámpa villogtatására. A bekapcsolt állapot időtartamát a T2, a kikapcsolt állapot időtartamát a T1 határozza meg.

A T2 időzítő kimenete csak egy programciklus időtartamáig van bekapcsolva. Ez az időtartam a valóságban sokkal rövidebb, mint ahogy az képletesen a lenti jelsorozatban látható. A T2 kapcsolja ki a T1 időzítőt, majd ezután azonnal kikapcsolódik a T2 is. Ez valójában azt jelenti, hogy a bekapcsolt állapot időtartama egy programciklus végigfutásáig tartó időtartammal növekszik. Mivel azonban a ciklus időtartama általában nem több néhány milliszekundumnál, ez az idő elhanyagolható.

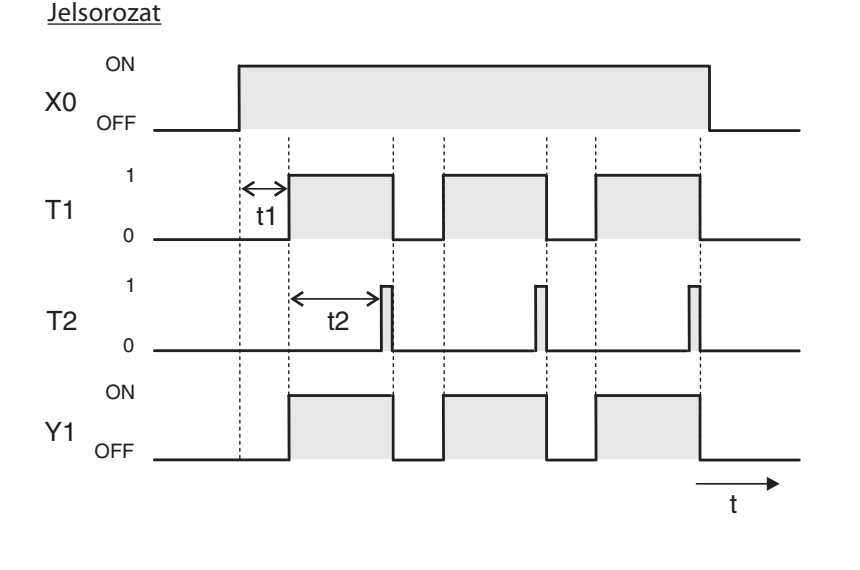

# 5 Haladó programozás

A 3. fejezetben bemutatott alapvető logikai utasítások a hagyományos huzalozott vezérlők funkcióit végezhetik el egy programozható logikai vezérlő segítségével. Ettől azonban a modern PLC-k sokkal többre képesek. Mivel mindegyik PLC mikroprocesszoros kivitelezésű, ezért azok matematikai számítások elvégzésére, számok összehasonlítására, egyik számrendszerből a másikba történő átalakításra vagy analóg értékek feldolgozására is használhatóak.

Ezek a funkciók – melyek az alapvető logikai műveleteknél többre képesek – speciális utasításokkal hajthatók végre és betáplált vagy alkalmazási utasításoknak nevezik őket.

## 5.1 A betáplált utasítások táblázata

A betáplált utasítások elnevezései a funkciók angol nyelvű rövidítéseiből erednek. Két 16 bites vagy 32 bites szám összehasonlítása például CMP utasítással történhet, ami a "compare" angol szónak a rövidítése.

Ha egy programban betáplált utasítást kíván használni, először az utasítást kell megadni majd ez után az eszköz nevét. A lenti táblázatban megtalálható az összes betáplált utasítás, melyeket a MELSEC FX család vezérlői jelen pillanatban támogatnak. Ez a lista első pillantásra egy kicsit elrettentő lehet, de aggodalomra nincs ok, az összes utasítás észben tartása felesleges! Programozás közben segítségül hívható a GX Developer és a GX IEC Developer szoftverek Segítség funkciója, ahol az összes utasítás megtalálható.

Ebben a fejezetben csak a gyakran előforduló utasításokat tárgyaljuk. Ezek azok, melyeket a táblázatban szürke a háttérrel jelöltünk meg. Az összes utasításról leírást, példaprogramokkal együtt az FX család programozási kézikönyvében talál.

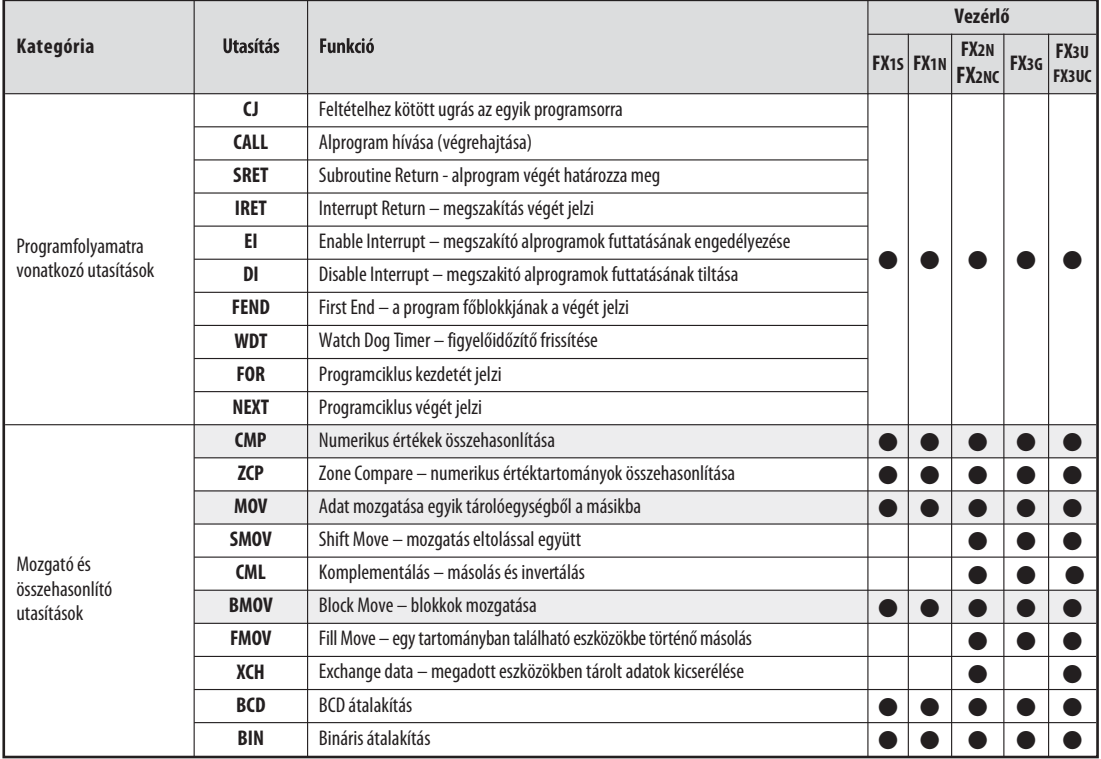

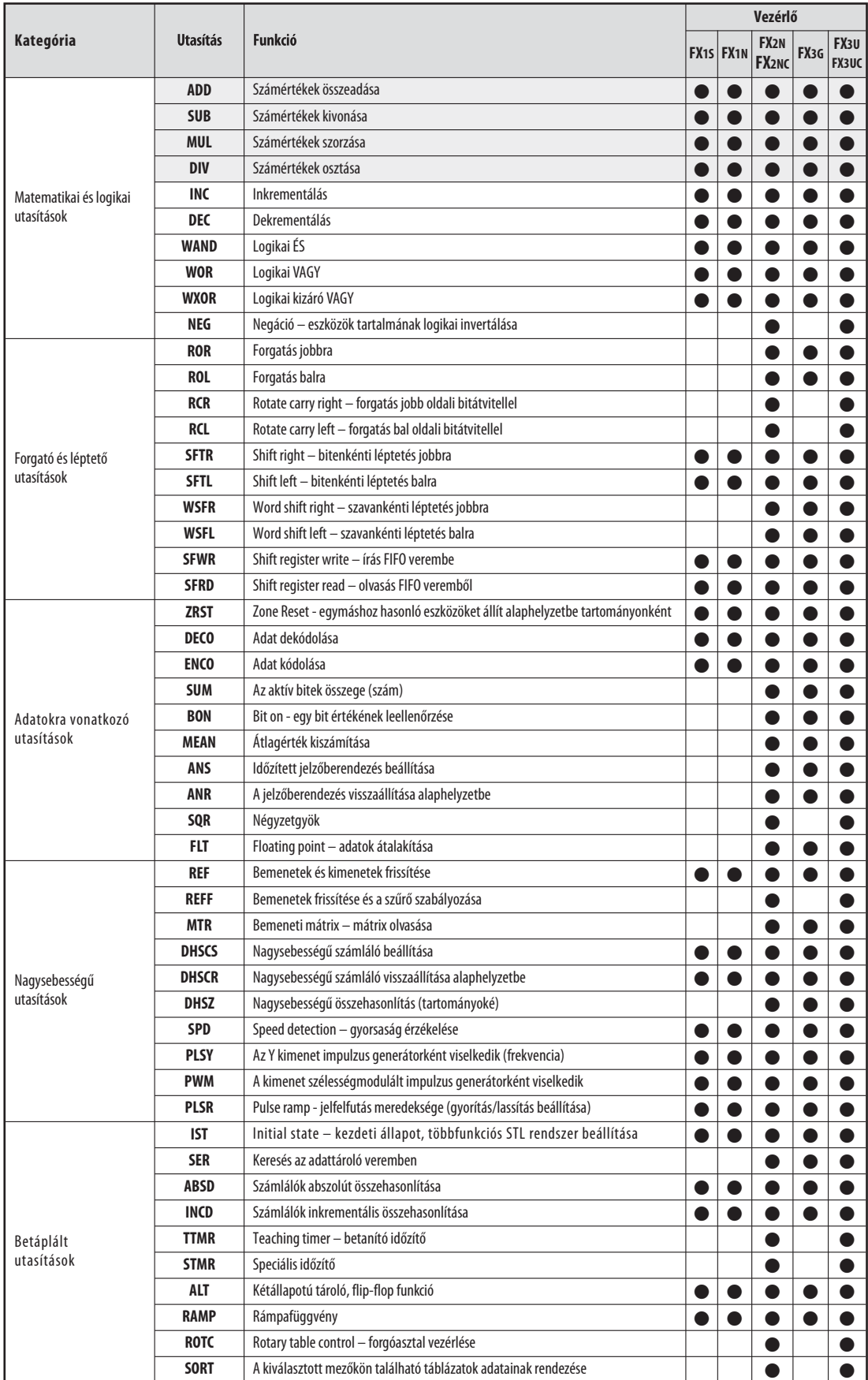

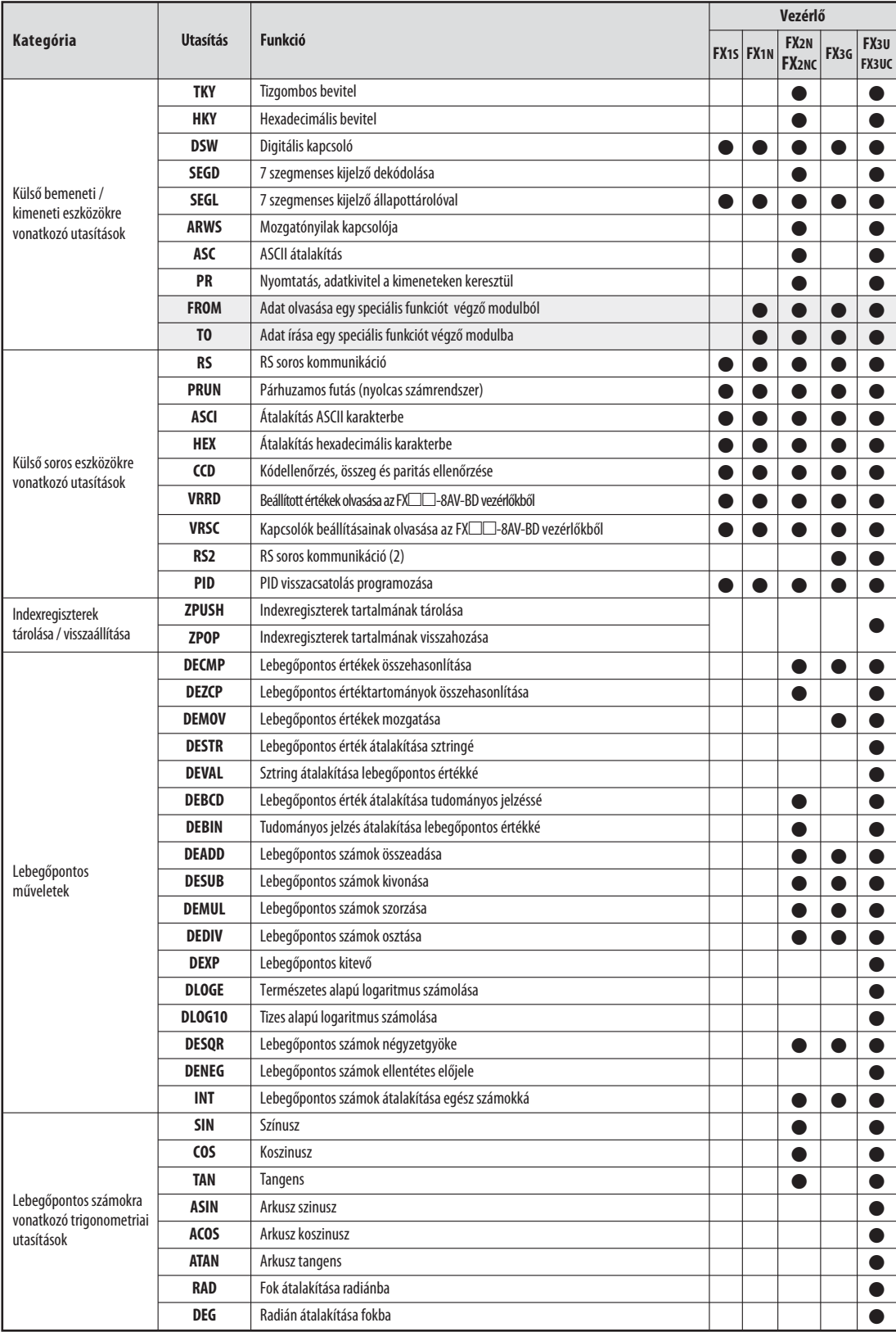

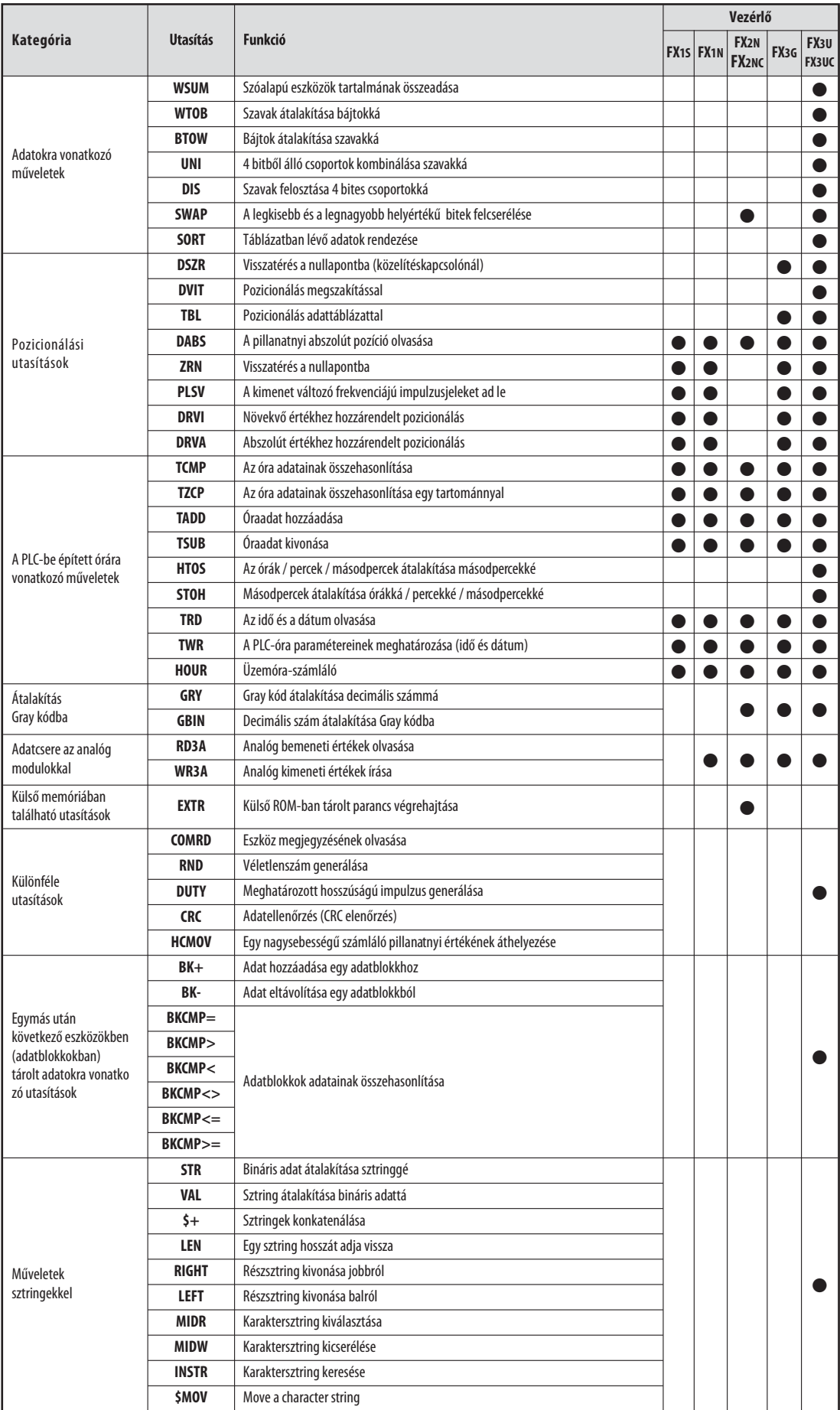

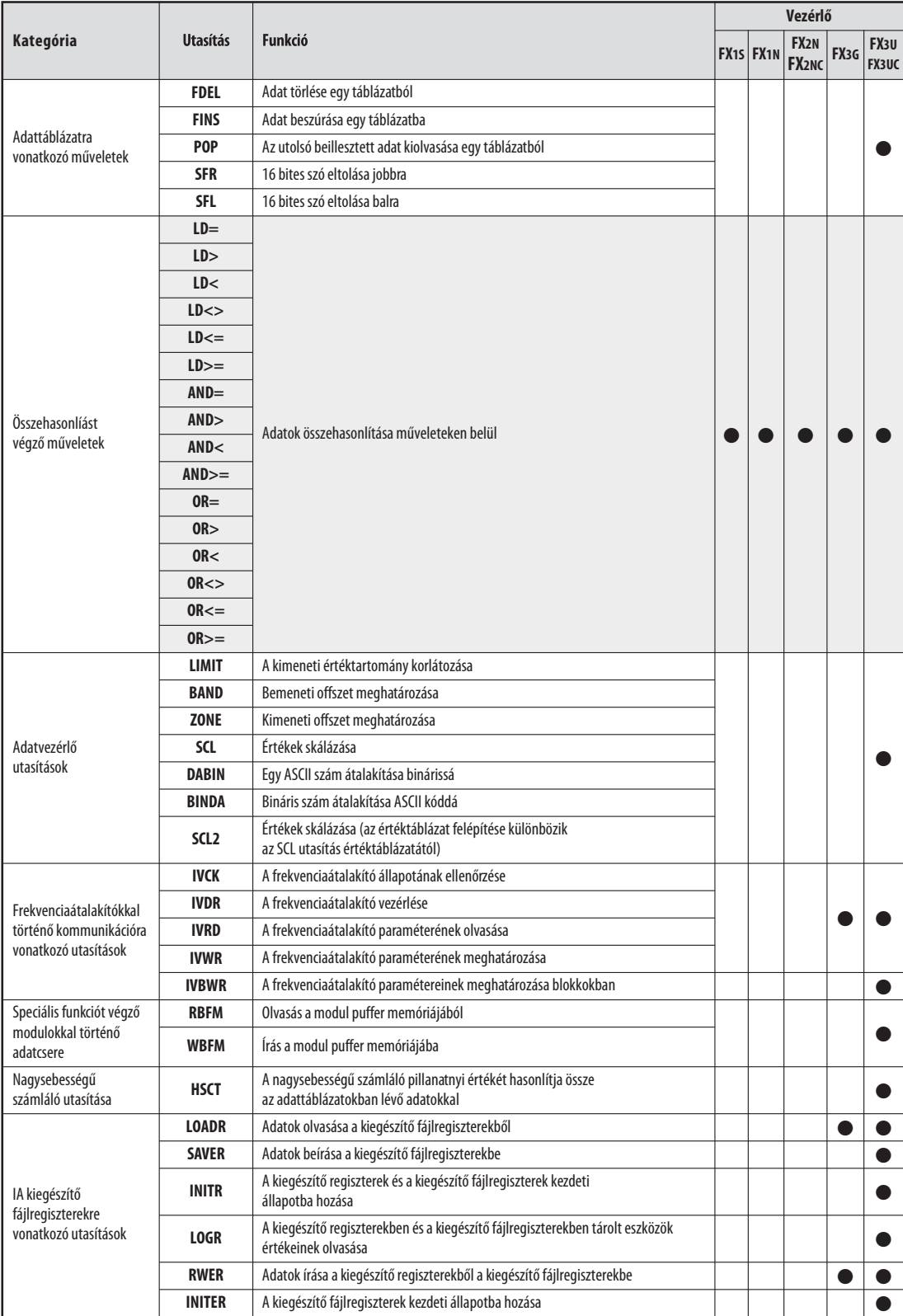

## 5.1.1 A betáplált utasítások bevitele

A GX Dveloper FX szoftverben a betáplált utasítások bevitele egyszerű. Csak rá kell helyezni a kurzort arra a programvonalra, ahová be kívánjuk illeszteni az utasítást, majd be kell gépelni az utasítás és az operandus(ok) rövidítéseit. A GX Developer automatikusan regisztrálja, hogy utasítás beviteléről van szó, ezért megnyit egy bemeneti párbeszédablakot (lásd lent). Másik megoldásként pozicionálja a kurzort a kívánt helyre, majd kattintson rá az eszköztárban található  $\int 1$  egy utasítás beillesztésére szolgáló ikonra. 8

Az utasítás kiválasztható legördülő menüből is, amely a "▼" ikonra kattintva hívható elő.

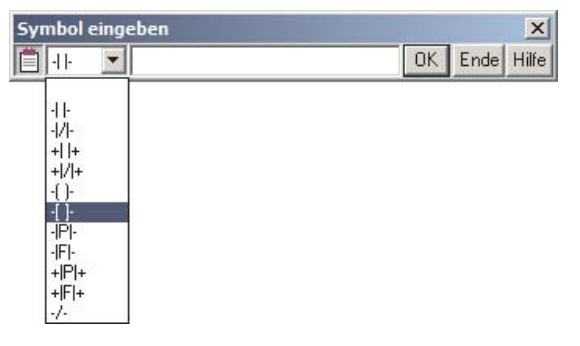

Majd a beviteli mezőbe írja be az utasítás és a hozzá kapcsolódó operandus(ok) rövidítéseit, melyeket szóközzel választ el egymástól.

Mindegyik szám elé betűjelnek kell kerülnie, ami vagy az eszköz típusának azonosítására vagy – az állandóknál – a számrendszer azonosítására szolgál. A "K" betű decimális állandókat míg a "H" betű hexadecimális állandókat jelöl.

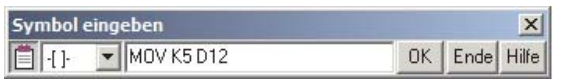

A bal oldalon látható példában a MOV utasítást használjuk az 5 állandó beírására a D12 adatregiszterbe.

A Segítség gomb megnyomásával a megjelenő párbeszédablakban megkeresheti az elvégezni kívánt feladatnak megfelelő utasítást. A segítségben további információkat talál a funkciók működéséről valamint a megadható operandusok típusairól és számáról.

Ezután az OK-ra kattintva beillesztheti a betáplált utasítást a programba.

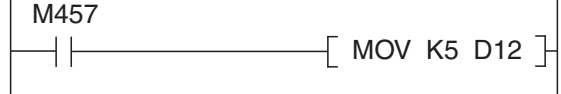

Ha a programozás utasításlistás abrázolási módban történik, akkor az utasítást és annak operandusait egy sorba kell írni és szóközökkel kell őket elválasztani egymástól.

## 5.2 Adatmozgató utasítások

A PLC a lemért értékek, a kimeneti jelszintek, a köztes műveletek eredményeinek és a táblázati értékek tárolására adatregisztereket használ. A vezérlő matematikai utasításai a hozzájuk kapcsolódó operandusok értékeit közvetlenül kiolvashatják az adatregiszterekből, majd szükség szerint az eredményt visszaírhatják a regiszterekbe. Ezek az utasítások azonban elvégezhetők adatmozgató utasításokkal is, melyekkel adatokat másolhat egyik regiszterből a másikba, valamint állandókat írhat be az adatregiszterekbe.

## 5.2.1 Különálló értékek mozgatása a MOV utasítással

A MOV utasítás adatokat "visz át" a meghatározott forrástól a célállomásba.

Megjegyzés **Tudni kell, hogy az elnevezéstől függetlenül ez** valójában csak másolási folyamat – a forrásban tálrolt adatok nem törlődnek.

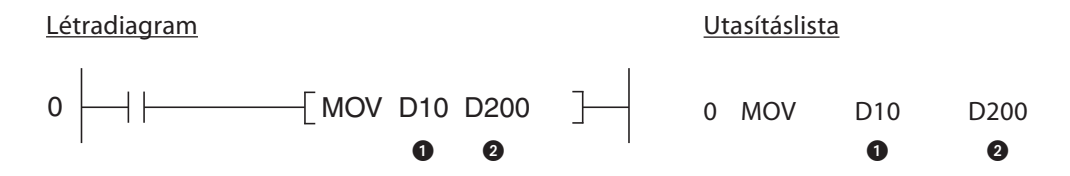

Adatforrás (ez lehet egy állandó is)

### <sup>2</sup> Célállomás

Ha a példában az X1 bemenet bekapcsolt állapotban van, a D10 adatregiszterben tárolt adat fog átmásolódni a D200 regiszterbe. Ez a következő jelsorozatot eredményezi:

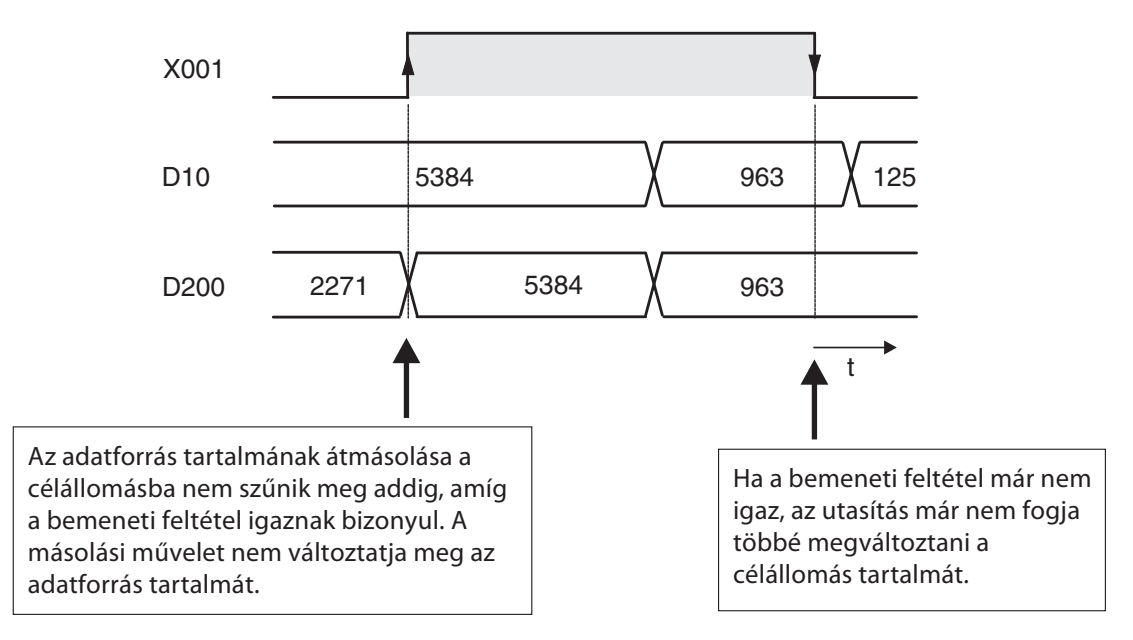

### A MOV utasítás impulzusvezérelt végrehajtása

Bizonyos alkalmazásoknál jobb ha az érték beírása a célállomásba egy programciklus időtartalma alatt megtörténik. Ezt például olyankor kell alkalmazni ha a programban található további utasítások is ugyanazt a célállomást használják vagy ha a mozgatási műveletet egy meghatározott időben kell végrehajtani.

Ha a MOV utasítás után "P" betű kerül (MOVP) akkor az csak egyszer hajtódik végre, mégpedig a bemeneti feltétel által generált jel impulzusának felfutó élére.

A lenti példában a D20 tartalma akkor íródik be a D387 adatregiszterbe, amikor az M110 jelszintje 0-ból 1-be billen át.

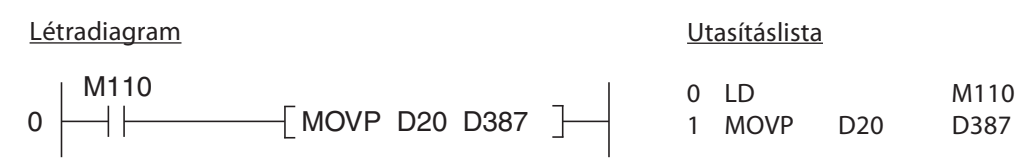

Ez az egyszer végrehajtandó művelet után a D387 regiszterbe való másolás megszűnik, még akkor is, ha az M110 továbbra is beállítva marad. Ez a látható jelsorozaton is:

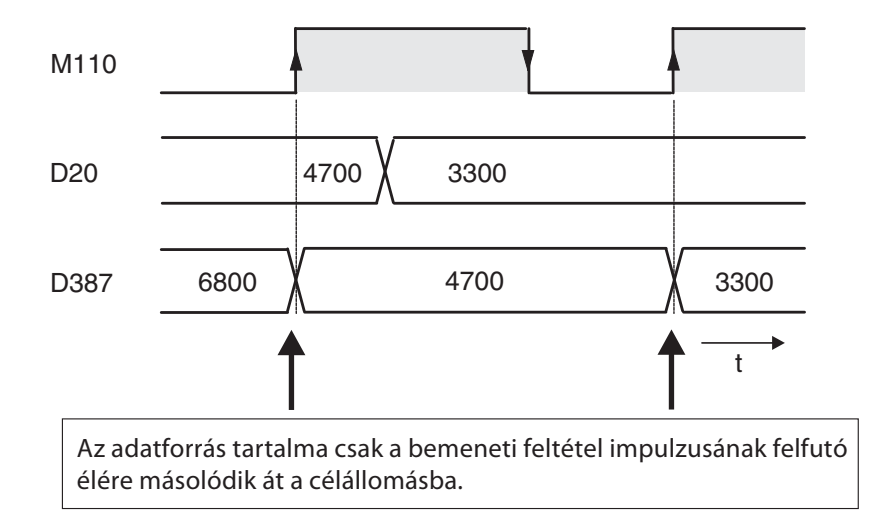

#### 32 bites adatok mozgatása

Ha 32 bites adat mozgatásására van szükség, a MOV utasítás elé "D" betű kerül (DMOV):

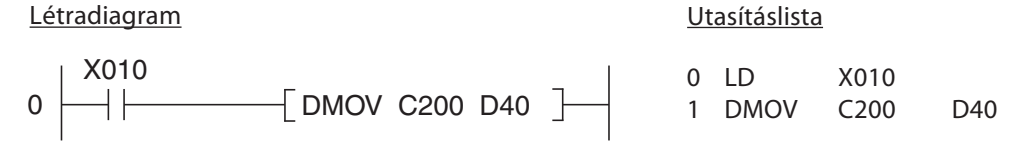

Amikor az X010 bemenet bekapcsolt állapotban van, a C200 32 bites számáló értéke beíródik a D40 és a D41 adatregiszterekbe.

Mindezek után kitalálható, hogy létezik impulzusvezérelt 32 bites DMOV utasítás is:

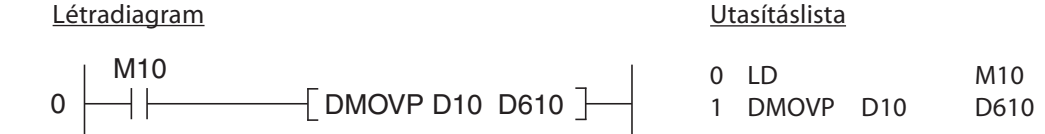

Amikor az M10 relé beállítódik, a D10 és a D11 regiszterek tartalma beíródik a D610 és a D611 regiszterekbe.

## 5.2.2 Kétállapotú eszközök csoportos mozgatása

Az előző fejezetben bemutattuk hogyan írható be a MOV utasítással állandók vagy adatregiszterekben tárolt értékek más adatregiszterekbe. Relék vagy más kétállapotú eszközök sorozata úgy- szintén felhasználható numerikus értékek tárolására és értékeik csoportosan másolhatók a betáplált utasítások segítségével. Ehhez az első kétállapotú eszköz címe elé egy "K" tényező hozzáadása szükséges, valamint szükség van a művelettel másolni kívánt eszközök számára is.

A kétállapotú eszközök 4-es csoportokba tömörülnek, tehát a K tényező ezeknek a négyes csoportoknak a számát határozza meg.

A K2M0 például az M0 és az M7 közötti 8 relét határozza meg. A támogatott értéktartomány K1-től (4 eszköz) K8-ig (32 eszköz) terjed.

Példák a kétállapotú eszközcsoportok címzésére:

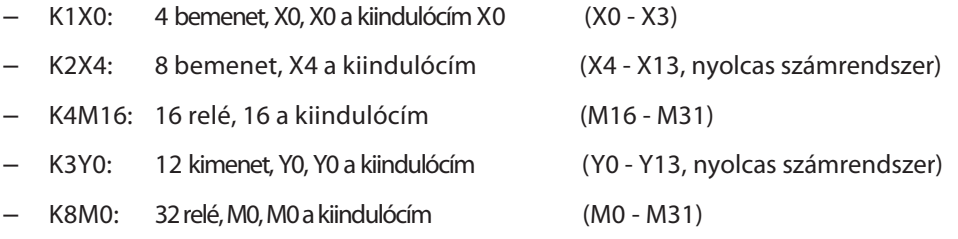

Ha egy utasítással egyszerre több kétállapotú eszközt címezünk meg, az gyorsabbá teszi a programozást valamint a programok terjedelme is lecsökken. Mindkét lenti példában az M0-M4 relék jelszintjei kerülnek át az Y10-Y14 kimenetekre:

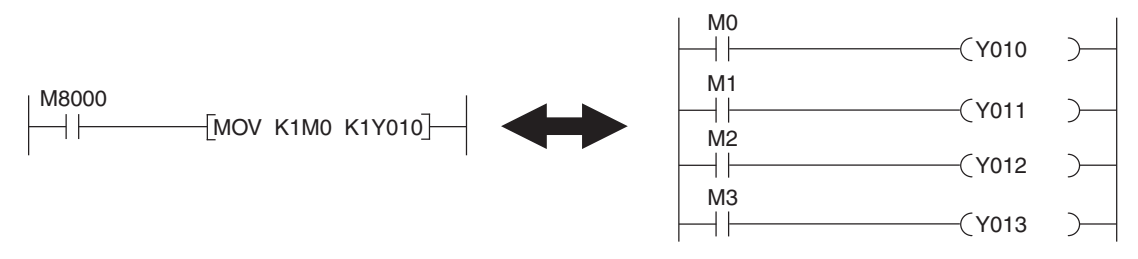

Ha a célállomások címtartománya kisebb mint a a forrás címtartománya, a felesleges bitek nem lesznek figyelembe véve (lásd a következő ábrát, felső példa). Ha a célállomás nagyobb mint a forrás, a felesleges eszközökbe 0 íródik be. Tudni kell, hogy ilyen esetekben az eredmény mindig pozitív szám, mivel a 15. bit határozza meg az előjelet (lásd a következő ábrát, alsó példa).

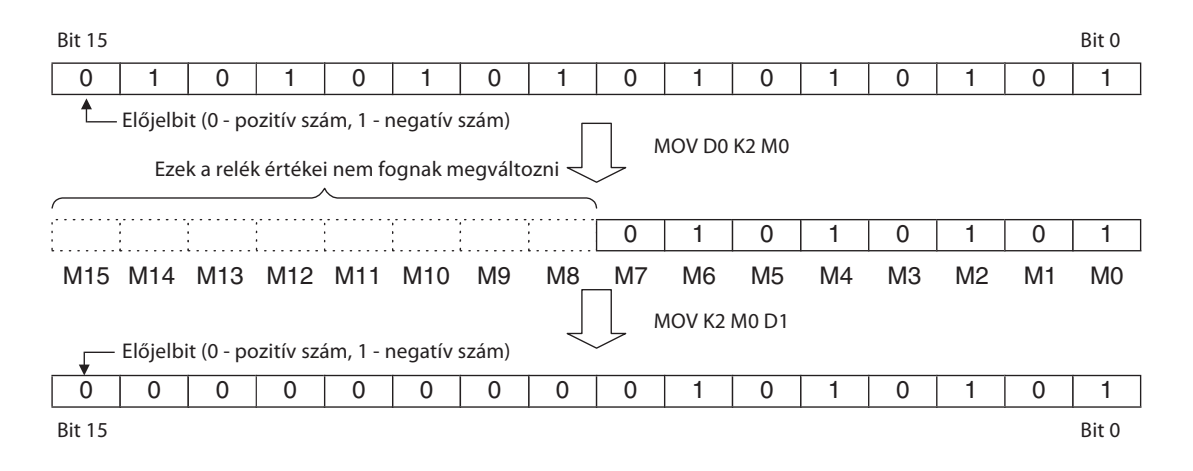

## 5.2.3 Adatblokkok mozgatása a BMOV utasítással

Az 5.2.1. fejezetben bemutatott MOV utasítás egy célállomásba egyszerre csak egy 16 bites vagy 32 bites érték beírására képes. Ha a programozáskor azonban szükség van rá, MOV utasításokból álló sorozatok segítségével elérhető az egymással határos adatblokkok mozgatása. A BMOV (blokk mozgatás) utasítás használata azonban sokkal hatékonyabb, mivel az pontosan erre a célra szolgál.

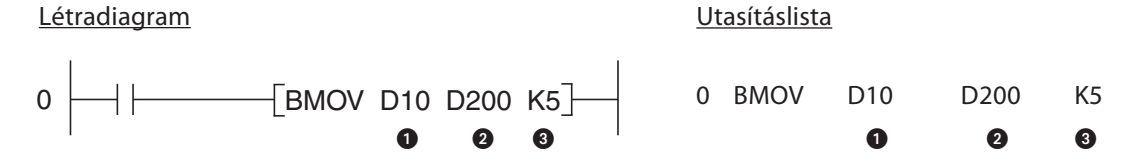

Adatforrás (16 bites eszköz, a forrástartományban található első eszköz)

Célállomás (16 bites eszköz, a célállomás-tartományban található első eszköz)

A mozgatni kívánt elemek száma (maximum 512)

A fenti példa a következő módon működik:

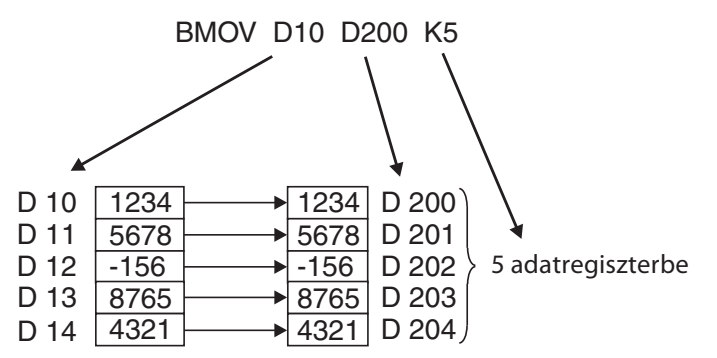

A BMOV utasításnak van impulzusvezérelt változata is, a BMOVP (az impulzusvezérelt végrehajtásról az 5.1.2. fejezetben olvashat).

Kétállapotú eszközök blokkjai: amikor a BMOV utasítással kétállapotú eszközök blokkjait mozgatja, az adatforrás és a célállomás K tényezőinek mindig azonosaknak kell lenniük.

#### Példa

BMOV K1M0 K1Y0 K2

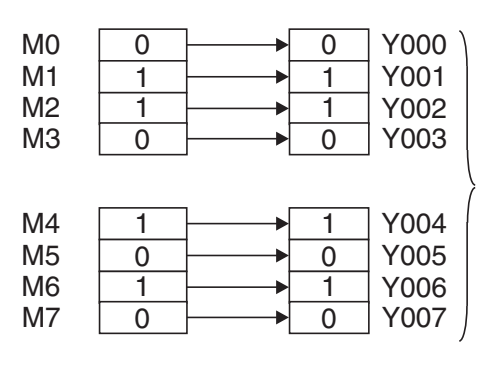

Így 2 olyan blokk másolódik át melyek mindegyike 4 kétállapotú eszközből áll.

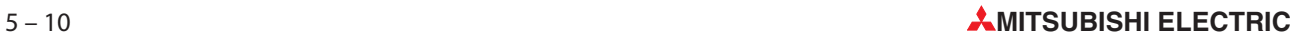

## 5.2.4 Forráseszközök tartalmának másolása több célállomásba (FMOV)

Az FMOV (Fill MOVe – kitöltő mozgatás) utasítás egy szóalapú vagy dupla szavas eszköz tartalmát vagy egy állandót másol át olyan szóalapú vagy dupla szavas eszközökbe, melyek egymás után következnek. Általában adattáblázatok törlésére, valamint egy adatra vonatkozó előre meghatározott kiindulási érték beállítására használják.

Létradiagram Utasításlista

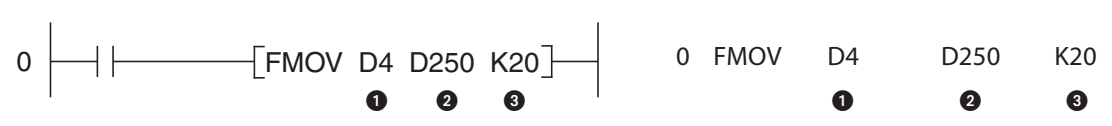

A céleszközökbe írandó adatok (itt állandók is használhatók)

Célállomás (a célállomás-tartományhoz tartozó első eszköz)

A célállomás-tartományba írandó elemek száma (maximum 512)

A lenti példában a 0 értéket írjuk be 7 elembe:

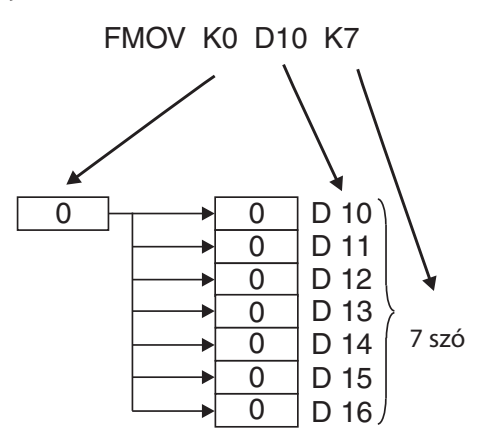

Az FMOV utasításnak is létezik impulzusvezérelt változata, az FMOVP (az impulzusvezérelt végrehajtásról az 5.1.2. fejezetben olvashat).

A "D" előtag hozzáadásával 32 bites adat is továbbítható (DFMOV és DFMOVP).

## 5.2.5 Adatcsere a speciális funkciót végző modulokkal

A MELSEC FX sorozat alapegységeihez (kivéve az FX1S modelleknél) bővítőmodulokat csatlakoztathatunk, így megtöbbszörözhető a bemeneti és a kimeneti pontok száma. Ráadásul a vezérlőbe épített funkciók speciális funkciót végző modulokkal egészíthetők ki – például analóg jelek (áramerősség, feszültség) figyelésére, hőmérséklet-szabályozására valamint külső berendezésekkel való kommunikációra képes modulokkal.

A digitális bemeneti/kimeneti bővítőmoduloknak nincs szükségük speciális utasításokra, a bővítéssel nyert bemenetek és kimenetek ponosan úgy viselkednek, mint az alapegységhez tartozók. Az alapegység és a speciális funkciót végző modul közti kommunikációra kettő betáplált utasítás szolgál: ezek a FROM és a TO utasítások.

Mindegyik speciális funkciót végző modul saját kiosztott memóriatartománnyal rendelkezik, amit a modul puffer memóriaként használ, például analóg mérési eredmények vagy fogadott adatok tárolására. Ehhez a pufferehez az alapegység is hozzáférhet és olvashatja a benne tárolt adatokat valamint új adatokat írhat bele, melyeket ezek után a modul dolgoz fel (például a modul funkcióinak beállítása, továbbítani kívánt adatok stb).

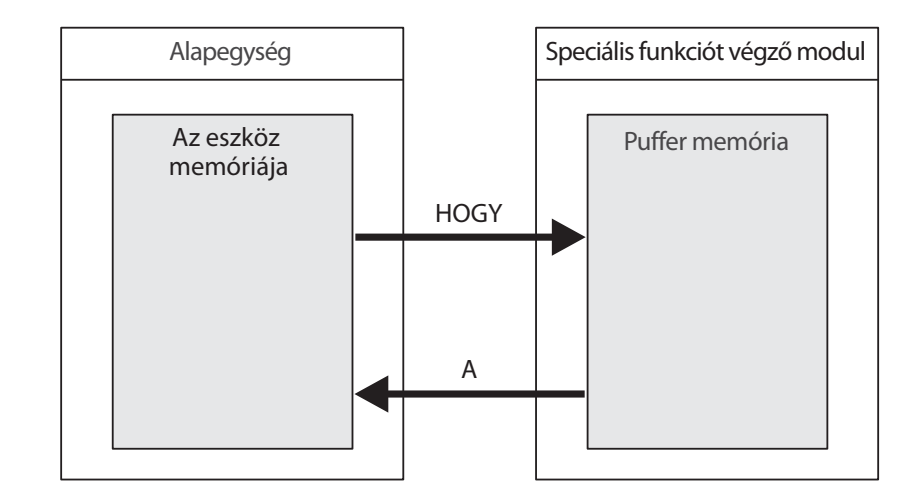

A puffer memória maximálisan 32 767 különálló megcímezhető memóriacellával rendelkezhet, melyek mindegyikében 16 bites adat tárolható. A cellák lehetséges funkciói a speciális funkciót végző modul típusától függnek – részleteket a modul dokumentációjában találhat.

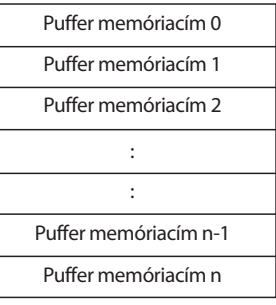

A FROM és a TO utasítások alkalmazásakor a következő információkra van szükség:

- Az alkalmazni kívánt (írás/olvasás) speciális funkciót végző modul típusára
- A puffer memória első olyan címére amelyiken műveletet (írás/olvasás) kívánunk végezni
- A pufferben lévő memóriacellák számára (mennyiség) amelyeken a műveleteket kívánjuk végezni
- Az alapegységben kijelölt helyre ahol a modulból érkező adatot kívánjuk tárolni vagy az a hely, ahonnan a modulba írandó adatot ki akarjuk olvasni.

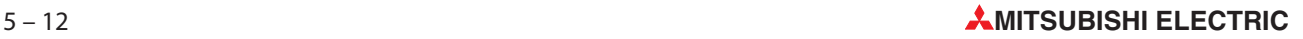

#### Speciális funkciót végző modulok címei

Egy vezérlőhöz több speciális funkciót végző modul is csatlakoztatható és ezért mindegyikük egyedi azonosítóval rendelkezik, ami az adatok továbbításához szükséges címzéshez kell. Mindegyik modulhoz automatikusan hozzárendelődik egy szám 0-tól 7-ig, ami a modul azonosítására szolgál (legtöbb 8 speciális funkciót végző modul csatlakoztatható). A számok kiosztása egymás után történik, a moduloknak a PLC-hez való csatlakoztatási sorrendjében.

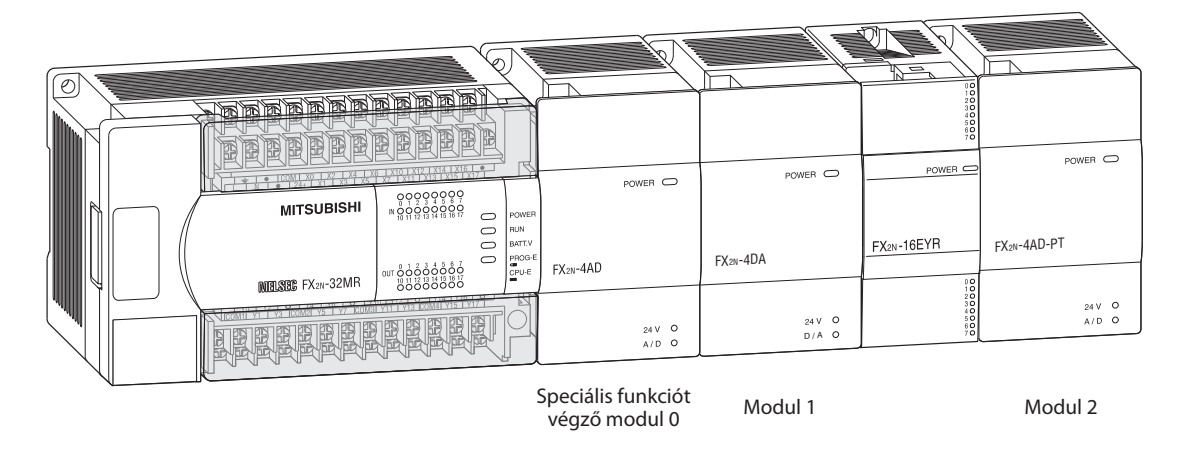

#### A puffer memória kezdőcíme

A tizes számrendszer szerint ábrázolt 32 767 puffercím közül mindegyik közvetlenül címezhető a 0-32 767 tartományban (FX1N: 0-31). Amikor 32 bites adathoz kíván hozzáférni, tudni kell, hogy a kisebb számmal jelölt címen tárolódik a kisebb helyértékű 16 bit míg a nagyobb számmal jelölt címen találhatók a nagyobb helyértékű bitek.

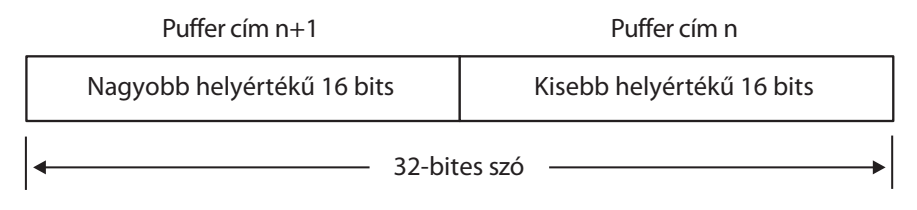

Ez tulajdonképpen azt jelenti, hogy a 32 bites adat kezdőcíme mindig a kisebb helyértékű 16 bitet tároló címnek felel meg.

#### A továbbítandó adategységek száma

Az adat mennyiségét a továbbítani kívánt adategységek száma határozza meg. Egy 16 bites FROM vagy TO utasítás végrehajtásakor ez a paraméter a továbbítani kívánt szavak számának felel meg. A 32 bites változatú DFROM és DTO parancsoknál ez a paraméter a továbbítandó dupla szavak számát határozza meg.

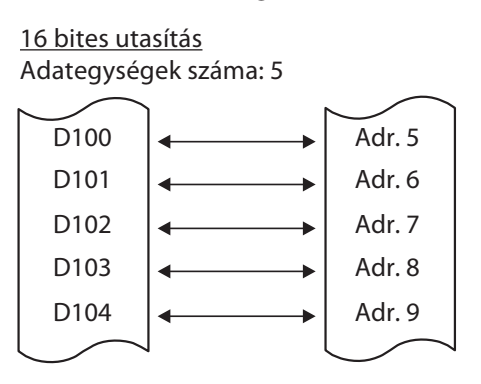

32 bites utasítás Adategységek száma: 2

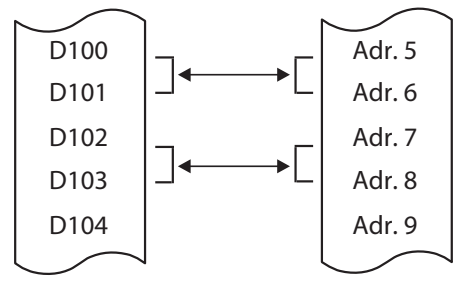

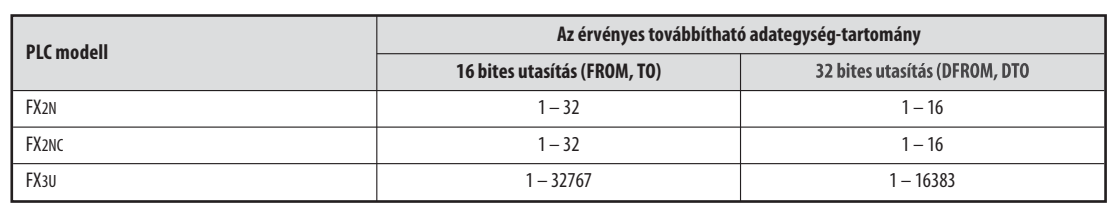

A megadható adategységek száma az alkalmazott PLC modul típusától függ, valamint attól, hogy a 16 bites vagy a 32 bites FROM utasítást alkalmazzuk-e:

#### Az alapegységben lévő célállomás vagy adatforrás

A legtöbb esetben az adatokat regiszterekből kell kiolvasni, majd be kell őket írni egy speciális funkciót végző modulba, vagy a modul pufferjében lévő adatokat kell átmásolni az alapegység adatregisztereibe. Ezek a kimenetek, relék valamint az időzítők és a számlálók pillanatnyi értékei azonban adatforrásként vagy célállomásként is használhatók.

#### Impulzusvezérelt utasítások végrehajtása

Ha az utasítások mögé a P utótag kerül, az adattovábbítás impulzusindításra történik (részleteket az 5.2.1. fejezetben a MOV utasításnál talál).

#### A FROM utasítás alkalmazása

A FROM utasítással a speciális funkciót végző modul pufferjében tárolt adat továbbítható a vezérlő alapegységébe. Figyelem, ez egy másolási művelet – a modul pufferjében tárolt adatok nem változnak meg.

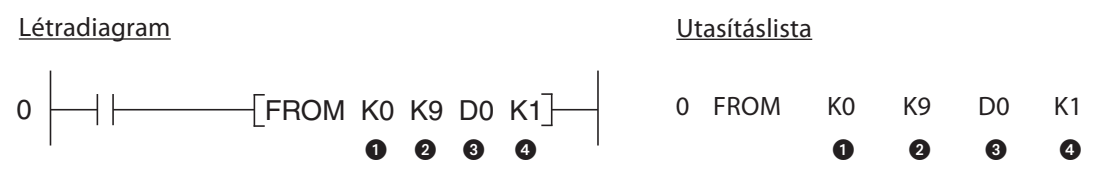

- Speciális funkciót végző modul címe (0 7)
- A puffer kezdőcíme (FX1N: 0-31, FX2N, FX2NC és FX3U: 0-32,766). Használható állandó vagy egy értéket tároló adatregiszter is.
- A vezérlő alapegységében található célállomás
- A továbbítani kívánt adategységek száma

A fenti példában a FROM utasítással adatokat továbbítunk a 0 címmel jelölt FX2N-4AD analóg/digitális átalakítóból. Az utasítás kiolvassa az első csatorna pillanatnyi értékét a 9. számú puffercímből majd beírja azt a D0 adatregiszterbe.

A következő példában az utasítás 32 bites változata látható, ahol a speciális funkciót végző modul 2. számú címéből olvasunk ki adatokat. Az utasítás 4 dupla szót olvas és az olvasást a 8. puffercímnél kezdi, majd az értékeket beírja a D8-D15 adatregiszterekbe.

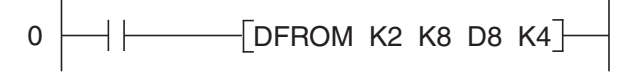

A következő példában az utasítás impulzusvezérelt változata látható – FROMP. Most a 0-3 puffercímek tartalma csak akkor továbbítódik a D10-D13 adatregiszterekbe, amikor a bemeneti feltétel jelszintje 0-ból 1-be billen át.

$$
0 \longrightarrow \longmapsto \boxed{\text{FROMP KO KO D10 K4}}
$$

### A TO utasítás alkalmazása

A TO utasítással a vezérlő alapegységéből továbbítható adat a speciális funkciót végző modul pufferjébe. Figyelem, ez egy másolási művelet, a forráshelyben tárolt adatok nem változnak meg.

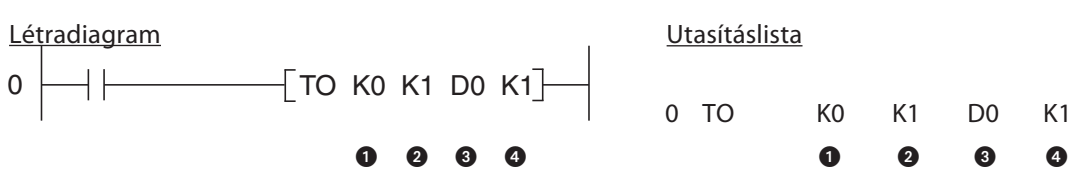

- Speciális funkciót végző modul címe (0 7)
- A puffer kezdőcíme (FX1N: 0-31, FX2N, FX2NC és FX3U: 0-32,766). Használható állandó vagy egy értéket tároló adatregiszter is.
- **3** Adatforrás a vezérlő alapegységében
- A továbbítani kívánt adategységek száma

A fenti példában a D0 adatregiszter tartalma másolódik át a nulladik speciális funkciót végző modulban található 1. puffercímbe.

# 5.3 Összehasonlítást végző utasítások

Kétállapotú eszközök jelszintjeinek ellenőrzése a bemenetekhez és a relékhez hasonlóan alapvető logikai utasításokkal történik, mégpedig azért, mert ezek az eszközök csak két értéket vehetnek fel: 0 és 1. Sokszor kell leelenőrizni azonban valamilyen feladat elvégzése előtt a szóalapú eszközök tartalmát – például egy hűtőventilátor bekapcsolásakor, amikor a hőmérséklet egy megadott érték fölé emelkedik. A MELSEC FX családjába tartozó vezérlőknél az adatok összehasonlítására több módszer is létezik.

## 5.3.1 A CMP utasítás

A CMP két számértéket hasonlít össze, melyek lehetnek állandók vagy adatregiszterekben tárolt értékek. Az időzítők és a számlálók pillanatnyi értékei is összehasonlíthatók. Az összehasonlítás eredményétől függően (nagyobb, kisebb vagy egyenlő) beállítódik a három erre a célra kialakított kétállapotú eszköz közül az egyik.

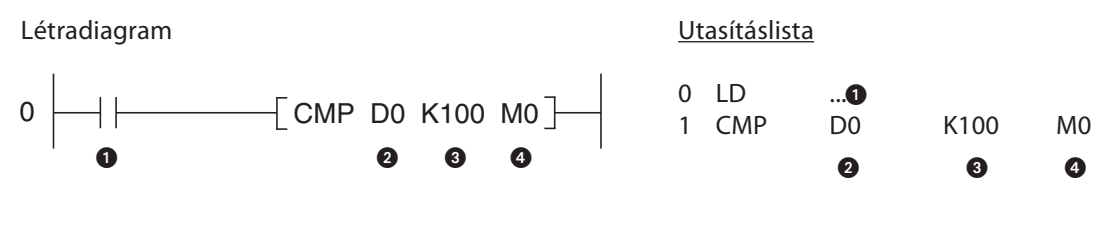

- Bemeneti feltétel
- Az első összehasonlítandó érték
- A második összehasonlítandó érték
- Az összehasonlítás eredményétől függően a három beállított (jelszint egyenlő 1) egymást követő relé vagy kimenet közül az első: Eszköz 1: ON ha Érték 1 > Érték 2 Eszköz 2: ON ha Érték 1 = Érték 2 Eszköz 3: ON ha Érték 1 < Érték 2

Ebben a példában a CMP utasítás az M0, M1, és az M2 reléket vezérli. Az M0 jelszintje 1 lesz ha a D0 regiszterben tárolt érték nagyobb mint 100, az M1 jelszinteje 1 lesz ha a D0 regiszterben tárolt érték pontosan 100 valamint az M2 jelszintje 1 lesz ha a D0 regiszterben tárolt érték kisebb mint 100. Ebben a három kétállapotú eszközben tárolt jelszintek a bemeneti feltétel megszűnése után is megmaradnak mivel a legutolsó állapotuk megőrződik.

Ha 32 bites értékeket akarunk összehasonlítani, akkor a CMP helyett a DCMP utasítást kell használni:

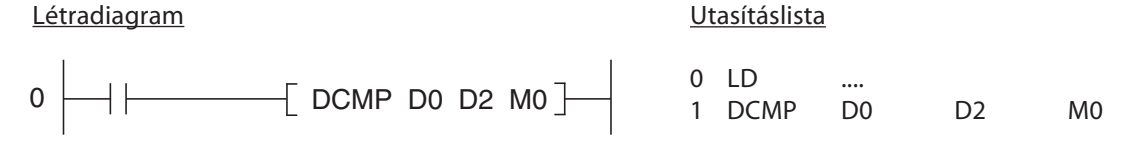

A fenti példában a D0 és a D1 tartalmát hasonlítjuk össze a D2 és a D3 regiszterekben tárolt adatokkal. Az összehasonlítás eredményét jelző három kétállapotú eszközt pontosan úgy kell kezelni, mint az utasítás 16 bites változatánál.

#### Példa az alkalmazásra

A CMP utasítás segítségével könnyen kialakítható egy szabályozási kör:

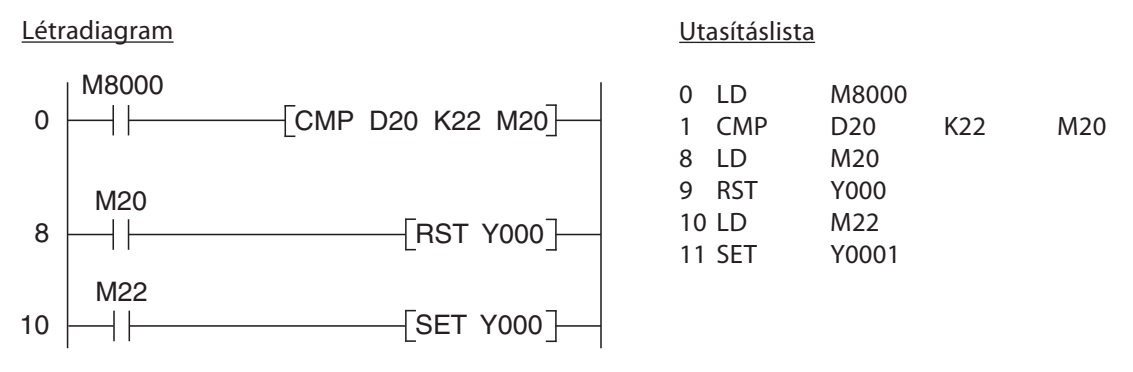

A példában a CMP utasítás végrehajtása folytonos. Az M8000 értéke mindig 1 addig, amíg a PLC program végrehajtása folyamatban van. A D20 regiszterben tároljuk a pillanatnyi szobahőmérséklet értékét. A K22 számláló adja meg az 22 °C beállított értéket. Az M20 és M22 relék jelzik, ha a hőmérséklet túlhaladja a beállított értéket vagy az alá esik. Ha a szobahőmérséklet túl nagy, az Y0 kikapcsolódik. Ha a szobahőmérséklet túl alacsony, az M22 ismét bekapcsolja az Y0 kimenetet. A kimenet felhasználható például egy melegvizet adagoló szivattyú vezérlésére.

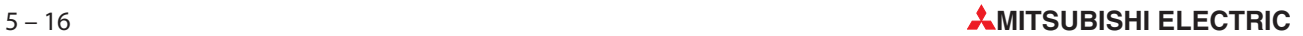

## 5.3.2 Összehasonlítás logikai műveleteken belül

Az előzőkben bemutatott CMP utasításnál az összehasonlítás eredménye három kétállapotú eszközben tárolódik. Gyakran azonban egy kimeneti utasítás vagy egy logikai művelet végrehajtása egy összehasolító művelet eredményétől függ és ilyen esetben általában megkerülik a három kétállapotú eszköz alkalmazását. A fenti probléma megoldható a "load compare" utasítással ráadásul az ÉS és a VAGY logikai műveleteknél az összehasonlítás bitről bitre történik.

#### Logikai művelet elején történő összehasonlítás

 $0 \models \rightarrow$  D40 D50 Létradiagram **Utasításlista** 0 LD>= D40 D50 

Az összehasonlítási feltétel

Az első összehasonlítandó érték

A második összehasonlítandó érték

Ha a feltétel igaznak bizonyul az összehasonlítást követően a jelszint 1 lesz. Ha a jelszint 0, akkor az összehasonlítás a kiértékelés után hamisnak bizonyult. Az összehasonlításnak a következő változatai lehetségesek:

– Egyenlő értékek: = (érték 1 = érték 2)

Az utasítás kimenetének értéke csak akkor lesz 1 ha mindkét eszköz értéke azonos.

– Nagyobb mint: (érték 1 > érték 2)

Az utasítás kimenetének értéke csak akkor lesz 1 ha az első érték nagyobb a másodiknál.

– Kisebb mint: (érték 1 < érték 2)

Az utasítás kimenetének értéke csak akkor lesz 1 ha az első érték kisebb a másodiknál.

– Nem egyenlő értékek: <> (érték 1 érték 2)

Az utasítás kimenetének értéke csak akkor lesz 1 ha a két érték különbözik.

– Kisebb vagy egyenlő: <= (érték 1 < érték 2)

Az utasítás kimenetének értéke csak akkor lesz 1 ha az első érték kisebb a másodiknál vagy azzal egyenlő.

– Nagyobb vagy egyenlő >= (érték 1 > érték 2)

Az utasítás kimenetének értéke csak akkor lesz 1 ha az első érték nagyobb a másodiknál vagy azzal egyenlő.

A 32 bites adatok összehasonlításakor a D előtagot ("double word" - dupla szó) kell hozzáadni az öszszehasonlítási feltételhez:

#### Létradiagram Utasításlista

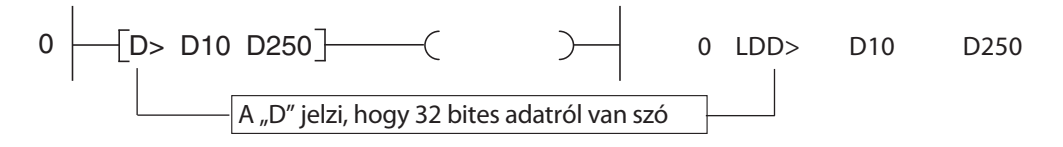

A fenti példában leelenőrizzük, hogy a D10 és a D11 adatregiszterek tartalma nagyobb-e a D250 és a D251 regiszterek tartalmától.

További példák:

Létradiagram **Utasításlista** 

0 >= C0 D20 M12 0 LD>= C0 D20 5 OUT M12

Az M12 relé értéke 1-be billen amikor a C0 számláló értéke nagyobb vagy egyenlő a D20 regiszter tartalmával.

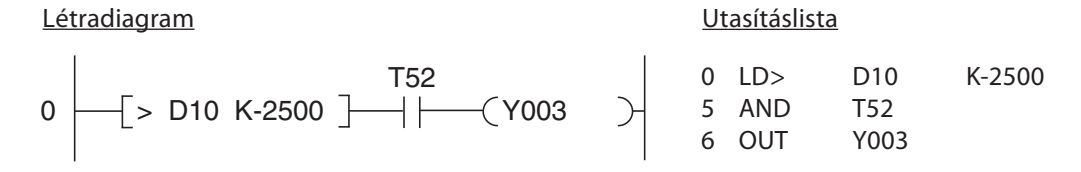

Az Y003 kimenet akkor kapcsolódik be amikor a D10 tartalma nagyobb mint -2 500 és ha a T52 időzítő befejezte működését.

#### Létradiagram Utasításlista

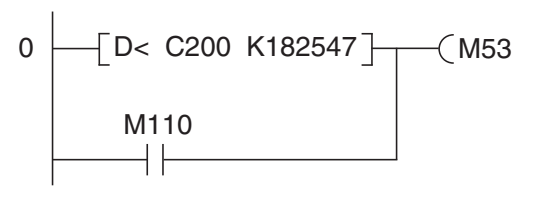

0 LDD< C200 K182547 9 OR M110 10 OUT M53

Az M53 relé jelszintje akkor lesz 1 ha a C200 számláló értéke kisebb mint 182 547 vagy ha az M110 relé jelszintje 1.

#### Logikai ÉS művelettel történő összehasonlítás

## $0 \mid \longrightarrow \mid \longrightarrow \mid$  <= D40 D50 Létradiagram **Utasításlista** 0 LD ... 1 AND<= D40 D50 000 000

Az összehasonlítási feltétel

Az első összehasonlított érték

**3** A második összehasonlított érték

Egy ÉS összehasonlítás alkalmazása pontosan megegyezik egy közönséges AND (ÉS) utasítás alkalmazásával (lásd a 3. fejezetet).

Az összehasonlítási lehetőségek megegyeznek a fentebb bemutatott logikai művelet elején történő összehasonlításnál alkalmazottakkal. Az AND művelet is felhasználható 32 bites értékek összehasonlítására:

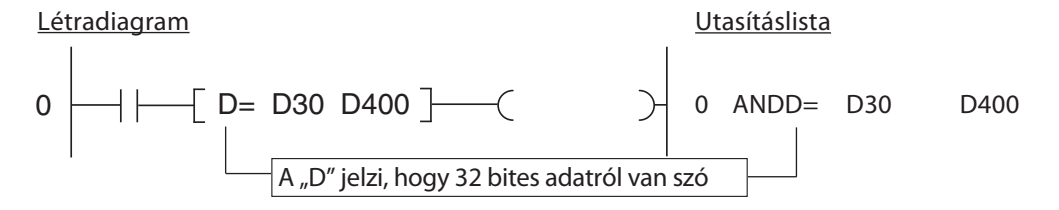

#### Logikai VAGY művelettel történő összehasonlítás

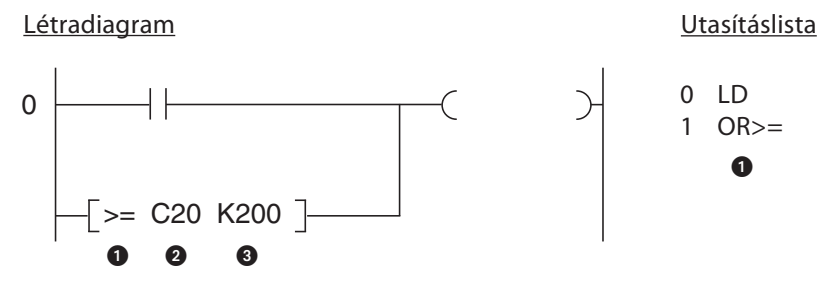

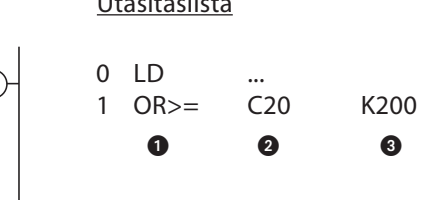

Az összehasonlítási feltétel

Az első összehasonlított érték

A második összehasonlított érték

Egy VAGY összehasonlítás alkalmazása pontosan megegyezik egy közönséges AND (ÉS) utasítás alkalmazásával (lásd a 3. fejezetet).

Az összehasonlítási lehetőségek megegyeznek a fentebb bemutatott logikai művelet elején történő összehasonlításnál alkalmazottakkal. Az OR művelet is felhasználható 32 bites értékek összehasonlítására:

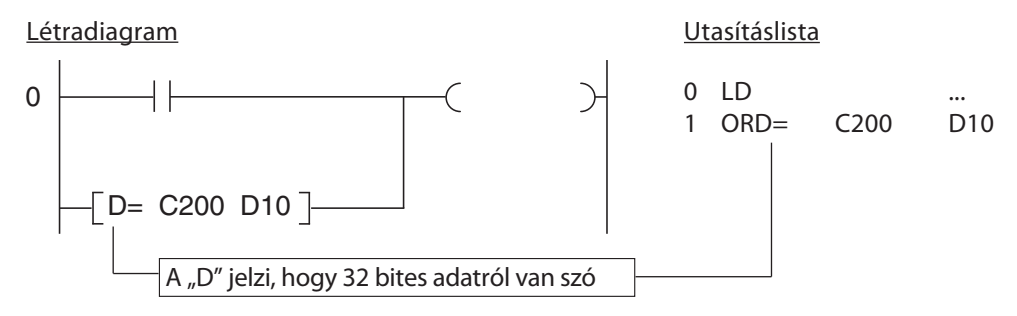

## 5.4 Matematikai utasítások

A MELSEC FX családjába tartozó mindegyik vezérlőben megtalálható a négy alapvető aritmetikai művelet, tehát az egész számok (a lebegőpontosszámok már nem) összeadása, kivonása, szorzása és osztása. Ebben a fejezetben ezekről az utasításokról lesz szó.

Az FX2N, FX2NC, FX3G, FX3U és az FX3UC sorozatok vezérlőihez tartozó alapegységek azonban képesek a lebegőpontos számok feldolgozására is. Ez speciális utasításokkal történik, melyekről részletesen a MELSEC FX sorozat programozási kézikönyvében olvashat.

Minden hozzáadás és kivonás után ajánlatos a lent látható speciális relék értékeinek leellenőrzése. Erre azért van szükség, hogy kiderüljön, vajon az eredmény túllépte-e a megengedett értéktartományt vagy egyenlő-e nullával.

• M8020

Ez a speciális relé értéke 1, ha az összeadás vagy a kivonás eredménye 0

• M8021

Az M8021 speciális relé értéke 1 lesz, ha egy összeadás vagy kivonás eredménye kisebb, mint -32 767 (16 bites műveletek) vagy -2 147 483 648 (32 bites műveletek).

 $\bullet$ M8022

> Az M8022 speciális relé értéke 1 lesz, ha egy összeadás vagy kivonás eredménye nagyobb, mint +32 767 (16 bites műveletek) vagy +2 147 483 647 (32 bites műveletek).

E speciális relék figyelésével (melyek engedélyező jelzőbitekként viselkednek) kiderül, hogy a program áttérhet-e a soron következő matematikai művelet elvégzésére. A lenti példában a D2 regiszterben tárolt kivonás eredményét használjuk osztóként. Mivel nullával osztani lehetetlen és ez hibát okozna, az osztás csak akkor hajtódik végre, ha az osztó értéke nem egyenlő nullával.

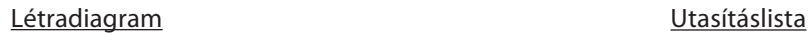

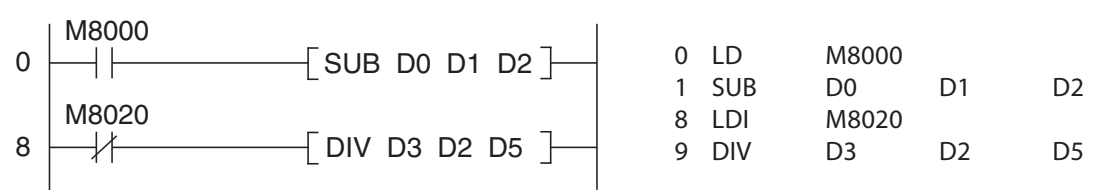

## 5.4.1 Összeadás

Az ADD utasítás kettő 16 bites vagy 32 bites érték összegét számítja ki, majd az eredményt egy másik eszközbe írja be.

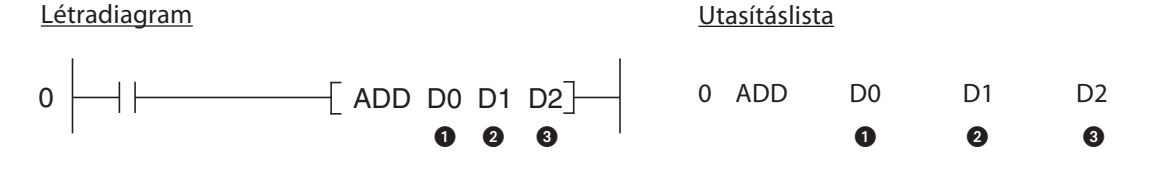

Az első forráseszköz vagy állandó

második forráseszköz vagy állandó

**3** Az összeadás eredményét tároló eszköz

A fenti példában a D0 és a D1 regiszterek tartalma adódik össze, majd az erdmény a D2 regiszterbe kerül.

### Példák

Adjunk hozzá 1000-et a D100 adatregiszterben tárolt értékhez:

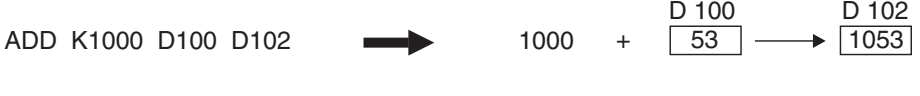

Az ADD utasítás számításkor figyelembe veszi az értékek előjelét:

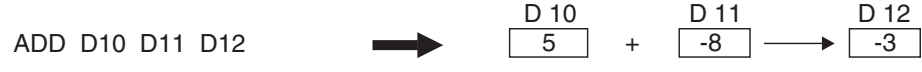

A "D" előtag hozzáadásával 32 bites értékek is összeadhatók (DADD):

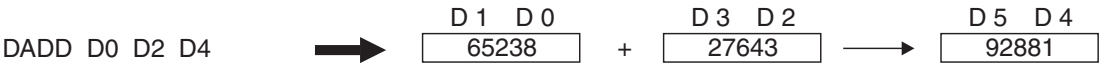

Ha úgy kívánjuk, az eredmény beírható az egyik forráseszközbe is. Ekkor azonban tudni kell, hogy ha az ADD utasítás végrehajtása ciklikus, akkor az eredmény mindegyik programciklusban megváltozik!

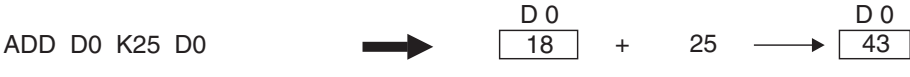

Az ADD utasításnak van impulzusvezérelt változata is. Ekkor az csak olyan esetekben hajtódik végre, amikor a bemeneti feltétel jelszintje 0-ból 1-be billen. Az összeadásnak ez a változata a "P" utótag hozzáadásával történik (ADDP, DADDP).

A lenti példában a 27-es állandó csak egyszer adódik hozzá a D47 regiszterben tárolt értékhez, mégpedig abban a programciklusban amikor az M47 relé jelszintje 0-ból 1-be billen:

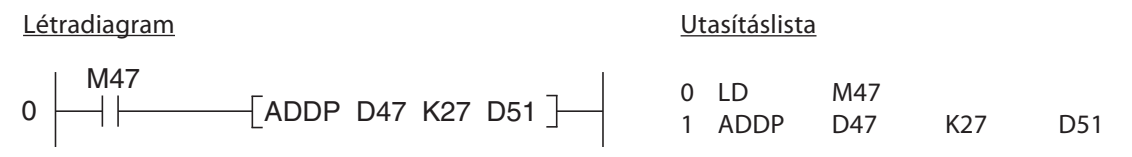

## 5.4.2 Kivonás

A SUB utasítás kiszámolja két számérték (16 bites vagy 32 bites eszközök vagy állandók) különbségét. A kivonás eredménye egy harmadik eszközbe íródik be.

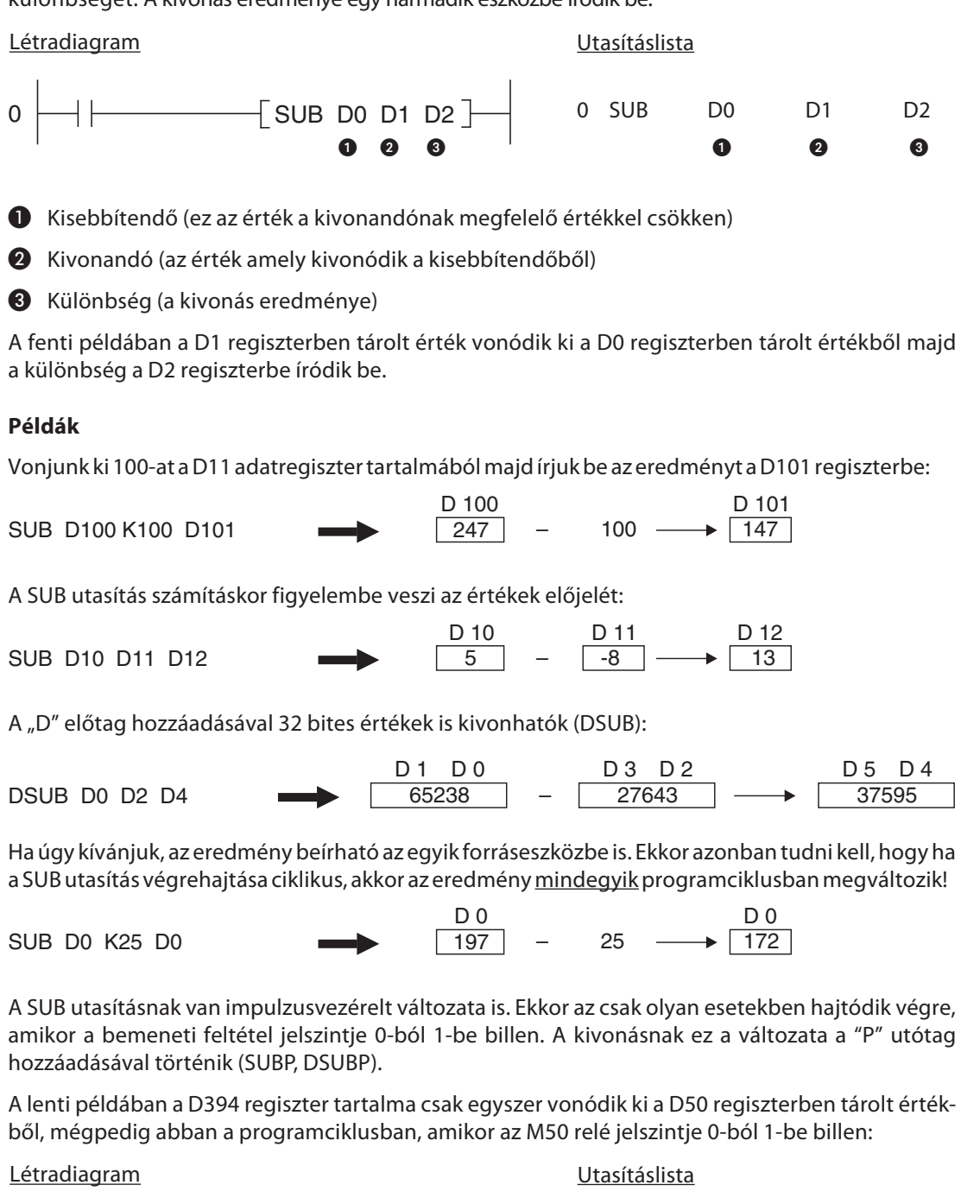

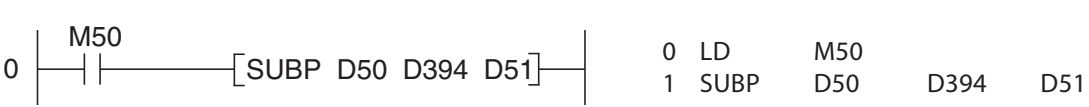

## 5.4.3 Szorzás

Az FX típusú vezérlőknél a MUL utasítás kettő 16 bites vagy 32 bites számot szoroz össze, majd az eredményt egy harmadik eszközbe írja be.

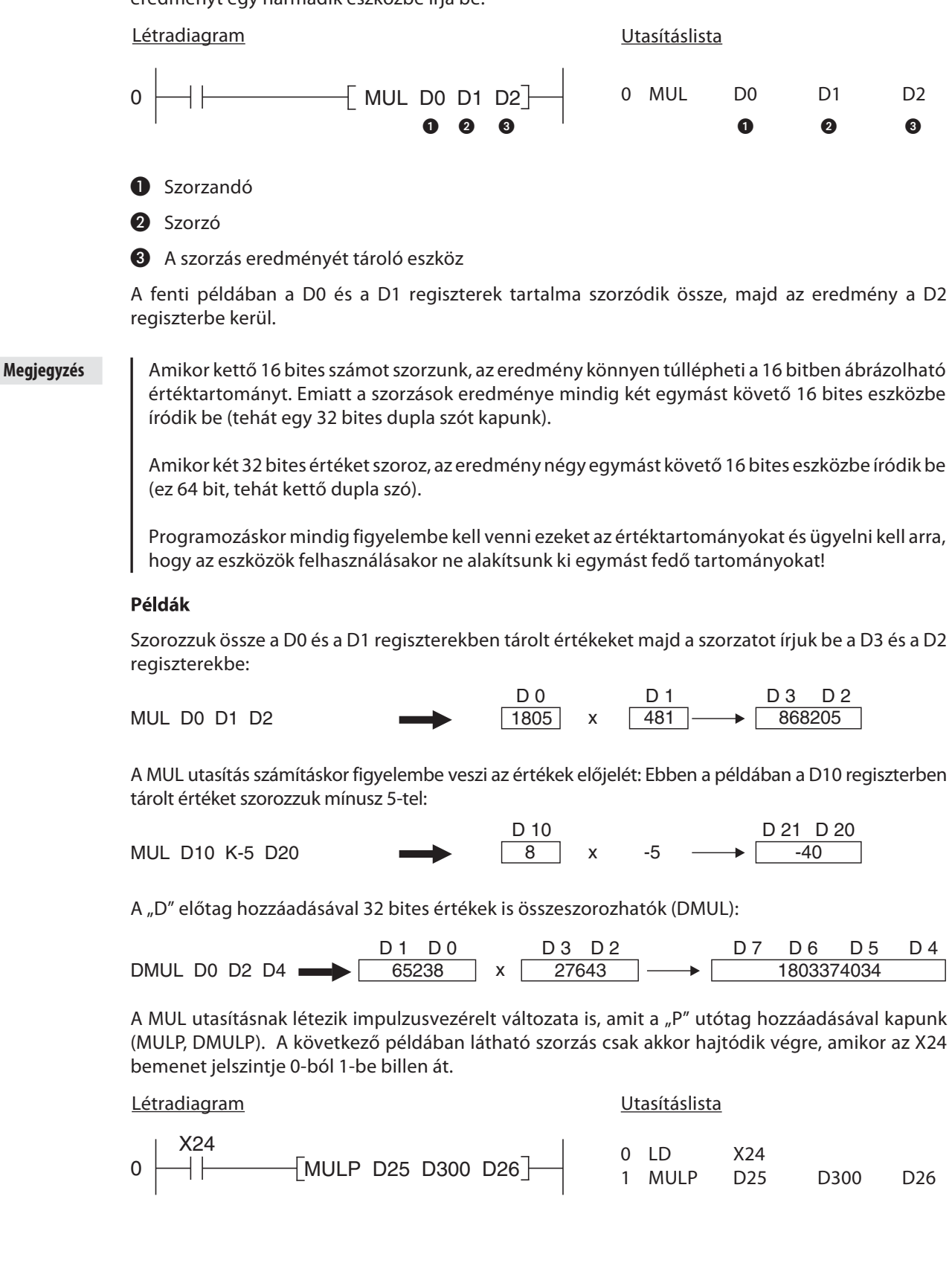

## 5.4.4 Osztás

A MELSEC FX családnál a DIV utasítással egy szám osztható el egy másikkal (16 bites vagy 32 bites eszközökben tárolt számok vagy állandók). Csak egész számok oszthatók, lebegőpontos értékek nem. Az eredmény mindig egy egész szám, míg a maradék különálló helyen tárolódik.

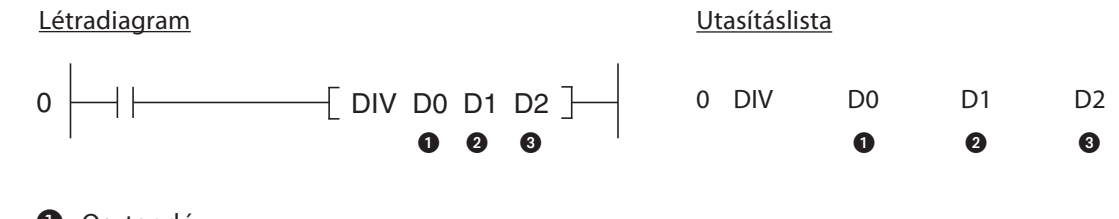

- **O** Osztandó
- **2** Osztó
- Hányados (az osztás eredménye, osztandó / osztó = hányados)

Megjegyzés Az osztó értéke soha nem lehet 0. Nullával osztani lehetetlen, ha mégis megpróbáljuk, akkor hiba keletkezik.

> Ha két 16 bites értéket osztunk, a hányados egy 16 bites eszközbe íródik be míg a maradék az utána következő eszközbe kerül. Ez azt jelenti, hogy egy osztás eredményének tárolására mindig kettő egymást követő 16 bites eszköz (tehát 32 bit) szükséges.

> Ha két 32 bites értéket osztunk, a hányados két 16 bites eszközbe íródik be míg a maradék az utána következő kettő 16 bites eszközbe kerül. Ez azt jelenti, hogy 32 bites osztásnál az eredmény tárolásához mindig négy egymást követő 16 bites eszközre van szükség.

> Programozáskor mindig figyelembe kell venni ezeket az értéktartományokat és ügyelni kell arra, hogy ne alakítsunk ki egymást fedő tartományokat!

### Példák

Osszuk el a D0 regiszter tartalmát a D1 regiszterben tárolt értékkel, majd az eredményt írjuk be a D2 és a D3 regiszterekbe:

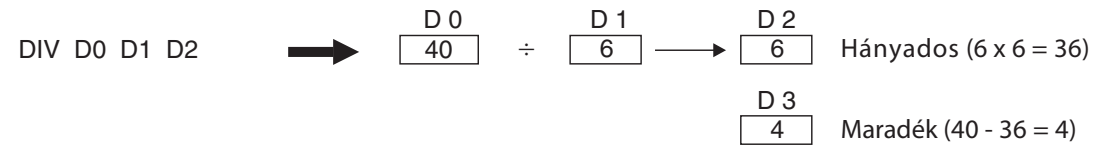

A DIV utasítás számításkor figyelembe veszi az értékek előjelét. Ebben a példában a C0 számláló értékét osztjuk el a D10 regiszterben tárolt értékkel:

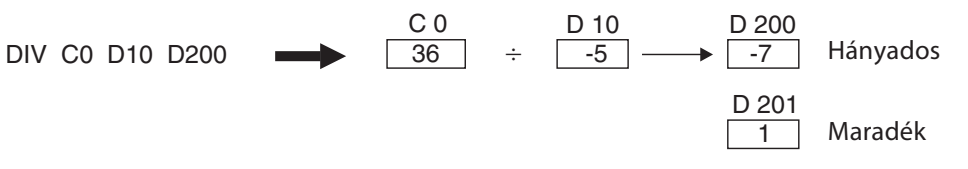

32 bites értékek osztása:

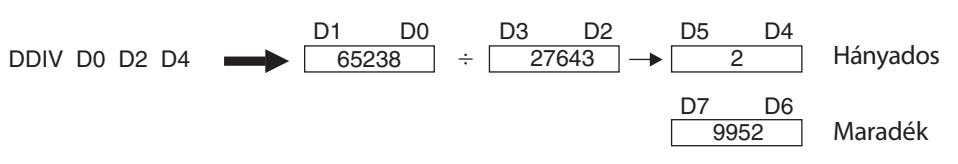

Ha a DIV utasítások elé "P" előtag kerül, az utasítások impulzusvezérelt módban hajtódnak végre (DIV -> DIVP, DDIV -> DDIVP). A következő példában a C12 számláló értéke csak abban a programciklusban osztódik el 4-gyel amikor az X30 bemenet bekapcsolódik:

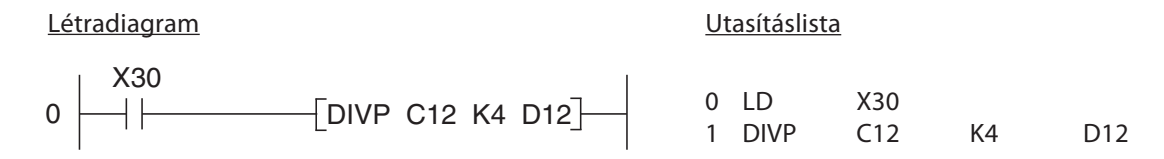

### 5.4.5 Matematikai utasítások kombinálása

A valós életben ritka az olyan eset, amikor csak egy számítást kell elvégezni. Az FX típusú vezérlőknél az összetettebb számítási műveletek is megoldhatók a matematikai utasítások kombinálásával. A számítás fajtájától függően a kiszámolt köztes eredmények tárolására további eszközökre lehet szükség.

A következő példában a D101, a D102 és a D103 adatregiszterekben tárolt értékek összegét határozzuk meg, majd az eredményt beszorozzuk 4-gyel:

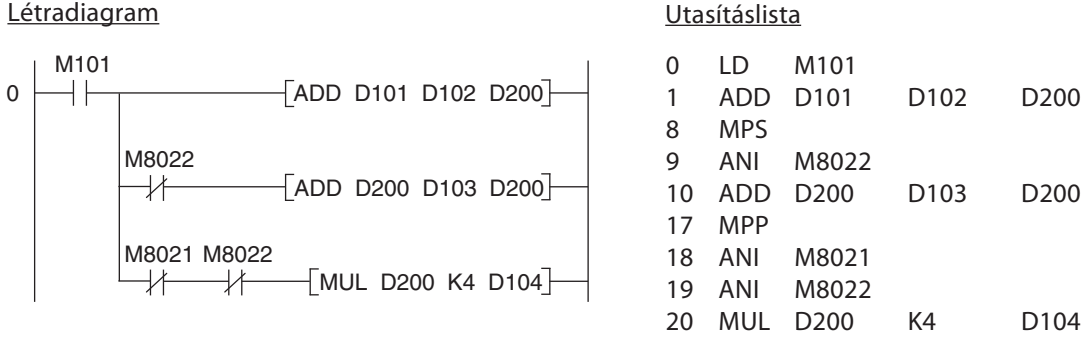

- Első lépésként összeadódik a D101 és a D102 regiszterek tartalma és az eredmény beíródik a D200 regiszterbe.
- Ha a D101 és a D102 összege nem lépi túl a megengedett értéktartományt, akkor (és csakis akkor) az összeghez hozzáadódik a D103 regiszterben tárolt érték.
- Ha a végösszeg nem lépi túl a megengedett értéktartományt, akkor 4-gyel szorzódik majd a szorzat a D104 és a D105 regiszterekbe kerül.

# 6 Bővítési lehetőségek

## 6.1 Bevezető

A MELSEC FX sorozathoz tartozó alapegységek bővítőmodulokkal és speciális funkciókat végző modulokkal bővíthetők.

Ezek a modulok három csoportba oszthatók:

- Digitális bemeneteket és kimeneteket lefoglaló modulok (felszereléskor a vezérlő jobb oldalára kerülnek). Ide tartoznak a kompakt és a moduláris digitális bővítőmodulok, valamint a speciális funkciót végző modulok.
- Azok a modulok, melyek nem foglalnak le egy digitális bemenetet és kimenetet sem (felszereléskor a vezérlő bal oldalára kerülnek).
- $\bullet$  Olyan interfész és kommunikációs adapterek, melyek nem foglalnak le egy digitális bemenetet és kimenetet sem (közvetlenül a vezérlőegységbe kell beszerelni őket).

## 6.2 A rendelkezésre álló modulok

### 6.2.1 Digitális bemenetek és kimenetek hozzáadására szolgáló modulok

Az FX1N, FX2N, FX2NC, FX3G, FX3U és FX3UC vezérlők alapegységeihez több különböző moduláris és kompakt bővítőmodul is csatlakoztatható, melyekkel növelhető a vezérlők beviteli/kiviteli pontjainak száma. Emellett az FX1S, FX1N, FX3G és az FX3U sorozatok vezérlőibe speciális bővítőadapterek segítségével digitális bemenetek és kimenetek is beépíthetők. Ezeket az adaptereket közvetlenül a vezérlőkbe kell beszerelni, és alkalmazásukra akkor van igazán szükség, amikor csak néhány további bemenet- re/kimenetre van szükség és/vagy ha a vezérlő oldalánál már nincs elég hely a szükséges bővítőmodulok felszerelésére.

A "moduláris" bővítőegységek csak digitális bemenetekkel és kimenetekkel rendelkeznek, saját tápellátással nem. A "kompakt" bővítőegységeknek több bemenetük/kimenetük van, továbbá beépített tápellátást biztosító egységgel rendelkeznek, melyek a rendszerbuszt és a digitális bemeneteket látják el működési feszültséggel.

A rendelkezésre álló alap- és bővítőegységek tetszés szerinti csoportosítása és összeillesztése nagyszámú kombinációs lehetőséget kínál. Így tehát az egyéni vezérlési rendszereknél kiváló precizitás érhető el és a vezérlési feladat támasztotta követelmények sem okoznak problémát.

### 6.2.2 Analóg bemeneti / kimeneti modulok

Az analóg bemeneti/kimeneti modulok analóg bemeneti jeleket alakítanak át digitális értékekké vagy digitális bemeneti jeleket analóg jelekké.

Az áramerősség vagy feszültség formájában érkező jelek feldologozását több rendelkezésünkre álló modul végezheti, a hőmérséklet figyelése pedig Pt100 hőellenállás vagy más hőelem közvetlen rákapcsolásával érhető el. Az analóg jelfeldolgozásról bevezetőt a 7. fejezetben olvashat.

## 6.2.3 Kommunikációs modulok

A Mitsubishi Electric a periférikus eszközök vagy más vezérlők egymás közötti összekapcsolását interfész modulok és adapterek soros portokon (RS-232, RS-422 és RS-485) keresztül történő egymás közti kommunikációval éri el.

A MELSEC FX1N, FX2N, FX2NC, FX3G, FX3U és FX3UC vezérlők összekapcsolása más hálózatokkal több rendelkezésre álló speciális kommunikációs modul segítségével oldható meg.

Jelen pillanatban a hálózati interfész modulok a Profibus/DP, az AS-interface, a DeviceNet, a CANopen, a CC-Link hálózatokra és a Mitsubishi saját hálózatára való csatlakozást támogatják.

### 6.2.4 Pozícionáló modulok

A MELSEC FX típusú vezérlőinél a belső nagysebességű számlálók további hardveres nagysebességű számlálómodulokkal bővíthetők, melyekkel például a szervó- és léptető rendszereknél szükséges inkrementális forgójeladók és pozicionáló modulok kapcsolhatók össze a vezérlőkkel.

A MELSEC FX család vezérlőivel nagyfokú precizitást igénylő pozicionálási feladatok oldhatók meg és programozhatók be, impulzussorozatot generáló pozicionáló modulok segítségével. Ezek a modulok felhasználhatók léptető- valamint szervómoroknál is.

## 6.2.5 HMI vezérlés és kijelzőpanelek

A Mitsubishi Electric vezérlő- és kijelzőpaneljei hatékony és felhasználóbarát ember-gép közti kapcsolatot (HMI - Human-Machine Interface) biztosítanak. A HMI vezérlőegységek a vezérelt folyamat műveleteit és funkcióit teszik áttekinthetőbbé és könnyebben megérthetővé.

Az összes rendelkezésre álló egység figyelni és módosítani tudja a fontosabb PLC paramétereket, mint például az időzítők, a számlálók, az adatregiszterek és a szekvenciális utasítások pillanatnyi és beállított értékeit.

A HMI egységeknél szöveges és grafikus alapú kijelzők állnak a rendelkezésünkre. Alkalmazásukat programozható funkcóbillentyűk és érintőképernyők teszik könnyűvé. Az egységek Windows®-alapú személyi számítógépen futó felhasználóbarát szoftver segítségével programozhatók és állíthatók be.

A HMI egységek kommunikációja az FX sorozat vezérlőivel a programozási felületen keresztül történik, melyek egy szabványos kábel segítségével vannak közvetlenül összekapcsolva. Az egységek és a PLC-k összekapcsolásához további modulokra nincs szükség.

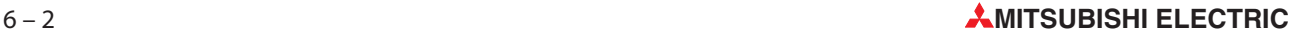

# 7 Analóg jelfeldolgozás

## 7.1 Analóg modulok

Folyamatok automatizálásakor gyakran mutatkozhat szükség analóg jelek – például hőmérséklet, nyomás vagy egy tartály feltöltődési szintjének – figyelésére vagy szabályozására. Kiegészítő modulok nélkül, a MELSEC FX családjába tartozó alapegységek csak digitális bemeneti és kimeneti jelek feldolgozására képesek (vagyis ON/OFF típusú adatok feldolgozására). Analóg jelek bevitelére és kivitelére tehát kiegészítő analóg modulokra van szükség.

Az analóg modulok alapvetően két csoportra osztódnak:

- $\bullet$ Analóg bemeneti modulokra és
- Analóg kimeneti modulokra

Az analóg bemeneti modulok az áramerősség, a feszültség és a hőmérséklet szintjét figyelhetik, az analóg kimeneti modulok pedig áram- vagy feszültségjeleket küldhetnek a modul kimeneteire. Léteznek még továbbá kombinált modulok is, melyek egyszerre képesek az analóg jelek küldésére és fogadására is.

#### Analóg bemeneti modulok

Az analóg bemeneti modulok egy lemért analóg jel értékét (pédául 10 V) alakítják át digitális értékké (például 4000), amit azután a PLC feldolgozhat. Ezt az analóg/digitális átalakítási folyamatot röviden A/D átalakításnak (konverziónak) nevezik

A MELSEC FX családjába tartozó analóg modulok közvetlen hőmérséklet-figyelésre képesek, más fizikai értékeket azonban – mint például a nyomás vagy áramlás – át kell alakítani áram- vagy feszültségjelekké, amelyeket azután tovább kell alakítani digitális jelekké azért, hogy a PLC feldolgozhassa őket. Ezt a konverziót jeladók végzik, melyek kimeneti jelei szabványos értékek között mozognak (például 0-10 V vagy 4-20 mA). Az áramjelek mérése előnyösebb, mivel elhanyagolható a kábelek hosszából vagy a kapcsolódások ellenállásaiból eredő mérési hiba.

A következő példában egy áramlás mérésére kialakított rendszer látható, ahol egy jeladó analóg jeleket ad le, majd azok átalakításuk után a MELSEC FX3U sorozatához tartozó PLC-be kerülnek.

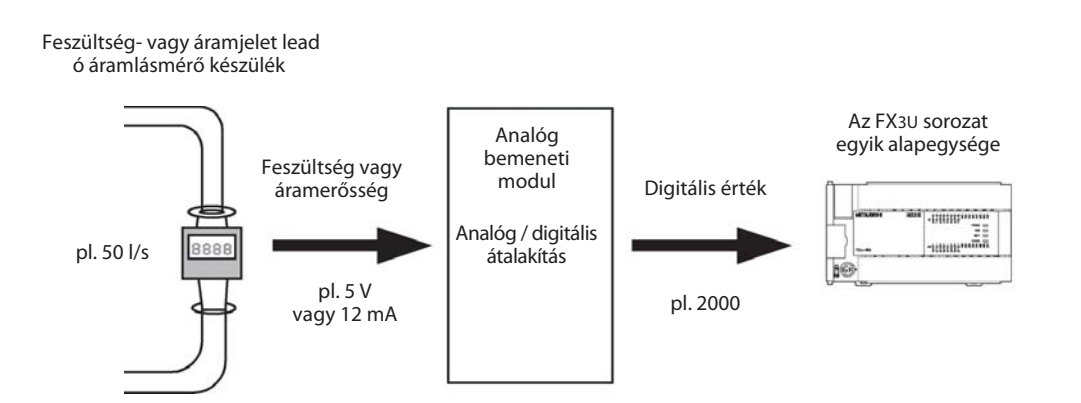

#### Hőmérséklet figyelése analóg bemeneti modulokkal

A hőmérséklet szintje két különböző szenzortechnológia segítségével figyelhető: Pt100 hőellenállások vagy hőelemek segítségével.

 $\bullet$ Pt100 hőelenállások

> Ezek a készülékek egy platinából készült elem ellenállását mérik, ami a hőmérséklet növekedésével növekszik. Ha a hőmérséklet 0 °C, az elem ellenállása 100 Ohm (eből ered a Pt100 elnevezés). Az ellenállást érzékelő jeladók elrendeződése háromvezetékes, így az összekapcsolásra szolgáló kábelek ellenállása nem hat ki a mérési eredményekre.

> A Pt100 hőellenállás maximális mérési tartománya -200 °C és +600 °C között mozog, a gyakorlatban ez azonban a hőmérsékeletet figyelő modul képességeitől függ.

 $\bullet$ Hőelemek

> Ezek a hőmérsékletet mérő eszközök azon a tényen alapszanak, hogy egy fémötvözet (kettő különböző fémből álló elem) melegítésekor feszültség keletkezik. Ezzel a módszerrel tehát hőmérséklet mérhető le feszültségjel segítségével.

> Több fajta hőelem létezik. Különbség köztük a hőelektromos erőben és a mérhető hőmérséklet-tartományban van. Az alkotóanyagok szabványosak és azonosításuk a típusok kódja szerint történik. A J és a K típusok alkalmazása gyakori. A J típusú hőelem vas (Fe) és réz/nikkel ötvözet (CuNi) kombinációja, a K típusú hőelem a NiCr és a Ni kombinációja. Az alapvető felépítésükön kívül a hőelemek különböznek a mérhető hőmérséklet-tartományban is.

A hőelemek a -200 °C és a +1,200 °C közötti hőmérséklettartományban alkalmazhatók.

Példa a hőmérséklet mérésére:

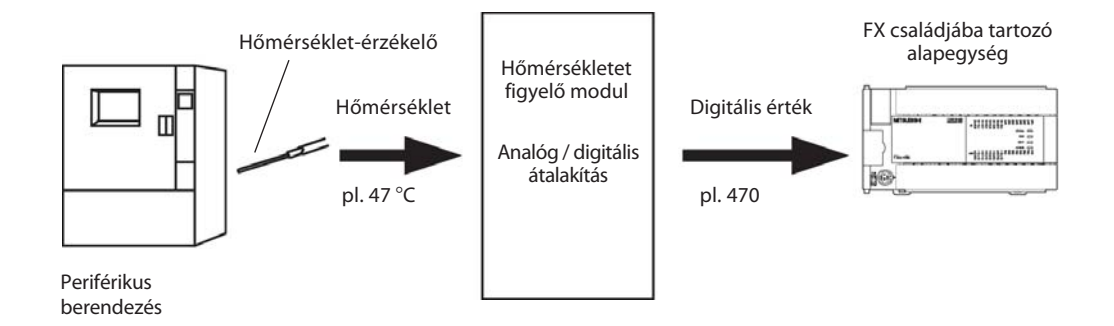

### Analóg kimeneti modulok

Az analóg kimeneti modulok a PLC alapegységéből érkező digitális értéket alakítják át analóg feszültség- vagy áramjellé, amely ezek után valamilyen külső eszközt vezérelhet (digitális / analóg átalakítás vagy D/A átalakítás).

A MELSEC FX család vezérlői által generált analóg kimeneti jelek az ipari szabványnak megfelelő 0-10 V és 4-20 mA tartományokban mozognak.

A következő oldalon látható példában analóg jelet használunk egy frekvenciaátalakítóval történő meghajtás paramétereként. Ebben az alkalmazásban a PLC-ból érkező áram- vagy feszültségjel szabályozza a frekvenciaátalakítóhoz kapcsolt motor sebességét.

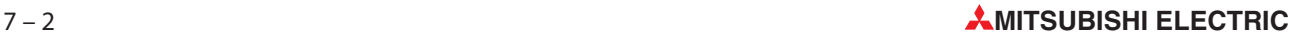
<span id="page-108-0"></span>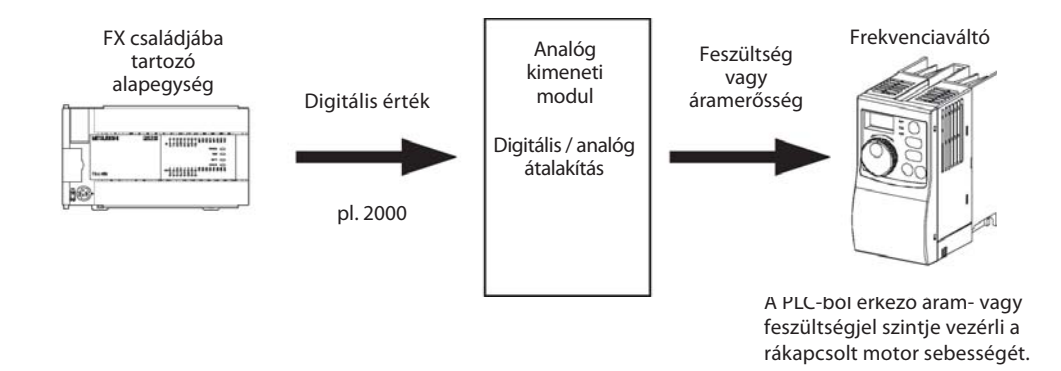

#### 7.1.1 Analóg modulok kiválasztásának követelményei

A MELSEC FX család vezérlőivel több típusú analóg modul is összeköthető, és a megfelelő modul kiválasztása az automatizálási feladathoz a felhasználóra hárul. A kiválasztás főbb követelményei a következők:

● Kompatibilitás a PLC alapegységével

Az alkalmazott analóg modulnak és a PLC alapegységnek kompatibiliseknek kell lenniük. Nem kapcsolható össze például egy az FX3U sorozathoz tartozó analóg modul az FX1N sorozathoz tartozó alapegységgel.

 $\bullet$ Felbontás

> A felbontás az analóg modul által figyelhető vagy kimeneti jelként leadható legkisebb fizikai értéket jelenti.

> Analóg bemeneti modul esetén a felbontás a bemeneten figyelt feszültség, az áramerősség vagy a hőmérséklet olyan változása határozza meg, ami a digitális kimeneti értéket 1-gyel növeli.

> Az analóg kimeneti moduloknál a felbontás a modul kimenetén leadott feszültség- vagy áramjel olyan változása, amelyet a digitális bemenet értékének 1-gyel való növelése vagy csökkentése határoz meg.

> A felbontás az analóg modulok belső tervezésétől függ valamint a digitális érték tárolásához szükséges bitek számától. Ha például 10 V feszültséget figyelünk 12-bites A/D átalakítóval, a feszültség értéktartománya 4,096 lépés lesz (212 = 4096, lásd a 3.3. fejezetet). Ez a 10 V/4096 = 2,5 mV felbontásnak felel meg.

- Az analóg bemenetek és kimenetek száma

Az analóg modulok bemeneteit és kimeneteit néha csatornáknak is nevezik. Léteznek 2, 4, vagy 8 csatornával rendelkező analóg bemeneti modulok. Választani köztük a problémamegoldáshoz szükséges csatornák száma alapján kell. Figyelembe kell venni azt a körülményt, hogy a PLC alapegységével összekapcsolható speciális funkciót végző modulok száma korlátozott (lásd a 7.1.2. fejezetet). Ha tehát biztos benne, hogy a megoldásához több speciális funkciót végző modulra lesz szükség, akkor a két csatornás modul helyett válassza inkább azonnal a négy csatornásat (a kettő kétcsatornás helyett), mivel így a vezérlőhöz több kiegészítő modul csatlakoztatható.

<span id="page-109-0"></span>A MELSEC FX család vezérlőinél több különböző típusú analóg modult különböztethetünk meg.

#### Adapterlapok

Az adapterlapok olyan kisebb áramköri kártyák amelyek közvetlenül beszerelhetők az FX1S, FX1Nés az FX3G vezérlőkbe, tehát a vezérlőberendezés szekrényében nem igényelnek többlethelyet.

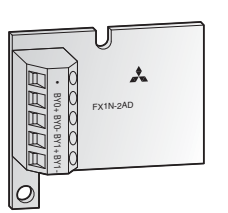

Az analóg bemeneti adapter közvetlenül beírja mindkét bemeneti csatornán lévő digitális értéket a speciális regiszterbe. Ennek eredményeként a lemért értékek további feldolgozása jelentősen leegyszerűsödik.

A program az analóg kimeneti adapter kimenetén lévő értéket is beírja egy speciális regiszterbe, majd ezután az adapter azt átalakítja és a kimenetre küldi.

#### Speciális adpter

Az adaptermodulok kizárólag a MELSEC FX3G, FX3U vagy FX3UC sorozathoz tartozó alapegységek bal oldalához csatlakoztathatók.

> Egy analóg adaptermodul csupán a 14 vagy 24 kimenettel és bemenettel rendelkező FX3G alapegységek esetében szerelhető fel. A 40 vagy 60 I/O-val rendelkező FX3G alapegységekhez legfeljebb kettő míg az FX3U vagy FX3UC alapegységekhez legfeljebb négy analóg adaptermodul csatlakoztatható.

A speciális adapterek nem használják az alapegység egyik bemeneti vagy kimeneti kapcsát sem. Az alapegységekkel közvetlenül kommunikálnak speciális relék és regiszterek segítségével. Ezek miatt a programban nincs szükség olyan utasításokra, melyek a speciális funkciót végző modulokkal kommunikálnak (lásd lent).

#### Speciális funkciót végző modulok

Maximálisan nyolc speciális funkciót végző modul kapcsolható rá a MELSEC FX családjába tartozó alapegységek jobb oldalára.

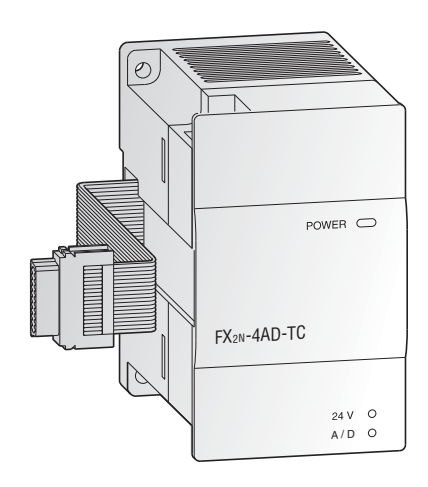

Az analóg modulokon kívül a rendelkezére álló speciális funkciót végző modulok közé tartoznak még a kommunikációs modulok, a pozicionáló modulok és a többi fennmaradó típus. Mindegyik speciális funkciót végző modul egy alapegységnél nyolc-nyolc bemeneti és kimeneti kapcsot foglal le. A speciális funkciót végző modul és a PLC alapegysége közti kommunikácó a speciális funkciót végző modul puffer memóriáján keresztül történik a FROM és a TO utasítások segítségével (lásd az 5.2.5. fejezetet).

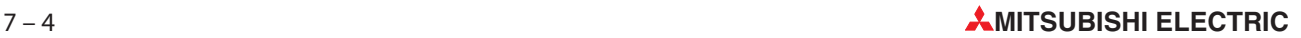

# <span id="page-110-0"></span>7.2 Az analóg modulok táblázata

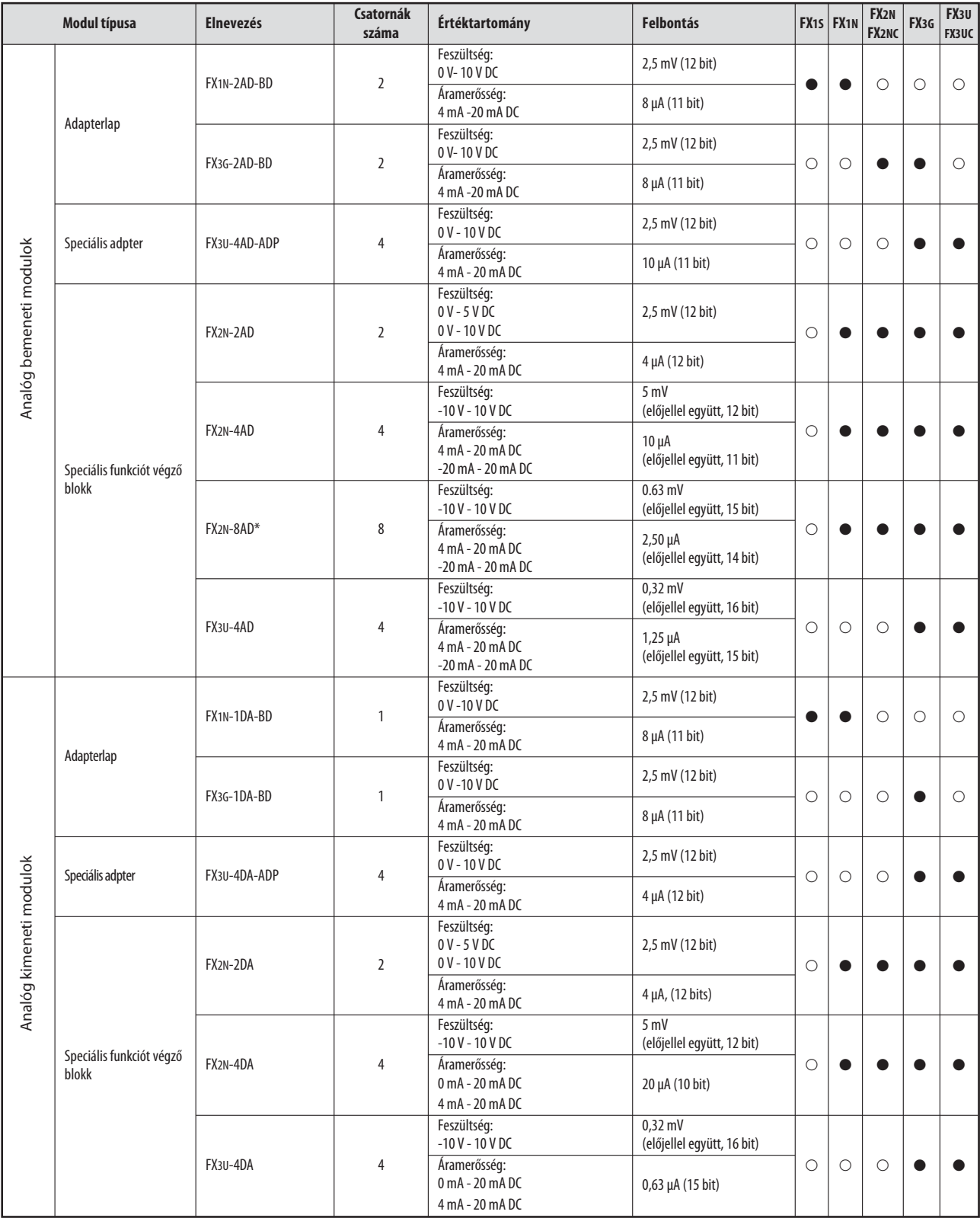

\* Az FX2N-8AD speciális funkciót végző modul hőmérséklet, áramerősség és feszültség figyelésére egyaránt alkalmas.

<span id="page-111-0"></span>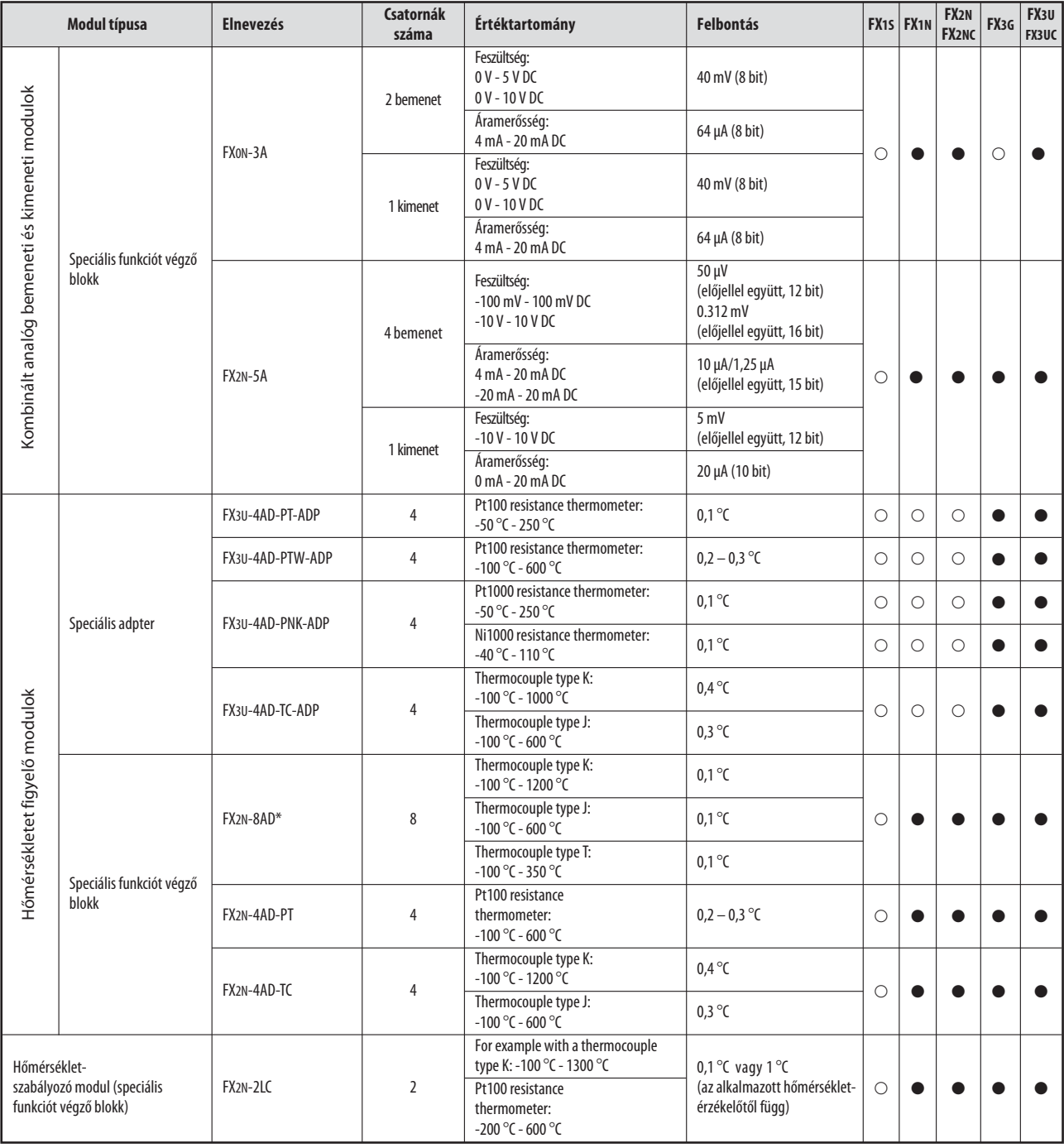

\* Az FX2N-8AD speciális funkciót végző blokk feszültség, áramerősség és hőmérséklet mérésére képes.

- Ehhez a sorozathoz tartozó alapegységekkel vagy bővítőegységekkel együtt adapterlapok, speciális adapterek vagy a speciális funkciót végző blokkok használhatók.

 Ehhez a sorozathoz tartozó alapegységekkel együtt nem használhatók adapterlapok, speciális adapterek vagy speciális funkciót végző blokkok.

# Betűrendes tárgymutató

#### A

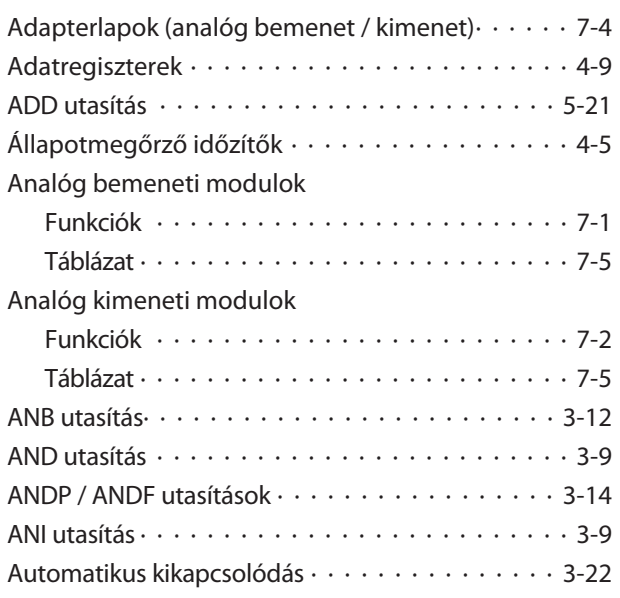

### B

[Bináris számok · · · · · · · · · · · · · · · · · · · · · · · · 3-2](#page-27-0)

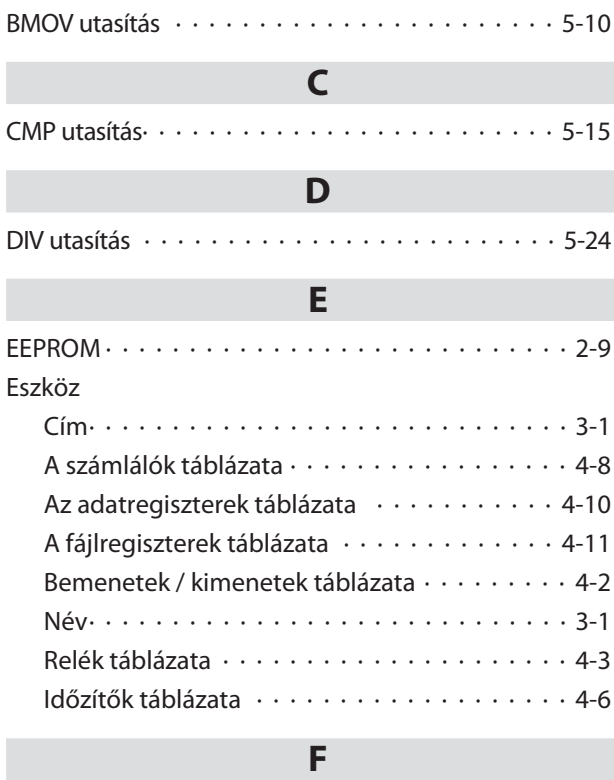

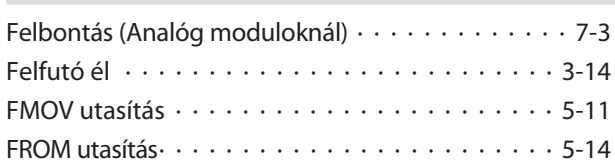

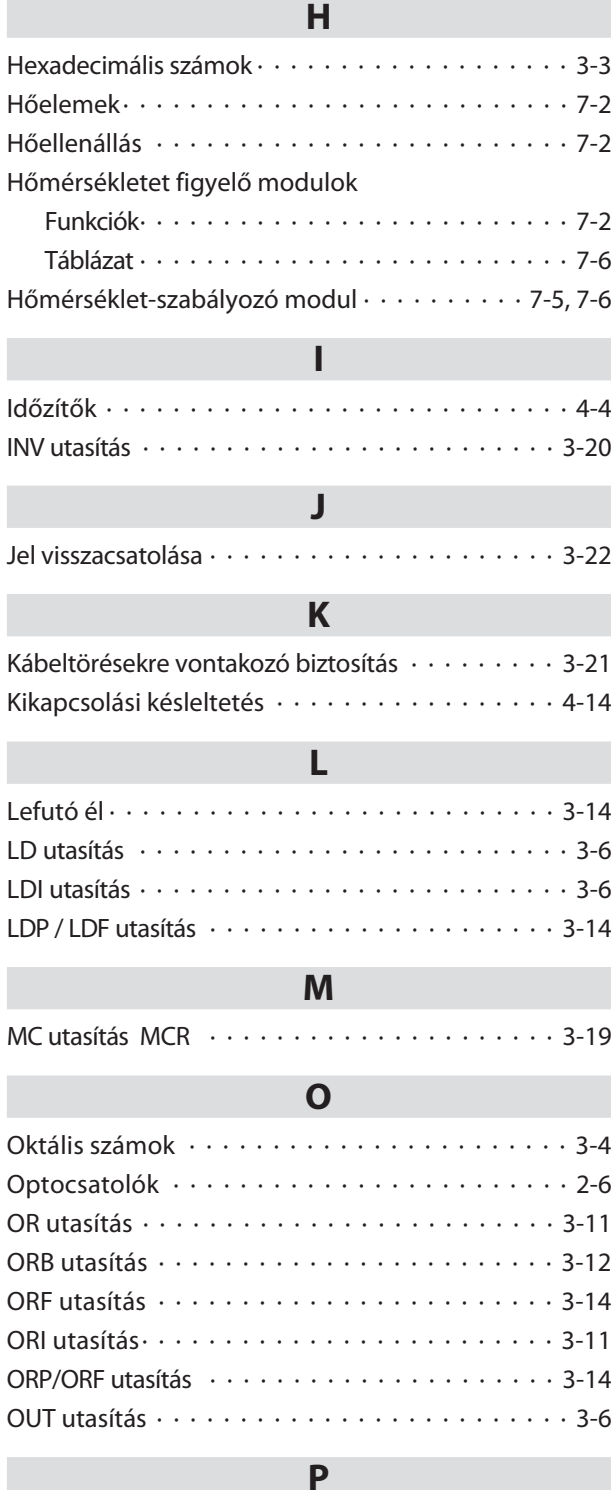

#### Példaprogramok [Zsaluvezérlő rendszer · · · · · · · · · · · · · · · · 3-28](#page-53-0) [Riasztórendszer · · · · · · · · · · · · · · · · · · · · 3-23](#page-48-0) [Órajelgenerátor · · · · · · · · · · · · · · · · · · · · 4-16](#page-73-0)

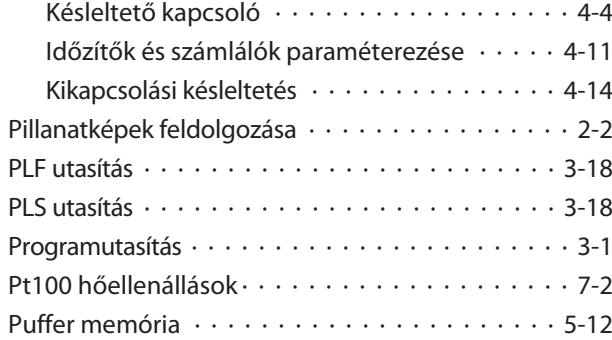

### R

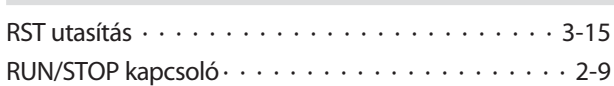

## S

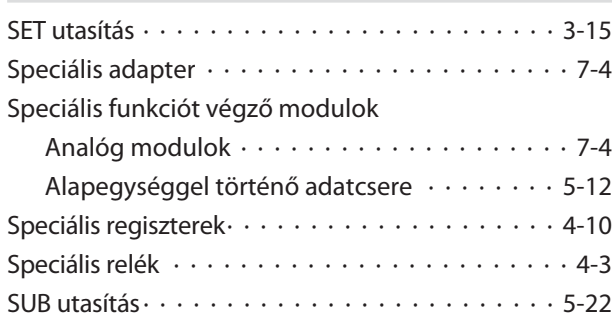

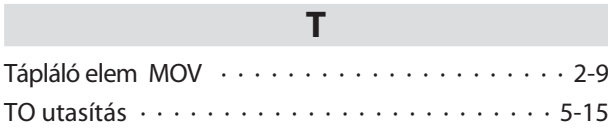

# U

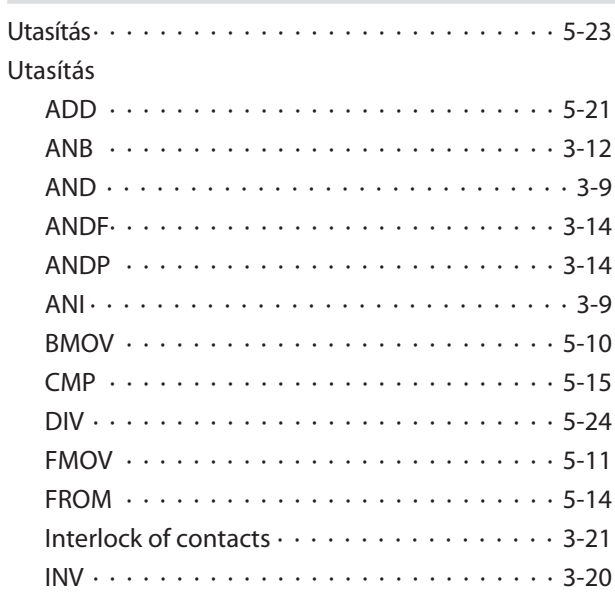

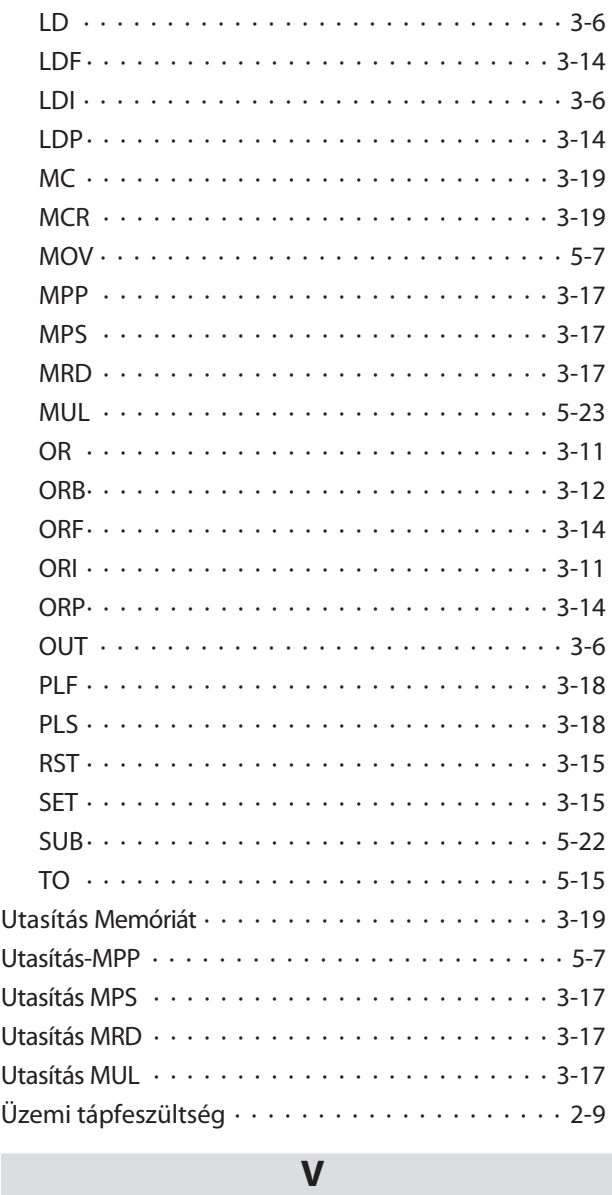

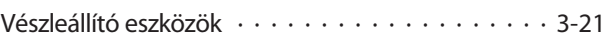

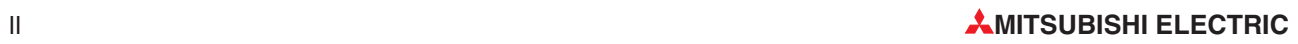

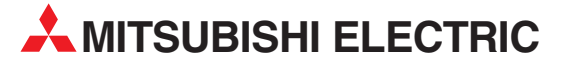

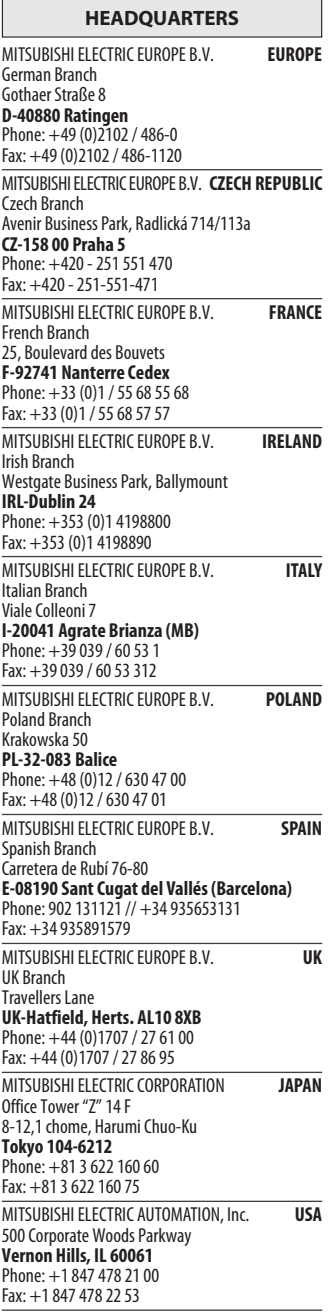

EUROPEAN REPRESENTATIVES GEVA **AUSTRIA** Wiener Straße 89 AT-2500 Baden Phone: +43 (0)2252 / 85 55 20 Fax: +43 (0)2252 / 488 60 TEHNIKON BELARUS Oktyabrskaya 16/5, Off. 703-711 BY-220030 Minsk Phone: +375 (0)17 / 210 46 26 Fax: +375 (0)17 / 210 46 26 **ESCO DRIVES & AUTOMATION BELGIUM** Culliganlaan 3 BE-1831 Diegem Phone: +32 (0)2 / 717 64 30 Fax: +32 (0)2 / 717 64 31 Koning & Hartman b.v. **BELGIUM** Woluwelaan 31 BE-1800 Vilvoorde Phone: +32 (0)2 / 257 02 40 Fax: +32 (0)2 / 257 02 49 INEA BH d.o.o. BOSNIA AND HERZEGOVINA Aleja Lipa 56 BA-71000 Sarajevo Phone: +387 (0)33 / 921 164 Fax: +387 (0)33/ 524 539 AKHNATON **BULGARIA**<br>4 Andrej Ljapchev Blvd. Pb 21<br>**BG-1756 Sofia**<br>Phone: +359 (0)2 / 817 6044 Fax: +359 (0) 2 / 97 44 06 1 **INEA CR d.o.o. CROATIA** Losinjska 4 a HR-10000 Zagreb Phone: +385 (0)1 / 36 940 - 01/ -02/ -03 Fax: +385 (0)1 / 36 940 - 03 AutoCont C.S. s.r.o. **CZECH REPUBLIC** Technologická 374/6 CZ-708 00 Ostrava-Pustkovec Phone: +420 595 691 150 Fax: +420 595 691 199 B:ELECTRIC, s.r.o. **CZECH REPUBLIC** Zakrytá 2/1855 CZ-141 00 Praha 4- Záběhlice Phone: +420 286 850 848, +420 724 317 975 Fax: +420 286 850 850 Beijer Electronics A/S **DENMARK** Lykkegårdsvej 17 DK-4000 Roskilde Phone: +45 (0)46/ 75 76 66 Fax: +45 (0)46 / 75 56 26 Beijer Electronics Eesti OÜ **ESTONIA** Pärnu mnt.160i EE-11317 Tallinn Phone: +372 (0)6 / 51 81 40 Fax: +372 (0)6 / 51 81 49 Beijer Electronics OY FINLAND Peltoie 37 FIN-28400 Ulvila Phone: +358 (0)207 / 463 540 Fax: +358 (0)207 / 463 541 UTECO **GREECE** 5, Mayrogenous Str. GR-18542 Piraeus Phone: +30 211 / 1206 900 Fax: +30 211 / 1206 999 MELTRADE Kft. **HUNGARY** Fertő utca 14. HU-1107 Budapest Phone: +36 (0)1 / 431-9726 Fax: +36 (0)1 / 431-9727 Beijer Electronics SIA LATVIA Ritausmas iela 23 LV-1058 Riga Phone: +371 (0)784 / 2280 Fax: +371 (0)784 / 2281 Beijer Electronics UAB **LITHUANIA** Savanoriu Pr. 187 LT-02300 Vilnius Phone: +370 (0)5 / 232 3101 Fax: +370 (0)5 / 232 2980

EUROPEAN REPRESENTATIVES ALFATRADE Ltd. MALTA 99, Paola Hill Malta- Paola PLA 1702 Phone: +356 (0)21 / 697 816 Fax: +356 (0)21 / 697 817 **INTEHSIS srl MOLDOVA** bld. Traian 23/1 MD-2060 Kishinev Phone: +373 (0)22 / 66 4242 Fax: +373 (0)22 / 66 4280 HIFLEX AUTOM.TECHNIEK B.V. NETHERLANDS Wolweverstraat 22 NL-2984 CD Ridderkerk Phone: +31 (0)180 – 46 60 04 Fax: +31 (0)180 – 44 23 55 Koning & Hartman b.v. **NETHERLANDS** Haarlerbergweg 21-23<br>**NL-1101 CH Amsterdam** Phone: +31 (0)20 / 587 76 00 Fax: +31 (0)20 / 587 76 05 Beijer Electronics AS NORWAY Postboks 487 NO-3002 Drammen Phone: +47 (0)32 / 24 30 00 Fax: +47 (0)32 / 84 85 77 Sirius Trading & Services srl **ROMANIA** Aleea Lacul Morii Nr. 3 **RO-060841 Bucuresti, Sector 6**<br>Phone: +40 (0)21 / 430 40 06 Fax: +40 (0)21 / 430 40 02 Craft Con. & Engineering d.o.o. **SERBIA** Bulevar Svetog Cara Konstantina 80-86<br>**SER-18106 Nis** Phone: +381 (0)18 / 292-24-4/5 Fax: +381 (0)18 / 292-24-4/5 **INEA SR d.o.o. SERBIA** Izletnicka 10 SER-113000 Smederevo Phone: +381 (0)26 / 617 163 Fax: +381 (0)26 / 617 163 AutoCont Control s.r.o. **SLOVAKIA** Radlinského 47 SK-02601 Dolny Kubin Phone: +421 (0)43 / 5868210 Fax: +421 (0)43 / 5868210 CS MTrade Slovensko, s.r.o. **SLOVAKIA** Vajanskeho 58 SK-92101 Piestany Phone: +421 (0)33 / 7742 760 Fax: +421 (0)33 / 7735 144 INEA d.o.o. **SLOVENIA** Stegne 11<br>**SI-1000 Ljubljana** Phone: +386 (0)1 / 513 8100 Fax: +386 (0)1 / 513 8170 Beijer Electronics AB SWEDEN Box 426 SE-20124 Malmö Phone: +46 (0)40 / 35 86 00 Fax: +46 (0)40 / 93 23 01 Omni Ray AG **SWITZERLAND** Im Schörli 5 CH-8600 Dübendorf Phone: +41 (0)44 / 802 28 80 Fax: +41 (0)44 / 802 28 28 GTS TURKEY Bayraktar Bulvari Nutuk Sok. No:5 TR-34775 Yukarı Dudullu-Ümraniye-İSTANBUL Phone: +90 (0)216 526 39 90 Fax: +90 (0)216 526 3995 CSC Automation Ltd. **UKRAINE** 4-B, M. Raskovoyi St. UA-02660 Kiev Phone: +380 (0)44 / 494 33 55 Fax: +380 (0)44 / 494-33-66

**Kazpromautomatics Ltd.** KAZAKHSTAN Mustafina Str. 7/2 KAZ-470046 Karaganda Phone: +7 7212 / 50 11 50 Fax: +7 7212 / 50 11 50 MIDDLE EAST REPRESENTATIVES TEXEL ELECTRONICS Ltd. ISRAEL 2 Ha´umanut, P.O.B. 6272 **IL-42160 Netanya**<br>Phone: +972 (0)9 / 863 39 80

EURASIAN REPRESENTATIVES

Fax: +972 (0)9 / 885 24 30 **CEG INTERNATIONAL LEBANON** Cebaco Center/Block A Autostrade DORA **Lebanon - Beirut**<br>Phone: +961 (0)1 / 240 430 Fax: +961 (0)1 / 240 438

#### AFRICAN REPRESENTATIVE CBI Ltd. SOUTH AFRICA Private Bag 2016 ZA-1600 Isando Phone: + 27 (0)11 / 977 0770 Fax: + 27 (0)11 / 977 0761

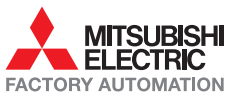